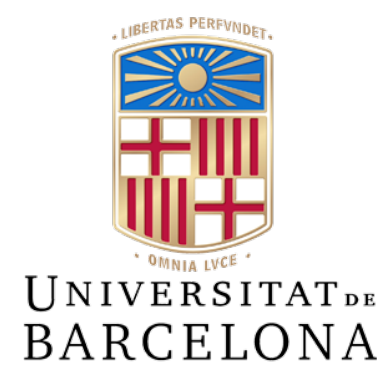

## **Final degree project**

## **Degree in Computer Engineering**

## **Faculty of Mathematics and Computer Science University of Barcelona**

# **Peer Evaluation System: A web application to provide peer evaluation for a workshop**

## **Qijun Jin**

Director: Eloi Puertas Prats Realized at: Department of Mathematics and Computer Science Barcelona, 13 de June de 2022

#### **Abstract**

For any academic organization, the link between student and professor is the main support on which academic knowledge is based. Students are the ones who take a set of subjects and will be evaluated along the course. In contrast, professors are the ones who will evaluate the students by a set of criteria for each assignment of the subject. This evaluation procedure is known as the standard way to provide a qualification to the student where the professor is the only one who can influence the qualification.

This project is focused on the workflow of the whole evaluation period of an activity where students not only participate in the task but also evaluate their peers to get scored after the task is finished. Its goal is to analyze the current workshop activity on the virtual campus of the University of Barcelona (based on Moodle) and then synthesize the core requirements of the system into the designed web application that serves as a third-party platform that is more intuitive for both students and professors to get into.

By this, a whole sequence of the evaluation will take place at a web application which is the platform where students can participate in the process of peer evaluation in the same task. While the professor is responsible for evaluating both the evaluations given by the students and the attached files.

*Keywords:* Distributed system; Web application; UX/UI; Flask; Python; Vue; CSS; HTML; Javascript; Peer evaluation.

#### **Resumen**

Para cualquier organización académica, el vínculo entre estudiante y profesor es el principal soporte sobre el que se asienta el conocimiento académico. Los estudiantes son los que toman un conjunto de materias y serán evaluados a lo largo del curso. En cambio, los profesores son los que evaluarán a los alumnos mediante una serie de criterios para cada trabajo de la asignatura. Este procedimiento de evaluación se conoce como la forma estándar de otorgar una calificación al estudiante donde el profesor es el único que puede influir en la calificación.

Este proyecto se centra en el flujo de trabajo de todo el período de evaluación de una actividad en la que los estudiantes no solo participan en la tarea, sino que también evalúan a sus compañeros para obtener una puntuación una vez finalizada la tarea. Su objetivo es analizar la actividad actual del taller en el campus virtual de la Universidad de Barcelona (basado en Moodle) y luego sintetizar los requisitos básicos del sistema en la aplicación web diseñada que sirve como una plataforma de terceros más intuitiva para tanto estudiantes como profesores para entrar.

De esta manera, toda una secuencia de la evaluación se llevará a cabo en una aplicación web que es la plataforma donde los estudiantes pueden participar en el proceso de evaluación por pares en la misma tarea. Mientras que el profesor es el responsable de valorar tanto las valoraciones dadas por los alumnos como los archivos adjuntos.

*Palabras claves:* Sistema distribuido; Aplicación web; UX/UI; Flask; Python; Vue; CSS; HTML; Javascript; Evaluación por pares.

#### **Resum**

Per a qualsevol organització acadèmica, la vinculació entre estudiant i professor és el principal suport en què es fonamenta el coneixement acadèmic. Els estudiants són els que cursen un conjunt d'assignatures i seran avaluats al llarg del curs. En canvi, els professors són els que avaluaran els estudiants mitjançant un conjunt de criteris per a cada treball de l'assignatura. Aquest procediment d'avaluació es coneix com la forma estàndard d'oferir una qualificació a l'estudiant on el professor és l'únic que pot influir en la qualificació.

Aquest projecte se centra en el flux de treball de tot el període d'avaluació d'una activitat on els estudiants no només participen en la tasca sinó que també avaluen els seus companys per obtenir una puntuació un cop finalitzada la tasca. El seu objectiu és analitzar l'activitat actual del taller al campus virtual de la Universitat de Barcelona (basat en Moodle) i després sintetitzar els requisits bàsics del sistema en l'aplicació web dissenyada que serveix com a plataforma de tercers més intuïtiva per tant estudiants com professors per entrar-hi.

D'aquesta manera, tota una seqüència de l'avaluació es durà a terme en una aplicació web que és la plataforma on els estudiants poden participar en el procés d'avaluació entre iguals en la mateixa tasca. Mentre que el professor és l'encarregat d'avaluar tant les avaluacions fetes pels estudiants com les fitxes adjuntes.

Paraules claus: Sistema distribuït; Aplicació web; UX/UI; Flask; Vue; CSS; HTML; Javascript; Avaluació per parells.

#### **Acknowledgments**

I would like to thank Dr. Eloi Puertas Prats, the tutor of this fieldwork, for all the help and support he has given to me during the completion of my project, for encouraging me to be strong, and for the constant availability of the meetings which guided me through the project with good results.

To all the professors and department of the Faculty of Mathematics and Computer Science of the University of Barcelona who have made my training in the field of Computer Science possible and taught me to work in a team and think to adapt to any situation, thus making me a valuable piece in any situation future project.

Thank you very much to all of you.

#### **Table of Contents**

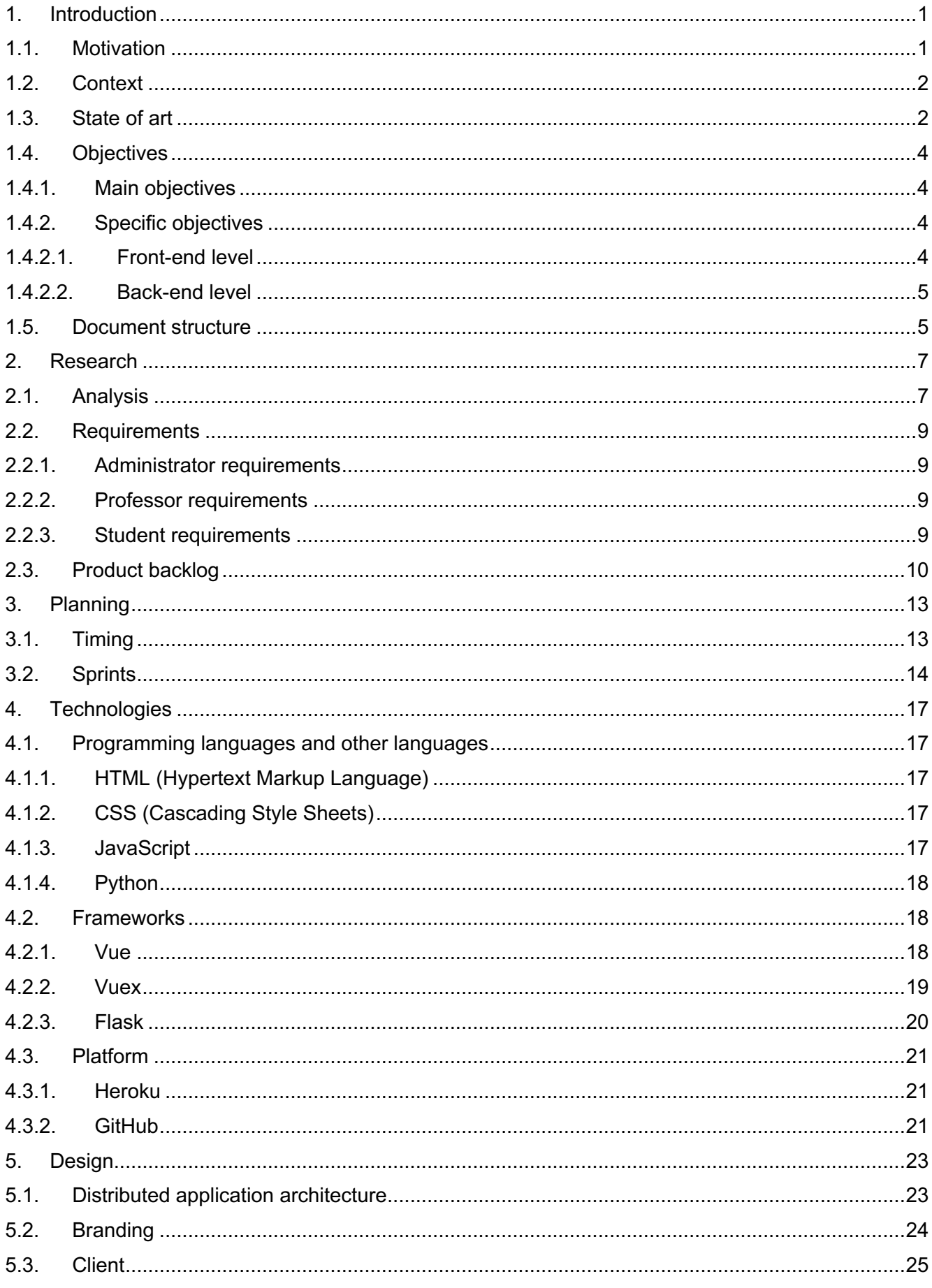

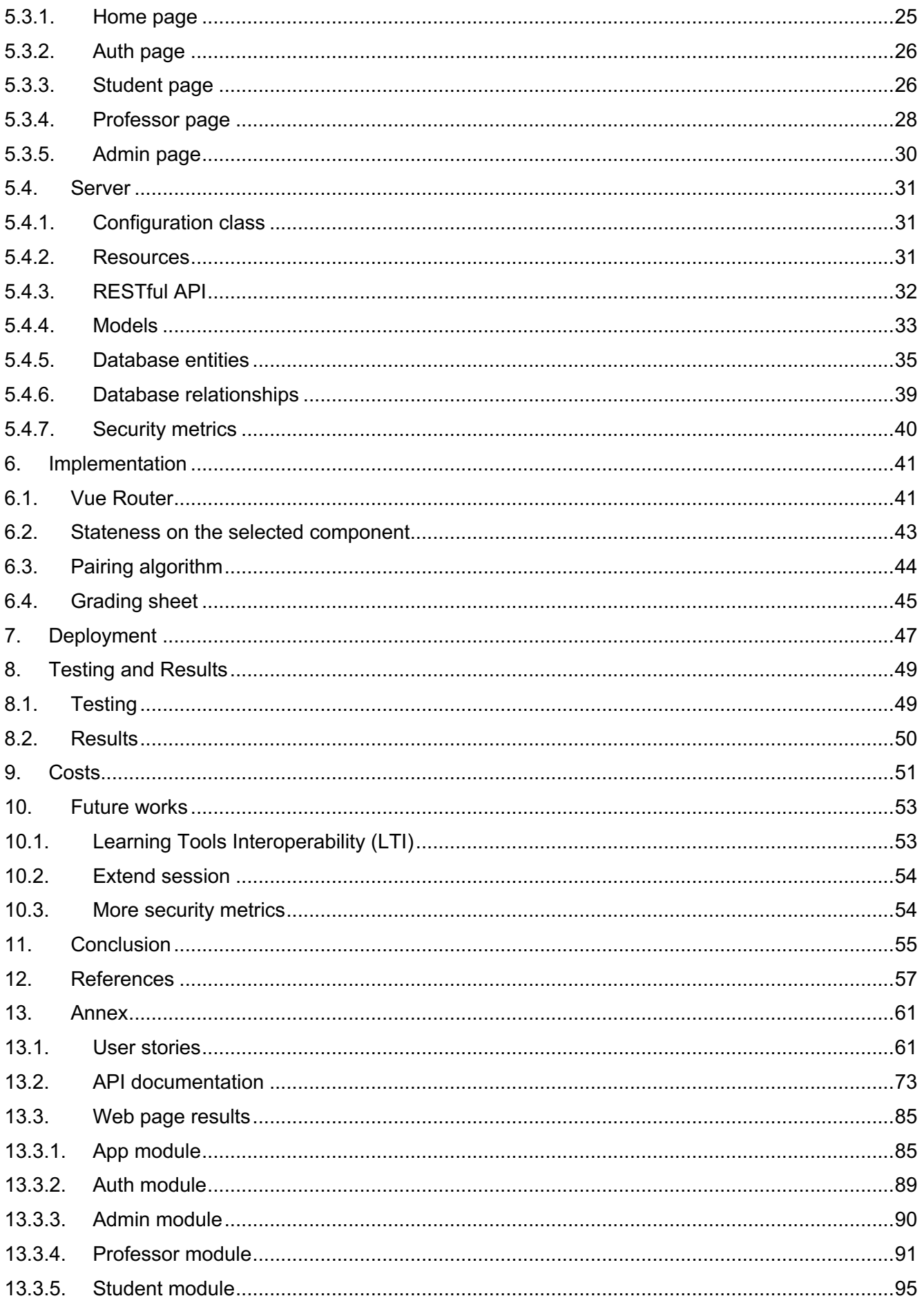

### **Figures**

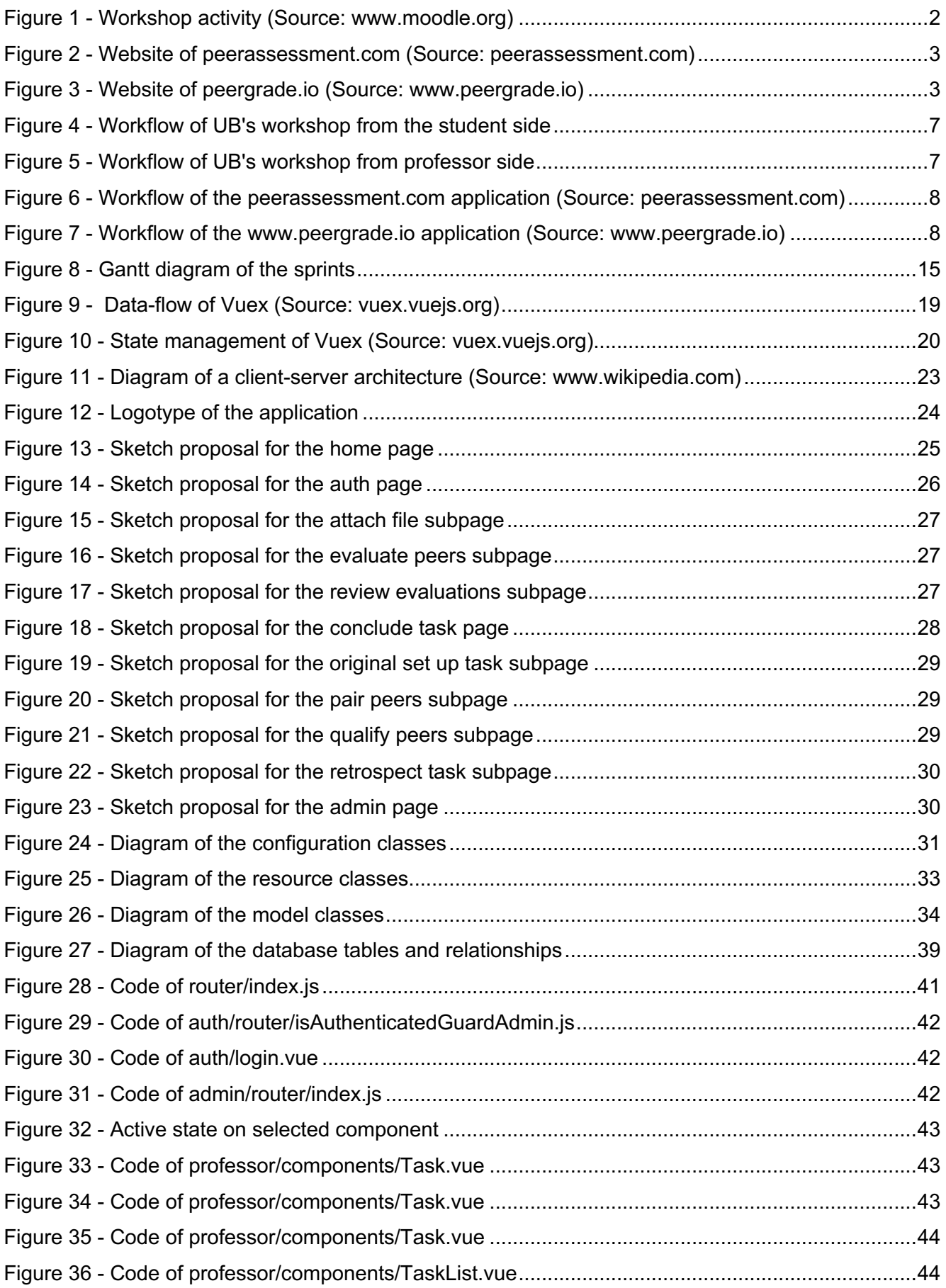

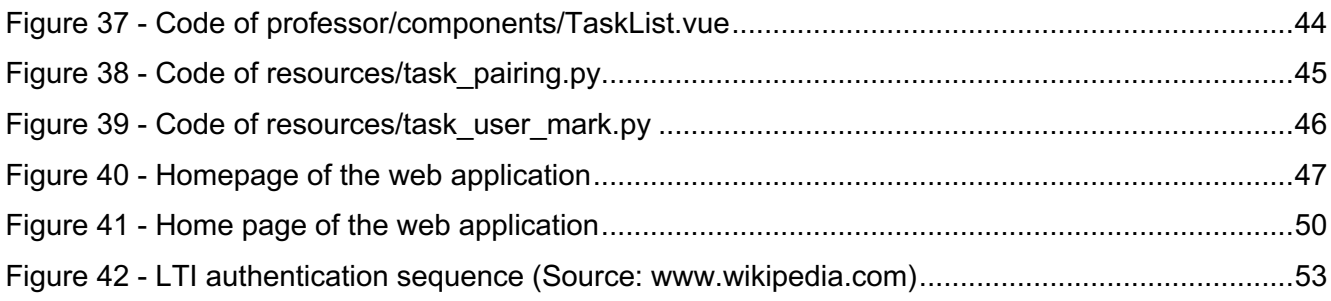

#### **Tables**

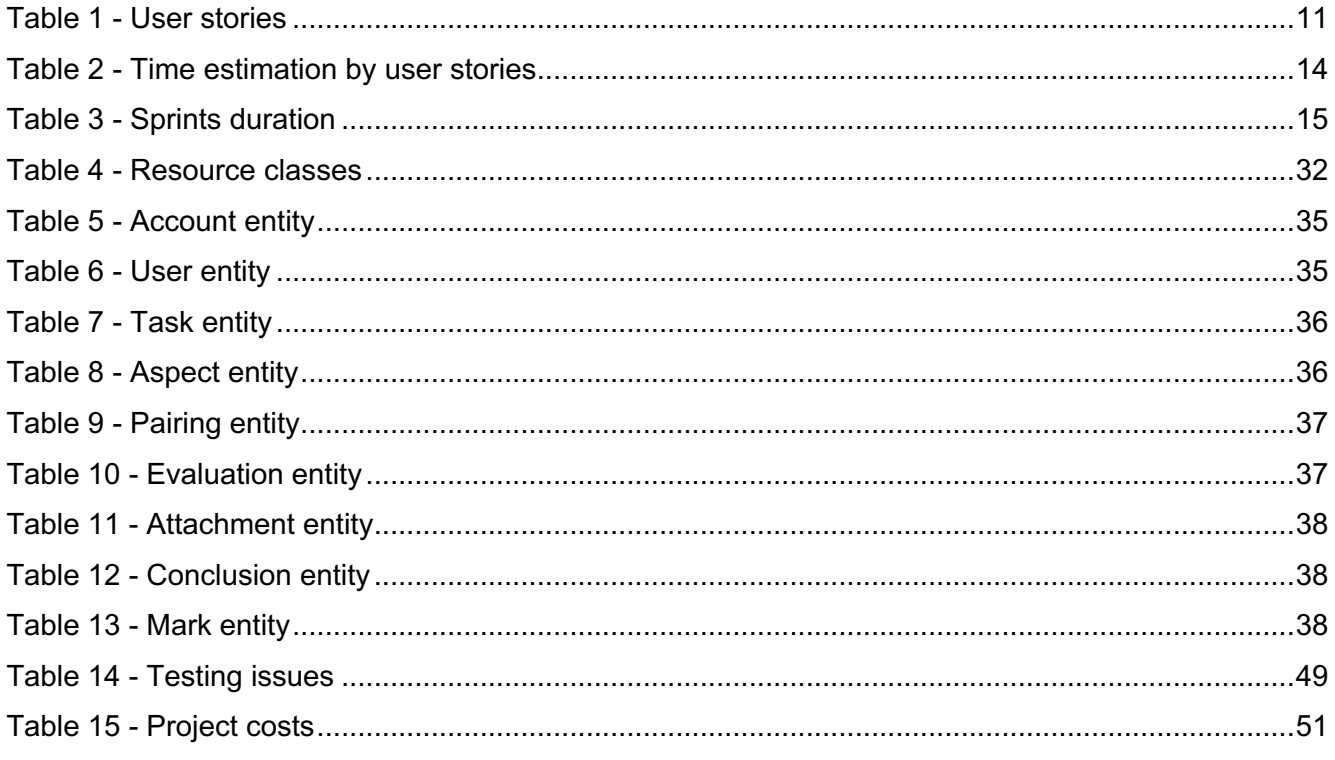

#### **1. Introduction**

This project is about the process of research and analysis followed by the design and development of a web application that serves as an e-learning tool for peer evaluation [1] with the purpose to be used by any lecturer.

The process starts with research and analysis of the current workshop on the virtual campus of the University of Barcelona, followed by conceptualization and design proposal of the frontend and backend, and finally leads to the implementation of the website, meeting always the requirements established by the tutor of this project who is the product owner.

The project is structured in such a way that we first proceed to investigate the current market trends in this type of e-learning tool, define the product backlog of the project, and the frameworks used to develop it, as well as the technologies used behind together with the platform, to establish a wellstructured information base.

With all this data, we proceed to make design proposals from the product backlog of the project, which include both frontend and backend. The frontend part begins by making branding for the project and is followed by making sketches of the website, from which we get a list of components that will be implemented. The backend part begins by defining the database of the system and is followed by defining the endpoints of the resources that the system consumes.

Once all these features are implemented, the project will be deployed on a platform for production.

#### **1.1. Motivation**

The main reason that led me to choose this project is the large number of areas it covers. Starting with the visual part and logical part of the frontend design which users will interact with on the webpage, followed by the connection part for transferring data between client and server. On the server side, the design of the whole database architecture allows the storage of the data in an appropriate way. Finally, the deployment of the web application into production. Internally of the application, several algorithms must be implemented to pair students and calculate the final mark of each student.

A simple approach from the beginning of the implementation already requires a lot of knowledge in several fields such as frontend, backend, database, deployment, algorithms, and other technologies. Moreover, the analysis of the webpage of the current workshop on the virtual campus of the University of Barcelona, the research of the appropriate UX/UI design for an academic webpage, and the synthesis of the whole workflow that ease the evaluation sequence have been also an important part of this project. The diversity of work involved in this project has made me wonder to understand how each element works, think about how I could connect each element, incorporate new technology and feature into the system, and deliver the best result for the project.

#### **1.2. Context**

The context of this application is based on the participative evaluation system of the Workshop activity on Moodle [2], where an evaluation is a systematic determination of a subject's merit, worth and significance, using criteria governed by a set of standards. The evaluation system that we are used to receiving at the educational institution is that the professor qualifies the submission of the student for an assignment. In the peer evaluation system, the point is to commit students to evaluate the submission of other students and provide a qualification of the activity, then this score is marked as a part of the final mark that the student will receive. While professor will also provide a mark for the review made by students, meaning that the student must provide a justified mark. The whole procedure of the peer evaluation system has been highly influenced by the peer review activity which is a method used in the field of software engineering to improve the quality of work and to learn from others.

#### **1.3. State of art**

There are a few contents related to the field of this project. The websites which are more interesting to be reviewed and inspired are:

- Workshop activity on the virtual campus of the University of Barcelona (based on Moodle): It is an integrated tool on Moodle that allows professors to manage the peer assessment task, and students to add submissions which are then distributed amongst their peers for assessment based on a grading scale specified by the professor. In figure 1, there is a snapshot of the activity.

| Fase de configuració<br>Canvia a la fase de configuració<br>$\circ$                                                                       | Fase de tramesa<br>Canvia a la fase de tramesa O                                                                                                    | Fase d'avaluació<br>Canvia a la fase d'avaluació O                                                                                                    | Fase de qualificació de les<br>avaluacions<br>Canvia a la fase d'avaluació de les<br>qualificacions O                                                                                                    | <b>Tancament</b><br>Fase actual |
|----------------------------------------------------------------------------------------------------|----------------------------------------------------------------------------------------------------|----------------------------------------------------------------------------------------------------|----------------------------------------------------------------------------------------------------|---------------------------------|
| Establiu la descripció<br>del taller<br><b>Especifiqueu les</b><br>instruccions per a la<br>tramesa<br>Editeu el formulari<br>d'avaluació | X Especifiqueu les<br>instruccions per a<br><b>l'avaluació</b><br>$\checkmark$ Assigney les trameses<br>esperades: 80<br>trameses: 63<br>per assignar: 0<br>① Hi ha com a mínim un<br>autor que encara no ha<br>tramès la seva feina.<br>O Inici de les<br>trameses:dimecres, 24<br>de març 2021, 09:00 (Fa<br>446 dies)<br>U Data limit per trametre:<br>dimecres, 24 de marc<br>2021, 17:40 (Fa 446<br>dies)<br><b><i>O</i></b> Les restriccions de<br>temps no se us apliquen | 1 Inici de les avaluacions<br>des de dimecres, 24 de<br>marc 2021, 17:40 (Fa<br>446 dies)<br>Data límit de l'avaluació:<br>dimecres, 24 de marc<br>2021, 23:59 (Fa 446<br>dies)<br><b>U</b> Les restriccions de<br>temps no se us apliquen | X Calculeu les<br>qualificacions de la<br>tramesa<br>esperades: 80<br>calculades: 0<br>X Calculeu les<br>qualificacions de<br>l'avaluació<br>esperades: 80<br>calculades: 0<br>◆ Proporcioneu una<br>conclusió de l'activitat |                                 |

*Figure 1 - Workshop activity (Source: www.moodle.org)*

- https://peerassessment.com: It is a platform that is aimed to automate the peer assessment process, making it easier to hold more frequent peer assessments that return real feedback to students so that students can improve their team skills. It helps the professor to prepare a peer assessment for your entire class in under 5 minutes. The platform takes care of the rest by collecting and distributing the feedback to students, plus preparing a grading sheet for the professor. In figure 2, there is a snapshot of the website.

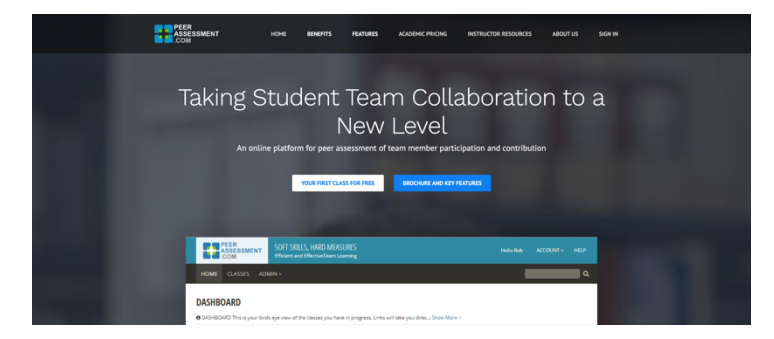

*Figure 2 - Website of peerassessment.com (Source: peerassessment.com)*

https://www.peergrade.io: It is a platform for helping students give and receive written feedback on written work. First, teachers set up an account and tune the settings for how and when students can submit their work. Students can then log in and access their teacher's class, and they can interact with other students' submissions and add comments and edits. Teachers can then track their students' comments and their progress, and teachers can share feedback with students. In figure 3, there is a snapshot of the website.

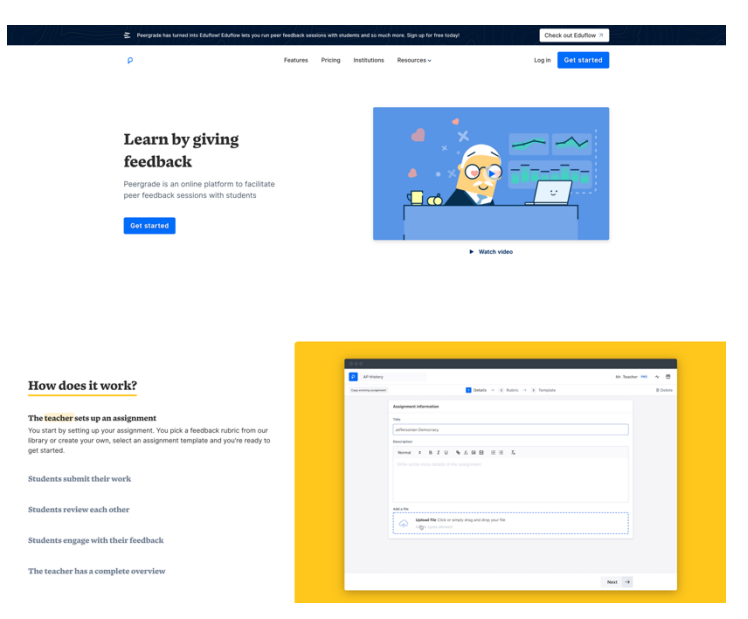

*Figure 3 - Website of peergrade.io (Source: www.peergrade.io)*

#### **1.4. Objectives**

This section will describe the main objectives and the specific objectives that this project will address.

#### **1.4.1. Main objectives**

The main objective of the project is to design a webpage for academic uses which can able the community of students to perform peer reviews and peer assessments of a task under a set of criteria determined by the professor, in the application, the professor is also responsible to determine the state of the workflow of the task. Both students and professors contribute to the scoring process of the individual task delivery and task review. It will consist of designing an architecture in which all the requirements of the end-users are satisfied and proposing a frontend design that will be intuitive for the user to interact with. It will also cover the ideation of different technologies that can be integrated into the software to improve the ease of using the webpage.

#### **1.4.2. Specific objectives**

To carry out this project, the following specific objectives regarding the front-end level and back-end level must be met:

#### **1.4.2.1. Front-end level**

The front-end is the client-side of the application which includes everything that users experience directly, therefore the design of the webpage must satisfy the following points to provide a good user experience.

- UX/UI contents: The user interface must be clean, synthetic, and organized. While the user experience must be intuitive and user-friendly.
- SPA: The webpage must be a single-page application that dynamically rewrites the current webpage with the new data from the server. The aim is to make it feel like a native app by fast transitions of components.
- Multiple roles application: The webpage must route users by their role so that different users get to their corresponding space after logging in.
- Authentication: The webpage must be logged in via an authentication method connected with the server.
- File management: The webpage must allow to transfer and display the file managed during the assignment.

#### **1.4.2.2. Back-end level**

The back-end is the server-side of the application which includes everything that the machine needs to process and provide an output of the system to the user, therefore the design of the architecture behind the system is required to meet the needs of the system.

- API: It will include the design of the endpoints that will be required for the system to manage the basic workflow of the evaluation system.
- SQL Database: The database must follow the design principles of the SQL.
- Authentication: The data manipulation in the database must be authenticated by token.
- File management: The server must allow to save and send the file managed during the assignment.
- Grading sheet: The grading sheet, which is the output of the system once the whole process of peer review and peer assessment is done, must be always generatable. By this, it means that for any uncertainty on the input of the evaluation made by the student, the system will always output the correct result under certain criteria.
- Pairing algorithm: The algorithm of pairing must be fast and efficient.

#### **1.5. Document structure**

The content of this document is organized in the following chapters:

- Research: Analysis of the current UB virtual workshop, the definition of the requirements that each component that the system must fulfill, and breakdown of the product backlog.
- Planning: Explanation of the methodology applied in the project and the distribution of the different tasks in the development periods.
- Technologies: List of the technologies used in the system and justification of why they have been chosen.
- Design: Explanation of the frontend and backend designs.
- Implementation: Explanation of the technical aspects that implement the system internally.
- Deployment: Explanation of the platform used and how the project is deployed.
- Tests and results: Exposition of the tests carried out on the system and result of the project.
- Costs: Description of the economic costs involved in the commercial development of the system.
- Future works: List of possible and future lines of improvement.
- Conclusions: The summary of the project contextualized the initial problems of the project.
- References: Citations of the source of information used to develop the project.
- Annexes: Documentation and guidelines for the use and maintenance of the system.

#### **2. Research**

This section details the basic features that the application must have from analyzing the three websites mentioned at the state along with all the requirements that the project must satisfy, and the product backlog generated from user stories.

#### **2.1. Analysis**

First, we start with the workshop on the virtual campus of the University of Barcelona that serves as a baseline for this project. From the student's side, it begins with the authentication where the student is required to be authenticated to get into the system. Once the student gets into the system, by default, the student must get into the assignment to which the workshop belongs. After getting into the workshop, the student can see the timeline of the phases by which the workshop is set. Depending on the phases, the student will perform the following tasks: submit the task delivery, make the peer review and assessment, and review the peer feedback. In figure 4, we can see the workflow of the activity from student side.

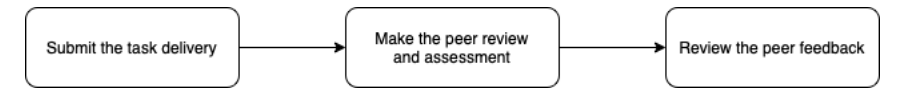

*Figure 4 - Workflow of UB's workshop from the student side*

From the professor's side, it also begins with the authentication where the professor is required to be authenticated to get into the system. Once the professor gets into the system, by default, the professor must create the Workshop activity which is in the Set up phase, here the professor must provide detailed grading criteria for the students to use. Since then, the students can submit work in the Submission phase where the professor must allocate submission to decide if you yourself want to choose which student assesses whose work (Manual allocation), or if you want Moodle to choose for you (Random allocation). The Assessment phase allows students to review each other's submissions and the professor can monitor their progress by looking at the grades underneath the phases screen. Finally, the Grading evaluation phase, Moodle calculates the final grades for submission and for assessment, here the professor can decide whether to maintain or delete some of the grades from the students. In figure 5, we can see the workflow of the activity from professor side.

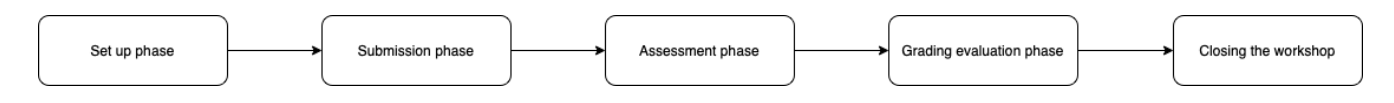

*Figure 5 - Workflow of UB's workshop from professor side*

Second, we are going to analyze the workflow of the https://peerassessment.com platform, at which the professor must perform the following steps:

- Create a class and load students
- Set up and schedule an assessment
- Run the assessment
- Distribute the student report and view the instructor report

In figure 6, we can see the workflow of the application.

#### PeerAssessment.Com Version 3.0 Assessment Process Steps

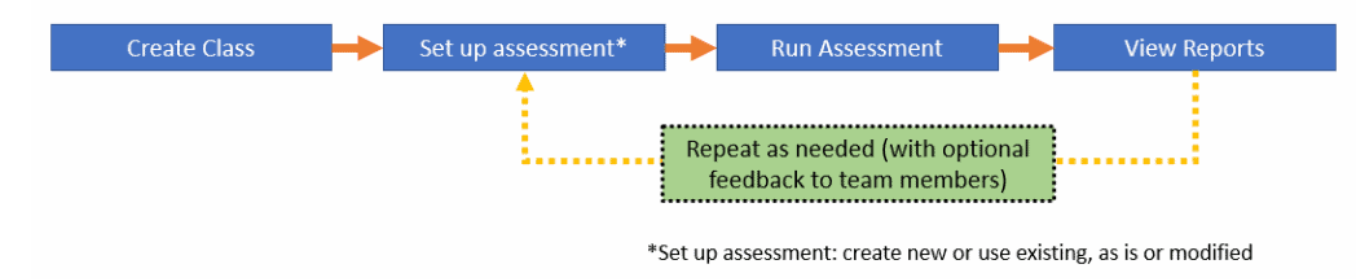

*Figure 6 - Workflow of the peerassessment.com application (Source: peerassessment.com)*

Third, we are going to analyze the workflow of the https://www.peergrade.io platform, at which both the students and the professor must perform the following steps:

- The professor sets up an assignment: The professor starts by setting up an assignment. Then, pick a feedback rubric from the library or create its own, select an assignment template and it is ready to get started.
- Students submit their work: Students submit their work to the assignment. They can submit anything such as text, files, videos, links, and even Google docs.
- Students review each other: Students give each other anonymous feedback through your rubric.
- Students engage with the feedback: Students receive feedback from their peers, and they react, discuss, and engage with their feedback.
- The professor has a complete overview: The professor gets a complete overview of everything that is happening in the assignment.

In figure 7, we can see the workflow of the application.

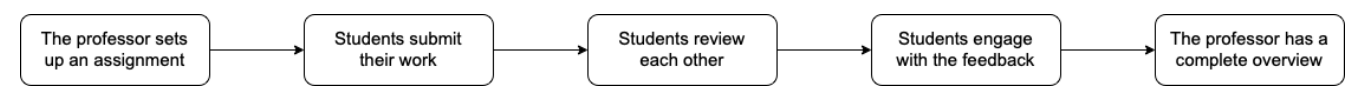

*Figure 7 - Workflow of the www.peergrade.io application (Source: www.peergrade.io)*

#### **2.2. Requirements**

Considering the workflow of the peer evaluation system along with the management of the features that are composed at each step. The requirements of the project have been divided by the different roles of the users who are interacting with the system: administrator requirements, professor requirements, and student requirements.

#### **2.2.1. Administrator requirements**

The administrator will manage the accounts that are registered in the database of the system. Therefore, it has the following requirement:

- Management of the accounts

#### **2.2.2. Professor requirements**

The professor will manage the tasks that students will participate in for the peer evaluation. Therefore, it has the following requirements:

- Management of the tasks
- Management of the users that can participate in the task
- Management of the aspects that compose the task
- Management of the pairings that the user (giver of the evaluation) will be evaluating pairing user (receiver of the evaluation) in the task
- Management of the scoring for the students in the task
- Obtainment of the student's submitted task delivery
- Obtainment of the final grading sheet of the task

#### **2.2.3. Student requirements**

The student will perform the peer evaluation of the task. Therefore, it has the following requirements:

- Submit the task delivery
- Obtainment of the peer's submitted task delivery
- Evaluate the peer's submitted task delivery
- Review the peer's evaluations
- Conclude the task

#### **2.3. Product backlog**

From the requirements listed in the previous section, the user stories to be implemented have been defined for the product backlog.

User stories are informal representations of the requirements of a software project. They are used in Agile development methodologies such as Scrum because of their ability to provide a quick response to changing requirements.

The below user stories will be expressed in the following sections: an identifier, a role, an action, and an outcome. First, we have the identifier that serves to unambiguously distinguish a user story. Then the set of role, action, and outcome constitutes the user story which is interpreted as follows: As a [role], I want to [action], so that I can [outcome]. The detailed version of the user stories with acceptance criteria is attached to the annex 13.1. of the project, where the acceptance criteria refer to a set of predefined requirements that must be met to mark a user story complete.

Before listing the user stories, it is necessary to define the roles that will be in the system. There will be three types: administrator, professor, and student. The user role will correspond to the client who requests the server data. The administrator has the aim to manage account data, the professor has the aim to manage all the phases of the evaluation of the tasks, and the student has the aim to perform the peer evaluation of the task.

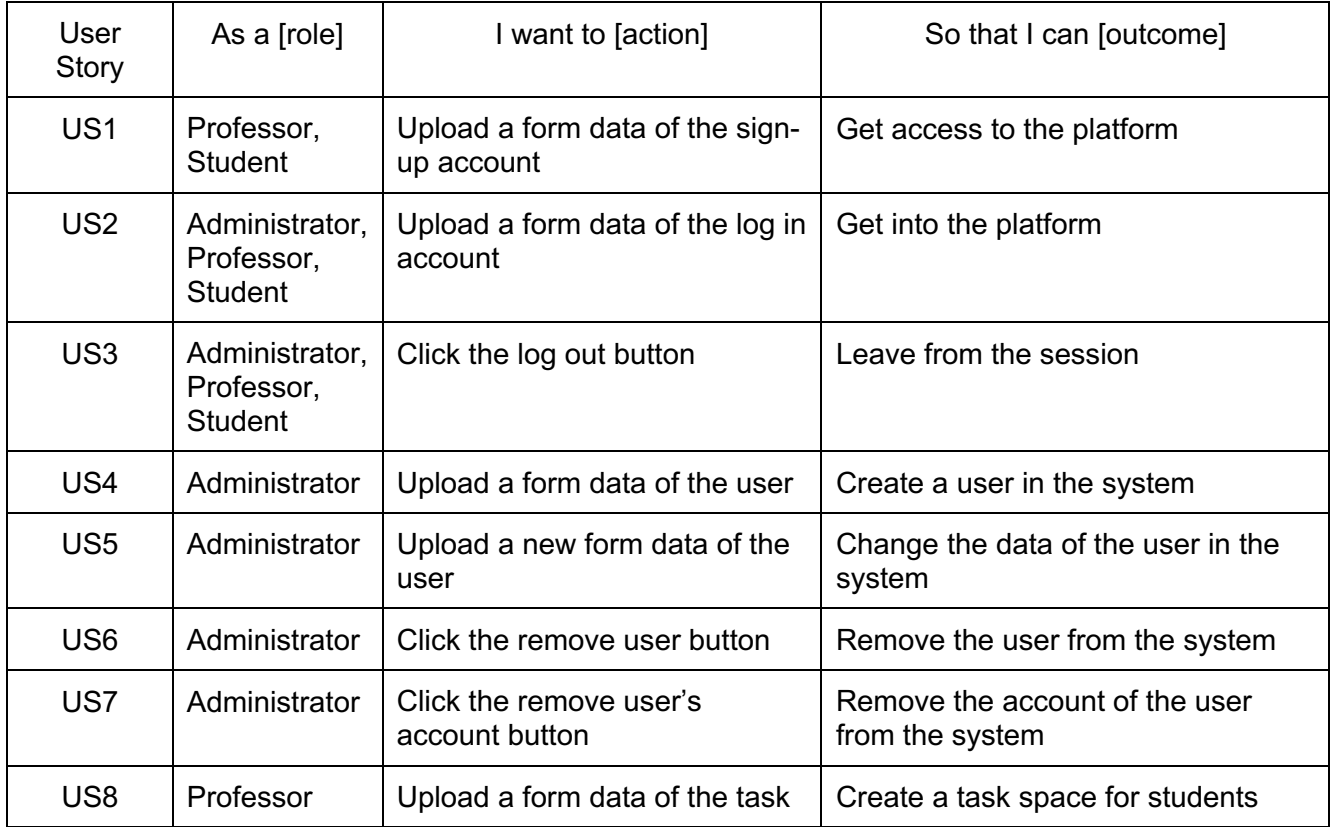

In table 1, we can see the user stories of the project.

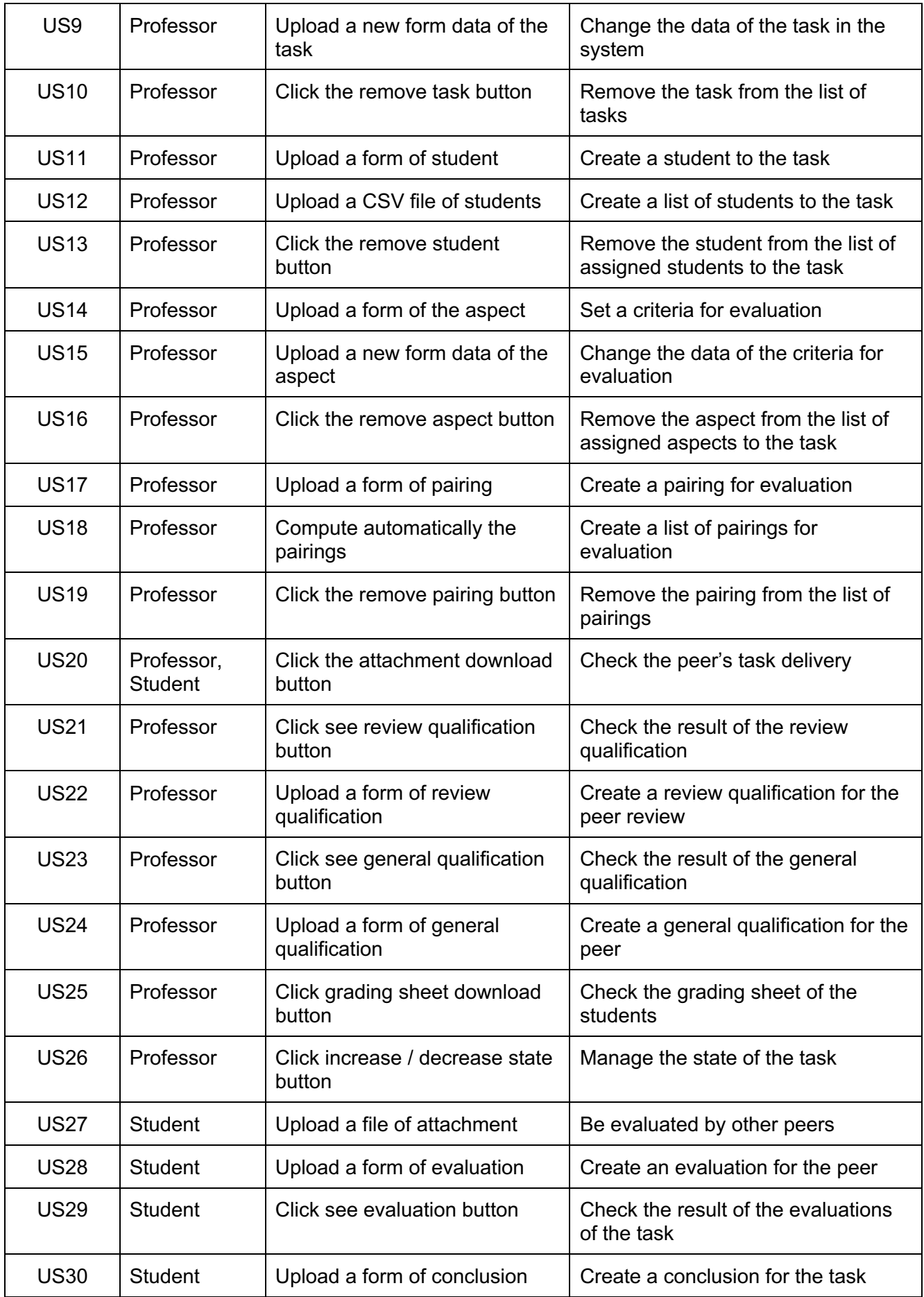

#### **3. Planning**

The development of this project has been carried out following the Scrum agile work methodology. This methodology involves applying a series of best practices focused on obtaining the best possible result from a project and based on the way highly productive teams work.

Scrum is frequently used in complex projects where the requirements are not fixed or are not very well defined and where it is necessary to obtain results quickly. For this same reason, in Scrum, partial deliveries of the product are made regularly, which also helps to resolve situations where the customer is not getting what he wants.

#### **3.1. Timing**

Although in this case Scrum is not applied in full, since this project has not been done as a team, the advantages of this methodology have been equally reflected. Mainly, the achievement of results, the short testing periods, and a better compliance rate.

Another key point in the choice of this methodology has been its flexibility, which allows us to modify the thread of the facts at any time, thus achieving the resolution of conflicts on the fly and in an almost negligible way, in addition to avoiding unnecessary perfectionism.

In this case, the project has been divided into two large blocks: one dedicated to the development and the other to the memory. Considering them as separate projects, it has been possible to use different durations for the sprints of each one.

To distribute the user stories among all the sprints, we first estimated the approximate number of hours that their implementation would require. In table 2, we can see the time estimation for each user story:

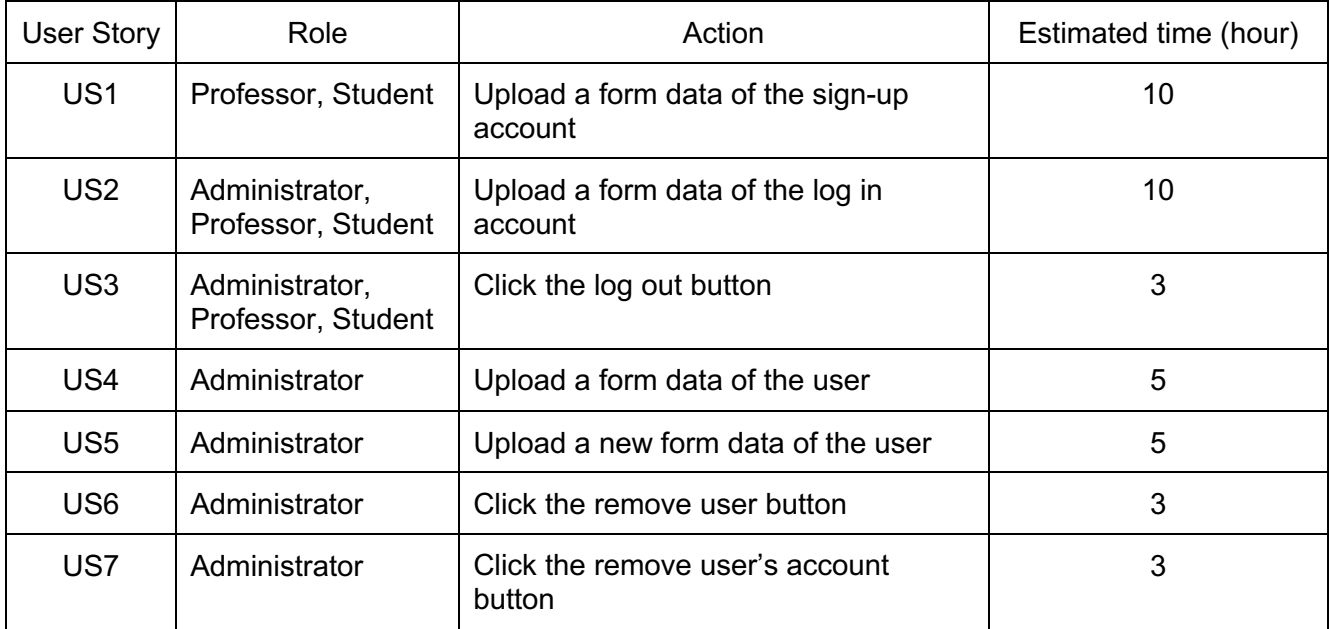

| US <sub>8</sub>              | Professor          | Upload a form data of the task         | 5   |
|------------------------------|--------------------|----------------------------------------|-----|
| US <sub>9</sub>              | Professor          | Upload a new form data of the task     | 5   |
| <b>US10</b>                  | Professor          | Click the remove task button           | 3   |
| <b>US11</b>                  | Professor          | Upload a form of student               | 5   |
| <b>US12</b>                  | Professor          | Upload a CSV file of students          | 35  |
| <b>US13</b>                  | Professor          | Click the remove student button        | 3   |
| <b>US14</b>                  | Professor          | Upload a form of the aspect            | 5   |
| <b>US15</b>                  | Professor          | Upload a new form data of the aspect   | 5   |
| <b>US16</b>                  | Professor          | Click the remove aspect button         | 3   |
| <b>US17</b>                  | Professor          | Upload a form of pairing               | 5   |
| <b>US18</b>                  | Professor          | Compute automatically the pairings     | 40  |
| <b>US19</b>                  | Professor          | Click the remove pairing button        | 3   |
| <b>US20</b>                  | Professor, Student | Click the attachment download button   | 40  |
| <b>US21</b>                  | Professor          | Click see review qualification button  | 5   |
| <b>US22</b>                  | Professor          | Upload a form of review qualification  | 5   |
| <b>US23</b>                  | Professor          | Click see general qualification button | 5   |
| <b>US24</b>                  | Professor          | Upload a form of general qualification | 5   |
| <b>US25</b>                  | Professor          | Click grading sheet download button    | 40  |
| <b>US26</b>                  | Professor          | Click increase / decrease state button | 5   |
| <b>US27</b>                  | <b>Student</b>     | Upload a file of attachment            | 5   |
| <b>US28</b>                  | Student            | Upload a form of evaluation            | 5   |
| <b>US29</b>                  | <b>Student</b>     | Click see evaluation button            | 5   |
| <b>US30</b>                  | <b>Student</b>     | Upload a form of conclusion            | 5   |
| Total estimated time (hours) |                    |                                        | 281 |

*Table 2 - Time estimation by user stories*

#### **3.2. Sprints**

After this, in table 3, we can see that the user stories are packaged into modules throughout the sprints as shown:

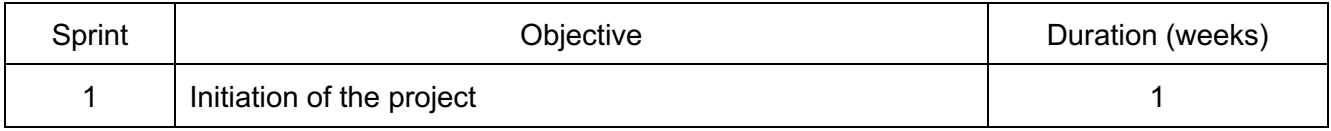

| $\overline{2}$         | Research and analysis                    |                |
|------------------------|------------------------------------------|----------------|
| 3                      | Project definition and requirements      |                |
| 4                      | Front-end design: sketches and proposal  |                |
| 5                      | Back-end design: system and architecture |                |
| 6                      | Implementation of App module             |                |
| 7                      | Implementation of Auth module            | $\overline{2}$ |
| 8                      | Implementation of Admin module           | 1              |
| 9                      | Implementation of Professor module       | 5              |
| 10                     | Implementation of Student module         | 4              |
| 11                     | Testing and bugs solutions               |                |
| 12                     | Documentation                            | $\overline{2}$ |
| Total duration (weeks) |                                          | 21             |

*Table 3 - Sprints duration*

In figure 8, we can see the Gantt chart that illustrates the final planned distribution of the sprints:

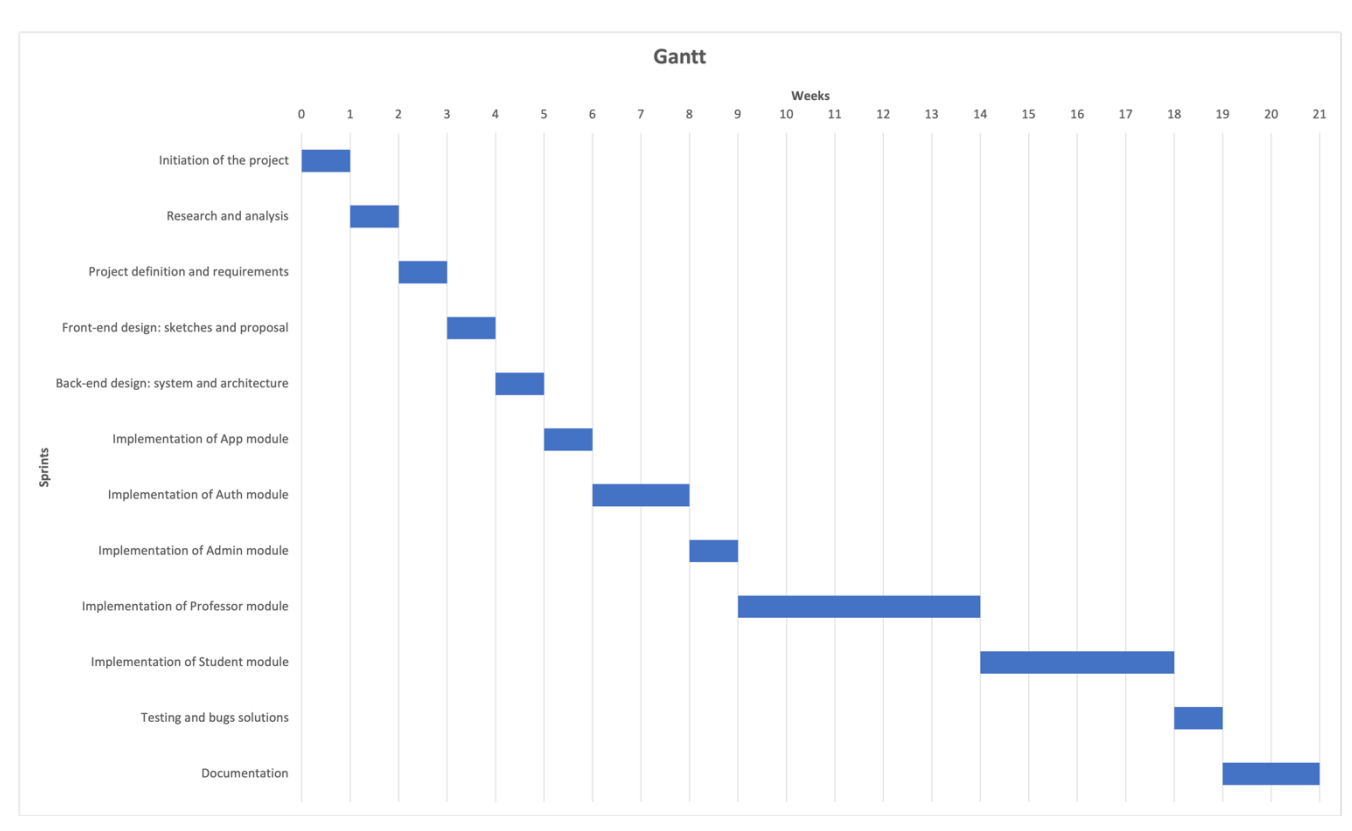

*Figure 8 - Gantt diagram of the sprints*

#### **4. Technologies**

This section details all the languages, technologies, and platforms that are needed to elaborate on this project.

#### **4.1. Programming languages and other languages**

#### **4.1.1. HTML (Hypertext Markup Language)**

HTML [3] is a language used to transfer information over the network using HTTP (Hyper Text Transfer Protocol), which defines the meaning and structure of web content. It allows web users to create and structure sections, paragraphs, and links using elements, tags, and attributes. Besides, other technologies are used to describe the appearance and behavior of the webpage.

The popular usage of HTML makes it a standard markup language that is recognized and interpreted by popular web browsers and its widespread acceptance as a language for web design.

#### **4.1.2. CSS (Cascading Style Sheets)**

CSS [4] is a design language that makes a webpage look more appealing than just plain or uninspiring pieces of text. Whereas HTML largely determines textual content, CSS determines the visual structure, layout, and aesthetics. It is defined as a style sheet language that is fundamental for web design, and it allows developers to adapt the presentation to different types of devices, such as small screens, and large screens. We have used CSS to add the appearance of the webpage.

#### **4.1.3. JavaScript**

JavaScript [5] is a lightweight object-oriented programming language that is used by several websites for scripting the webpages. It is an interpreted, full-fledged programming language, which enables dynamic interactivity on websites when it is applied to an HTML document.

It helps the developers to build modern web applications to interact directly without reloading the page every time, and it is commonly used to dynamically modify HTML and CSS to update a user interface. It is widely used for web applications on both client-side and server-side. We have used JavaScript to add the behavior of the webpage.

#### **4.1.4. Python**

Python[6] is designed to be a high-level and general-purpose interpreted language, in which instructions are executed directly without requiring that they have been previously compiled into machine language. Besides, it provides a strong level of abstraction as far as computer details are concerned. All these without restricting its fields of application.

Because of its simplified syntax and its emphasis on natural language, its popularity has increased in recent years. Thanks to this, a wide variety of libraries are available for almost any purpose. The latter, coupled with its portability, makes it the perfect language for the development of the system that is the subject of this project since portability to multiple platforms comes as a standard.

Like any other language, Python has its drawbacks. It presents a slow speed of execution, the usage of memory is relatively higher than in other languages, the storage of compiled code is also higher than in other languages and it is also prone to runtime errors.

The greatest part of Python is the support of libraries that can be integrated directly into any kind of project which makes software developers easier to implement new features.

#### **4.2. Frameworks**

#### **4.2.1. Vue**

Vue [7] is an open-source front-end framework written in JavaScript for designing user interfaces and web applications. Unlike other monolithic frameworks, this one is intended to be used incrementally.

Its core library is only focused on the visualization layer so integration with other libraries or existing projects are achieved with little hassle.

It is very lightweight, so not only is a high download and installation speed achieved, but also a strong positive impact can be achieved on SEO and user experience. Combined with its lightness, Vue.js stands out among other popular frameworks such as Angular or React for its performance.

Internally, each piece of the developed web application is structured into components, representing encapsulated interface elements. This division of the application into components is part of an approach called Component-Based Architecture that is also applied in Angular and React. The component structure makes it very easy to reuse components and to integrate HTML, CSS, and JavaScript code in a single file, making it easy to read and maintain.

Its developers also maintain very concise documentation, so its learning curve is flattened. The community around this framework is equally large, so there are plenty of libraries, tools, and solutions to design anything.

Being a relatively new framework, the number of plugins and components that Vue.js has does not overshadow those that both Angular and React support, for example. Its rapid evolution also complicates tracking for developers, who are often forced to relearn the framework to keep up.

However, these reasons have not been a drawback in choosing it for front-end development. It's easy portability between different devices and internal features such as conditional rendering of elements or loops, make it an ideal framework for the development of dynamic web pages and adaptive and spectacular web applications.

The reason for using this framework and not another for the interface has been purely personal. Having previously used it in other web applications and have obtained very good results, I have preferred it over others that might be more capable.

#### **4.2.2. Vuex**

Vuex [8] is a state management pattern and library for Vue.js applications. It serves as a centralized store for all the components in an application, with rules ensuring that the state can only be mutated in a predictable way.

In figure 9, we can see the state management pattern is a self-contained app with the following parts:

- State: the source of truth that drives our app.
- View: a declarative mapping of the state.
- Actions: the possible ways the state could change in reaction to user inputs from the view.

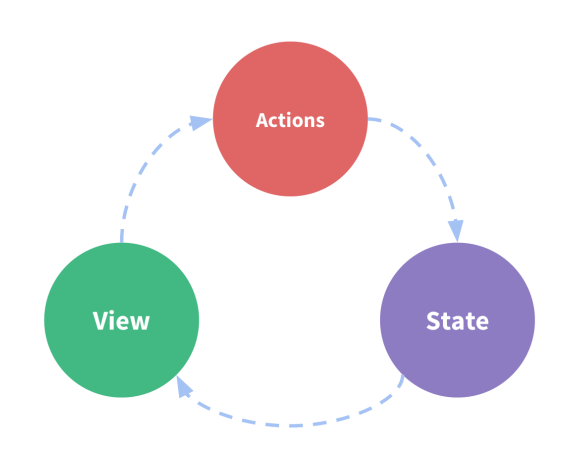

*Figure 9 - Data-flow of Vuex (Source: vuex.vuejs.org)*

In figure 10, we can see that Vuex is composed of state, mutations, actions, modules, and getters.

- State: the data that our components depend on and render.
- Mutations: synchronous methods to update the state in our Vuex store. These methods are used to commit and track state changes, it's a best practice to have actions to call mutations, which update our state directly.
- Actions: asynchronous information that comes from our API. These methods are used to fetch data from API and can process this data in two ways, by storing it in the state with a mutation method or by returning a response to the component that called the action.
- Getters: a method to get data stored from the Vuex store and often used to display the data on the webpage.

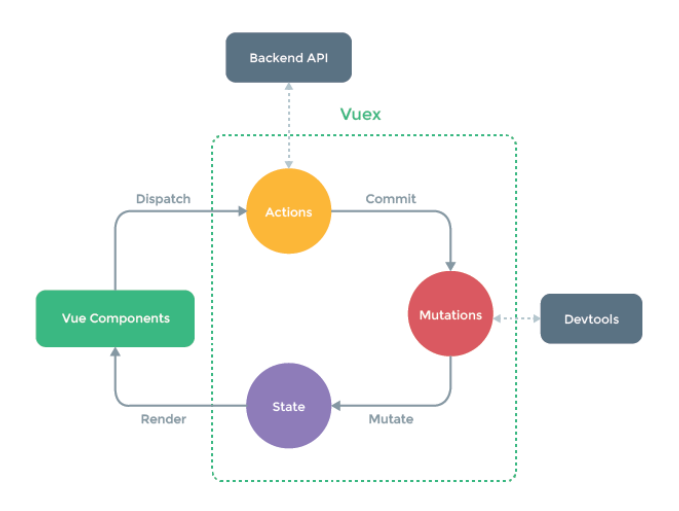

*Figure 10 - State management of Vuex (Source: vuex.vuejs.org)*

#### **4.2.3. Flask**

The server, an essential structure in this work, has been implemented with Flask [9], a framework focused on web application development.

Flask is a micro-framework written in Python. It's few dependencies with external libraries characterize it. On the one hand, is perfect because it makes it a lightweight and easy to update web framework. On the other hand, having no built-in libraries results in more work for the programmer, either by developing the features manually or by having to build the dependency list manually.

Also, although not by default, Flask has support for API development, which is a key element for the system being developed. Both the client and the interface will communicate with the server through a web API, so this support is one of the most important reasons for choosing Flask as a backend.

Other features include easy deployment, support for RESTful requests, extensive documentation, and high compatibility with many technologies.

In the long term, applications written in Flask can be easily developed, maintained, and scaled despite being based on a minimalist framework.

#### **4.3. Platform**

#### **4.3.1. Heroku**

Containers are technologies that isolate applications along with their execution environment and dependencies, abstracting the application from the environment in which it is executed. This abstraction makes the deployment of applications much easier and factors such as the characteristics of the environment do not affect the application.

Heroku [10] is a cloud application container that uses Amazon Web Services cloud services. It saves the need to have your own servers to have the container and because it is developer-centric, the developer must spend time managing the container.

It's also easy to scale, use, and get started, making it ideal for small, big-picture projects. Heroku also includes a set of tools that allow you to integrate databases.

#### **4.3.2. GitHub**

It is a collaborative development platform dedicated to hosting projects using Git version control. It provides several useful features such as bug tracking, workflow management, and continuous integration.

During the development of a project, countless changes are made to the project's source code while deploying or delivering it to customers. Git version control keeps track of all modifications that have been made to the source code. Each record is generated by a commit. Each commit has a unique identifier that identifies a change or a set of changes. By keeping a record of all commits, developers are provided with the ability to revisit the source code before a given commit or even restore it.

GitHub [11], based on Git, incorporates some features for collaborative work. One of these features is branches. Essentially, they are forks of the main source code, with modifications concerning it. With this feature, multiple people can develop at the same time since the branches are independent of each other.

#### **5. Design**

This section details internal system design issues in terms of architecture, resources, database models, and security metrics.

#### **5.1. Distributed application architecture**

The model applied in this project is the so-called client-server model, as shown in the figure 11. This type of architecture partitions the tasks or workloads between the providers of a resource or service, called servers, and those who request the server, called clients.

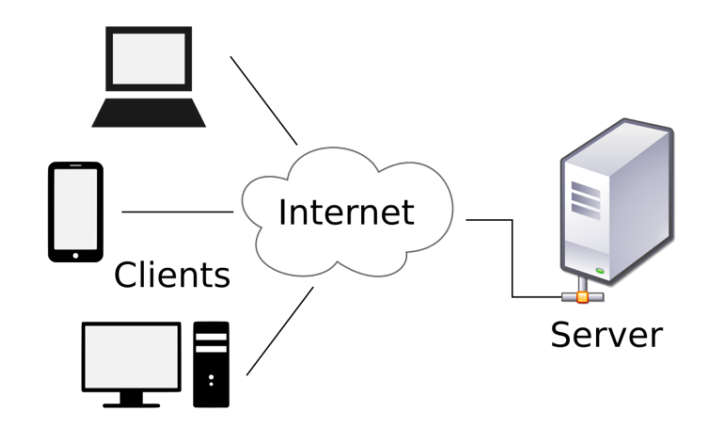

*Figure 11 - Diagram of a client-server architecture (Source: www.wikipedia.com)*

Communication between client and server is done using a request-response message pattern. The client sends a request to the server, which will return a response. For this to be possible, there must be a communication protocol known and used by both parties, which defines the language, syntax, and order of communications.

All communication protocols operate at the application layer. A server can implement an application programming interface or API. An API is a layer of abstraction in the access to a service. By abstracting access and restricting communications to a certain format, the exchange of information between different platforms is simplified.

In the context of the system, students, professors, and administrators, all take the role of clients against the implemented server. The server always responds to the requests of clients by returning data or processing it as needed via an API.
# **5.2. Branding**

For any business, branding is an important part to create conscious and unconscious connections with the public to influence their usage decisions. In other words, branding focuses on making a brand known and desired and exerting a positive image in the minds and hearts of consumers. Therefore, creating a branding name, a branding domain and a branding logotype are essential to attract the user's attention.

The branding name needs to be simple and easy to remember. For this reason, we take the simplest naming approach as 'Peer Evaluation System', which means that the platform is a system where peers can evaluate between them. The word 'Peer' in the naming is taken from the idea of 'Peer Assessment', which is the evaluation of work by one or more people with similar competencies as the producers of the work.

The branding domain needs to be coherent with the branding name. Therefore, the approach to obtaining the branding domain is to synthesize the naming into shortened words that can retrieve the meaning of the branding name. The selection of the final branding domain leads to be: peerevaluationsystem.herokuapp.com.

The branding logomark is the symbolic icon that represents a brand. The design of this logo is a process that has been taken for two main ideas. The center circle has the meaning of being a main peer. The surrounding circles represent other peers of the task, three of them are connected to the task meaning that they are chosen to evaluate between them, and three of them are not connected to the task meaning that they are not chosen to be evaluated. The selection of the final branding logomark is the following:

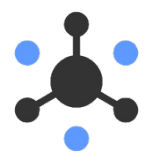

*Figure 12 - Logotype of the application*

# **5.3. Client**

The client-side of the system is designed to have two types of roles. The first role is the student, who has the activity of evaluating other students. The second role is the professor, who controls all the cycles of an evaluation.

## **5.3.1. Home page**

As we can see in figure 13, the home page is designed to be the main entry point to a website, appearing when a user starts a session. It is divided into several sections. At the top of it, there is a navigation bar where users can see the branding of the application composed of a logo and a naming, the main routes of the application, and a log-in button. Then, it is followed by a set of different sections composed of vision and mission, main features, promotion area, and user opinions. At the bottom of it, there is a footer where users can see the description of the application, the follow us area, the main routes, and the contact information.

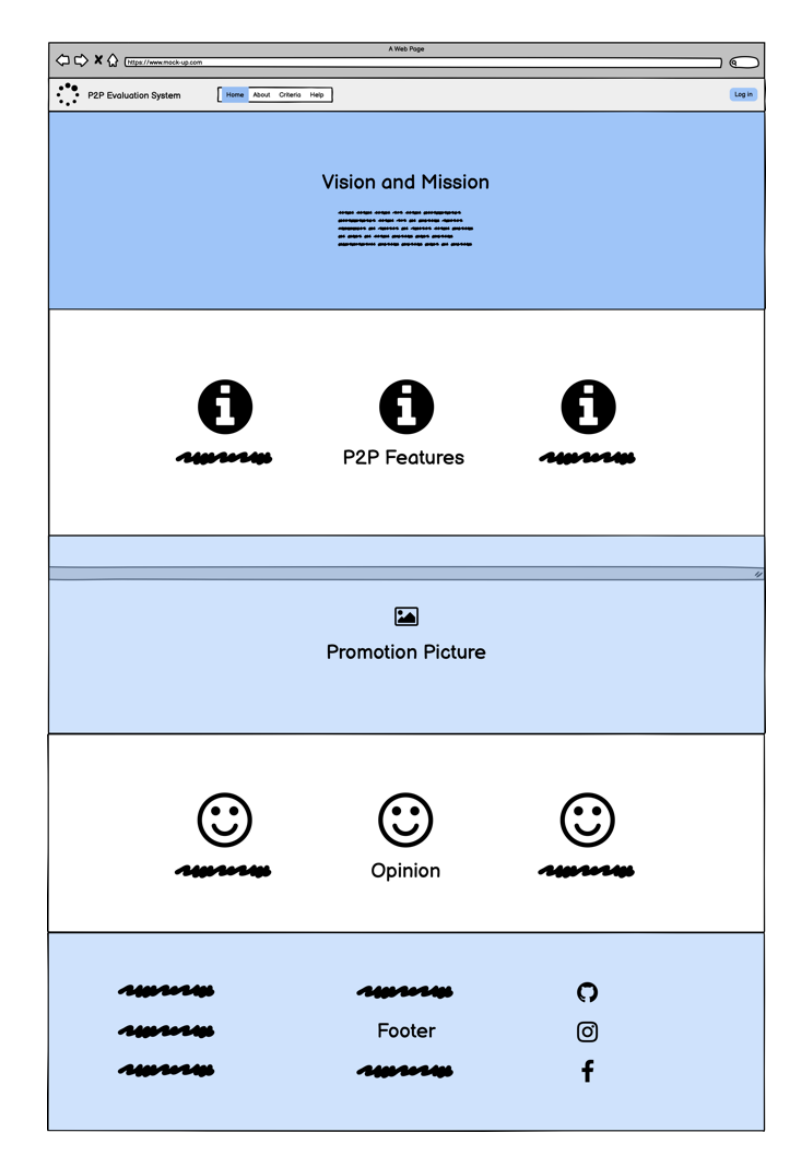

*Figure 13 - Sketch proposal for the home page*

# **5.3.2. Auth page**

As we can see in figure 14, the auth page is designed to be the interface where users can get access to the system. This page is required to authenticate the user for security reasons and the need to routing the pages. The login form will require a valid email and password that are registered previously in the database via the Signup page. To sign up for an account, the introduced email requires to be previously added by the professor to the task. In this way, only those accounts' emails registered by professors are allowed to be signed up.

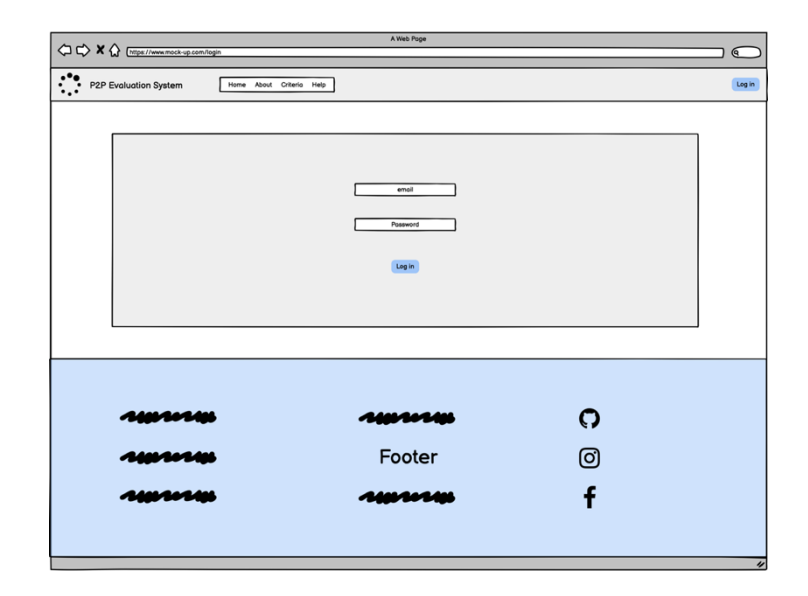

*Figure 14 - Sketch proposal for the auth page*

#### **5.3.3. Student page**

The student page is designed to be the interface once the student gets access to the system. The initial draft has divided the whole evaluation process into 4 phases for the student: attach, evaluate, review, and conclude. But throughout the process of creating a proper user-centered design interface, the involved phases are renamed into attach file, evaluate peers, review evaluations, and conclude task.

- As we can see in figure 15, the 'attach file' subpage is designed for the student to add a submission of a file that will be evaluated by the professor and other students.
- As we can see in figure 16, the 'evaluate peers' subpage is designed for the student to add evaluations of the attached file by other students.
- As we can see in figure 17, the 'review evaluation' subpage is designed for the student to review evaluations made by other students.
- As we can see in figure 18, the 'conclude task' subpage is designed for the student to write a conclusion of the overall evaluation of the task.

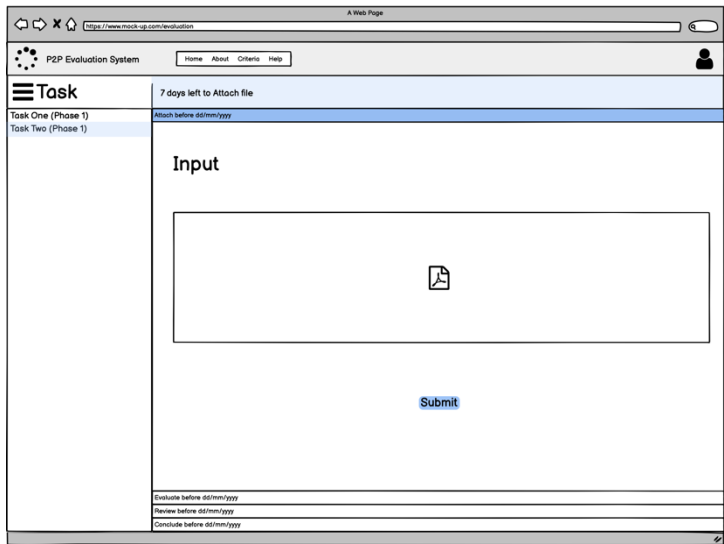

*Figure 15 - Sketch proposal for the attach file subpage*

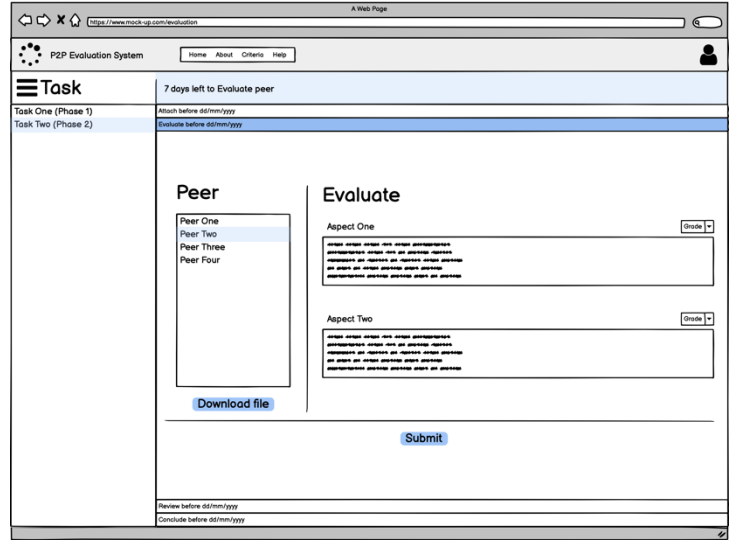

*Figure 16 - Sketch proposal for the evaluate peers subpage*

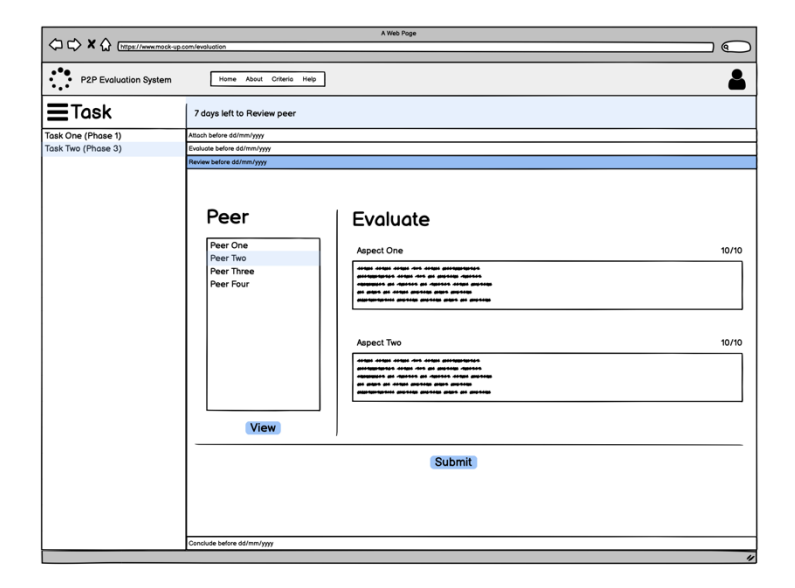

*Figure 17 - Sketch proposal for the review evaluations subpage*

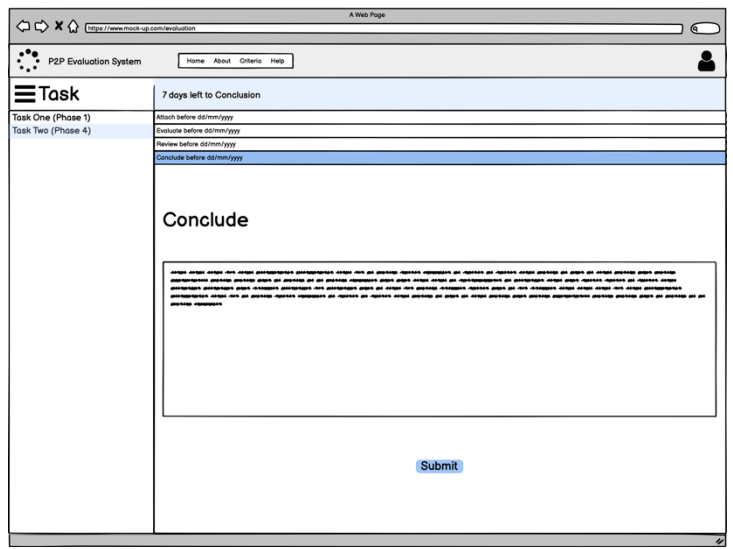

*Figure 18 - Sketch proposal for the conclude task page*

## **5.3.4. Professor page**

The professor page is designed to be the interface once the professor gets access to the system. The initial draft has divided the whole evaluation process into 4 phases for the professor: set up, pair, qualify, and retrospect. But throughout the process of creating a proper user-centered design interface, the involved phases are divided more concretely into set up task, add peers, add aspects, pair peers, qualify peers, and retrospect task.

- As we can see in figure 19, the original 'set up task' subpage is design to contain the following phases:
	- o The 'set up task' subpage is designed for the professor to add all primitive data that composes the task.
	- o The 'add peers' subpage is designed for the professor to add users that compose the task. It could be manually introduced or via a csv file.
	- $\circ$  The 'add aspects' subpage is designed for the professor to add aspects that compose the task.
- As we can see in figure 20, the 'pair peers' subpage is designed for the professor to add a pairing of a student that will review and provide a commentary and score to the pairing student.
- As we can see in figure 21, the 'qualify peers' subpage is designed for the professor to add qualifications of the attached file and reviews that are made by the student.
- As we can see in figure 22, the 'retrospect task' subpage is designed for the professor to review all the conclusions that are left by the students after the evaluation session.

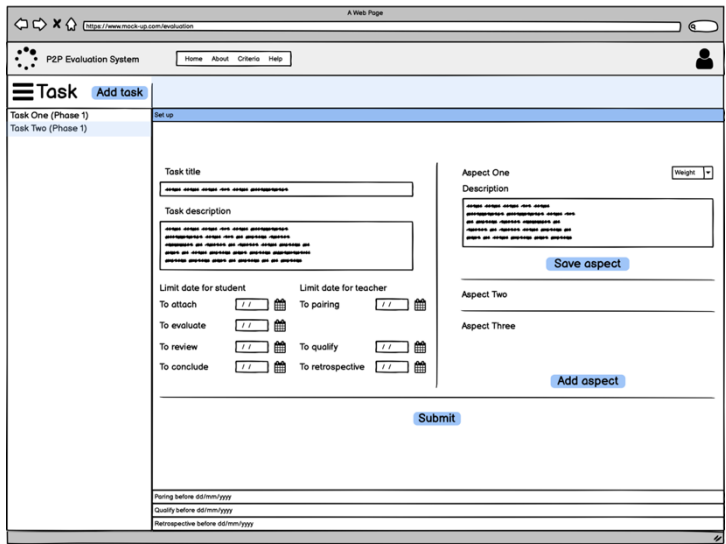

*Figure 19 - Sketch proposal for the original set up task subpage*

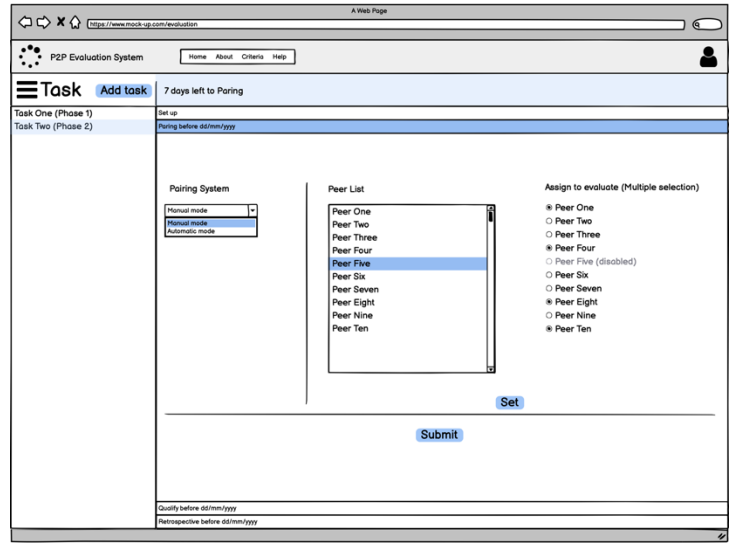

*Figure 20 - Sketch proposal for the pair peers subpage*

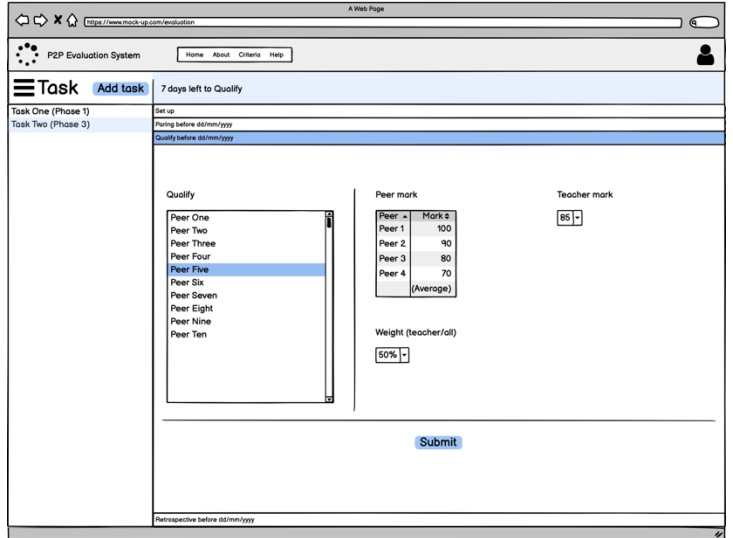

*Figure 21 - Sketch proposal for the qualify peers subpage*

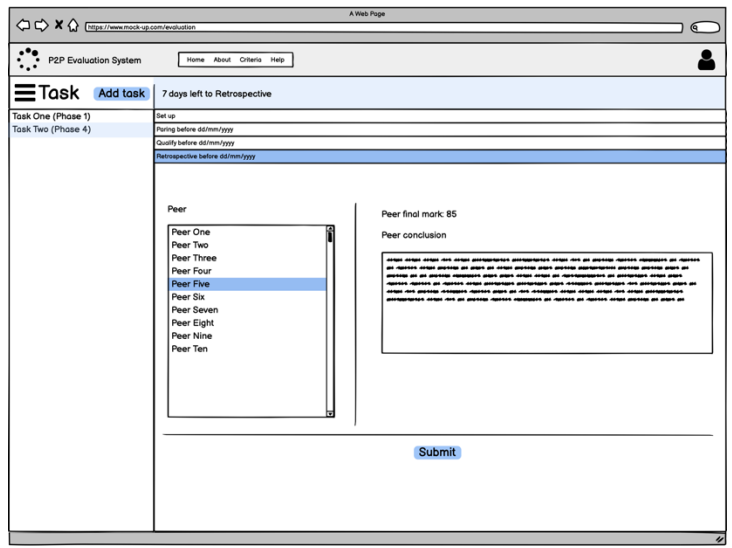

*Figure 22 - Sketch proposal for the retrospect task subpage*

## **5.3.5. Admin page**

As we can see in figure 23, the admin page is designed to be the interface once the admin gets access to the system. The initial draft was proposed to manage users' accounts of the system, and throughout the process of creating a proper user-centered design interface, the initial proposal satisfies the final requirements.

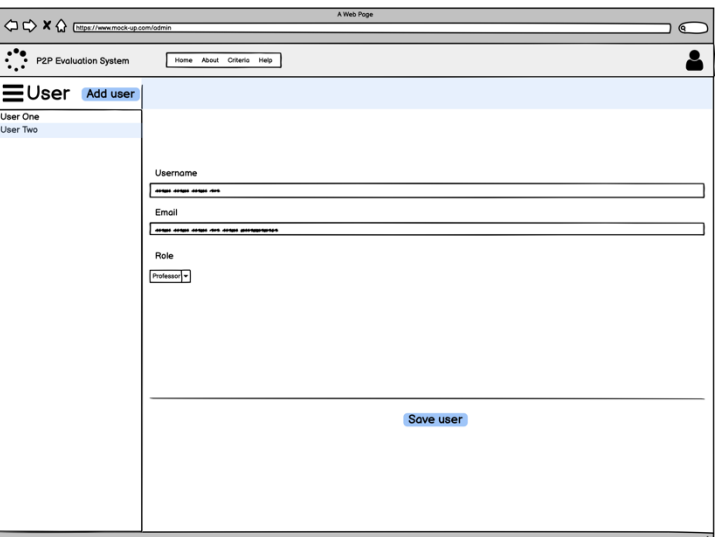

*Figure 23 - Sketch proposal for the admin page*

# **5.4. Server**

The server-side of the system is designed to contain a configuration class along with two modules: resources and models. The resources are the package that contains the implementation of the RESTful API, and the models are the package that contains the implementation of the database.

## **5.4.1. Configuration class**

As we can see in figure 24, the configuration class, namely Config class (config.py), is essential for loading the individual configuration of each environment. There are two classes that extend from this class, which are used to change the database used depending on the deployment environment, namely DevelopmentConfig and ProductionConfig. In detail, the variables are the mode of DEBUG, the path of SQLALCHEMY\_DATABASE\_URI, the mode of SQLALCHEMY\_TRACK\_MODIFICATIONS and the SECRET\_KEY of the application.

The rest of the files are in the root directory and have no special dependencies.

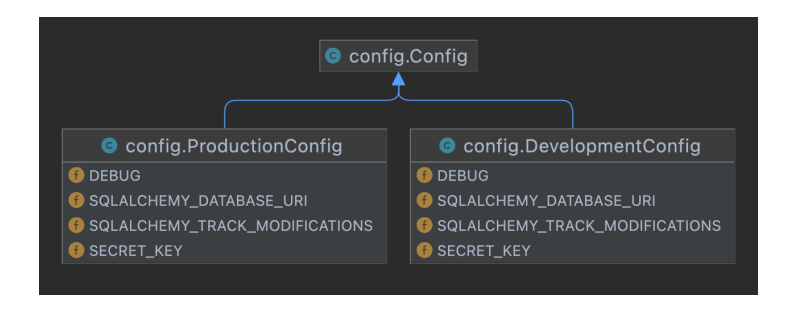

*Figure 24 - Diagram of the configuration classes*

# **5.4.2. Resources**

The resource module contains all the RESTful classes that are related to the operations with the object from the database. All the classes are extended from Resources of Flask which allows us to implement a modular API and has its own function to realize, which is described in the following table 4:

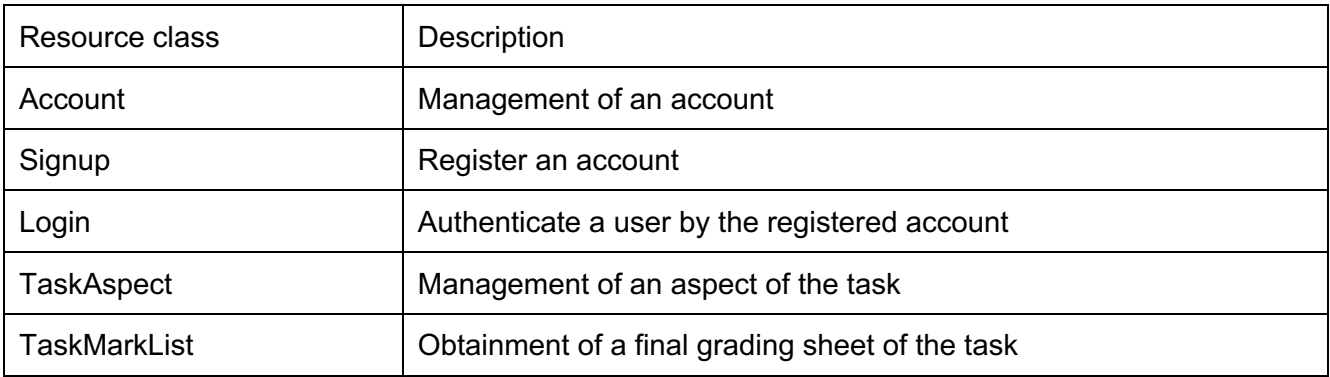

| TaskPairingList            | Compute a list of pairings of the task automatically by a seed<br>number |
|----------------------------|--------------------------------------------------------------------------|
| TaskPairingUserPairingList | Obtainment a list of pairings assigned to the pairing user of the task   |
| <b>TaskState</b>           | Management of the state of the task                                      |
| TaskUser                   | Management of a user of the task                                         |
| <b>TaskUserList</b>        | Management of a list of users of the task                                |
| TaskUserAttachment         | Management of an attachment of the user of the task                      |
| <b>TaskUserConclusion</b>  | Management of a conclusion of the user of the task                       |
| <b>TaskUserMark</b>        | Management of a mark of the user of the task                             |
| <b>TaskUserMarkReview</b>  | Management of a review_mark of the user of the task                      |
| TaskUserPairingList        | Obtainment of a list of pairings assigned to the user of the task        |
| TaskUserPairingUserPairing | Management of a pairing of a user to a pairing_user of the task          |
| Pairing                    | Management of a pairing of the task                                      |
| PairingAspectEvaluation    | Management of an evaluation of the aspect of the pairing                 |
| PairingEvaluationList      | Obtainment of a list of evaluations of the pairing                       |
| User                       | Management of a user                                                     |
| <b>UserList</b>            | Obtainment of a list of users                                            |
| <b>UserTask</b>            | Management of a task of the user                                         |
| <b>UserTaskList</b>        | Obtainment of a list of tasks of the user                                |

*Table 4 - Resource classes*

# **5.4.3. RESTful API**

The API of RESTful is an application programming interface that fits within the boundaries of the REST architecture and enables interaction with RESTful web services. It is composed of a set of architectural principles by which web services can be designed that are primarily focused on the resources of a system.

Each endpoint of the application obeys the REST constraints which are:

- Client-server architecture
- Statelessness
- Cacheability
- Layered system
- Code on demand
- Uniform interface

and we can implement all methods that contain each concrete Resource class in the figure 25:

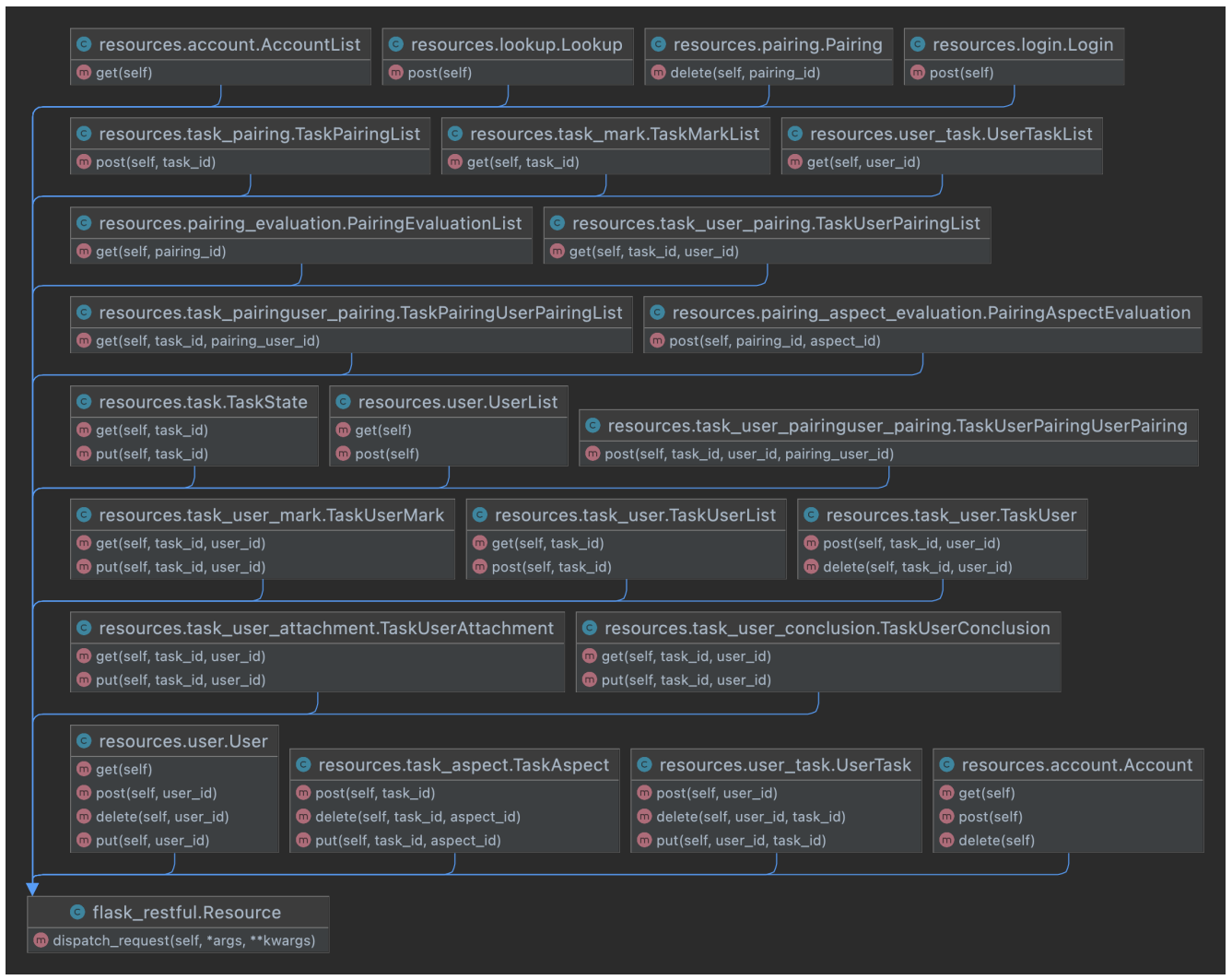

*Figure 25 - Diagram of the resource classes*

The concrete resources are extended from the *flask\_restful.Resource* class and expose methods for each supported HTTP method. If a resource is invoked with an unsupported HTTP method, the API will return a response with the status *405 Method Not Allowed*. Otherwise, the appropriate method is called and passed all arguments from the URL rule used when adding the resource to an API instance. The detailed version of the RESTful API is attached to the annex 13.2. of the project.

## **5.4.4. Models**

The model module contains all the classes for creating a virtual object database where its methods can be added as the developer requires. In effect, it uses object-relational mapping, known as ORM, which is a programming technique for converting data between type systems using object-oriented

programming languages. For this project, we use SQLAlchemy, a Python SQL toolkit and Object Relational Mapper that gives application developers the full power and flexibility of SQL. It provides a full suite of well-known enterprise-level persistence patterns, designed for efficient and high-performing database access, adapted into a simple and Pythonic domain language.

The concrete Model classes are detailed in the figure 26:

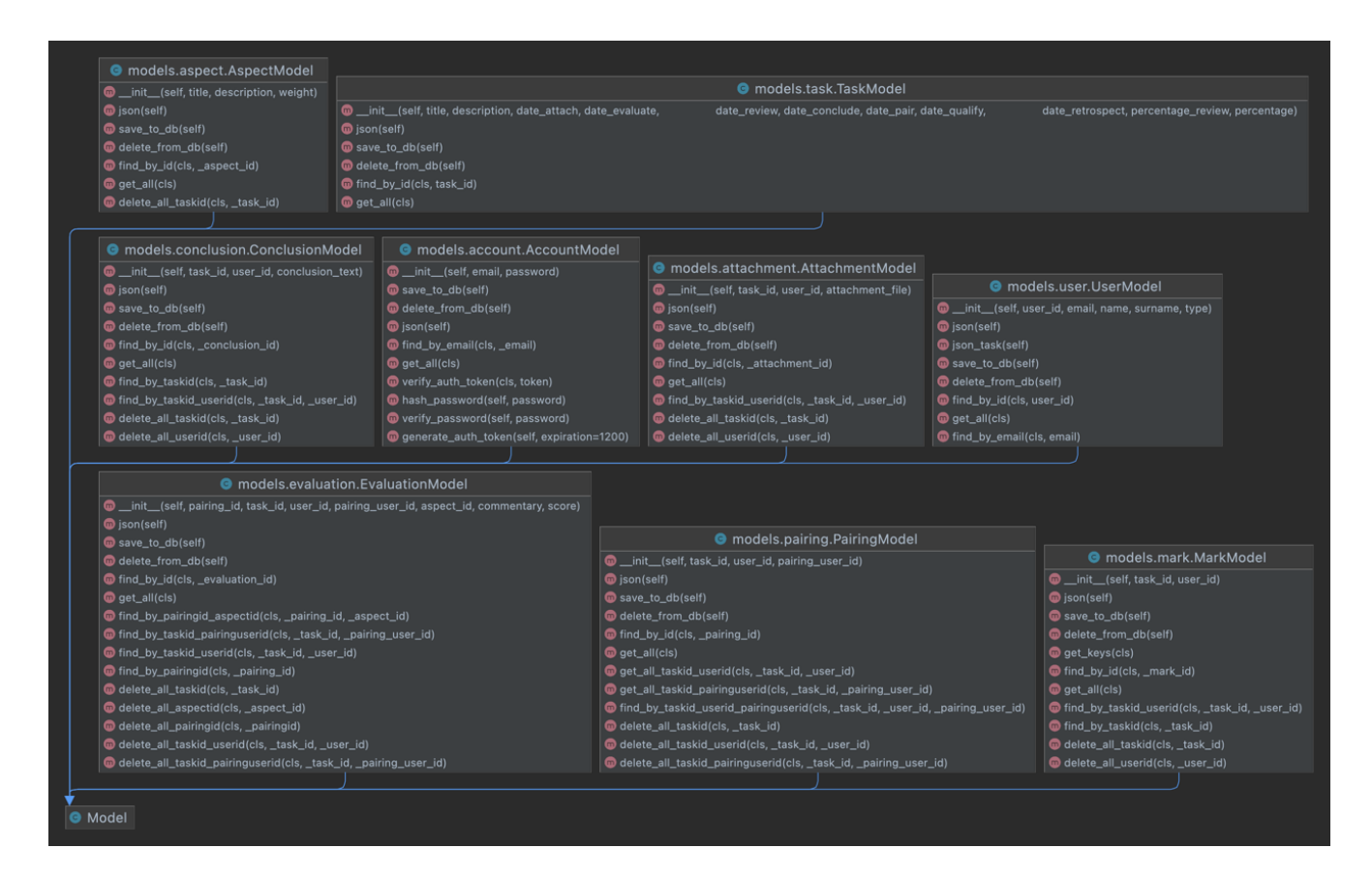

*Figure 26 - Diagram of the model classes*

The methods of each model are called from Resources and are used to manipulate the data in the database. Mainly, there are a few types of methods:

- json(): a representation of an entity object.
- save to db(): save an entity object to the database.
- delete from db(): delete an entity object from the database.
- find by  $id(\leq id)$ : find an entity object filtered by key element id.
- find by  $\langle id\rangle$  ( $\langle id\rangle$ ): find a set of entity objects filtered by a set of key element id.
- qet all(): get all entity objects.
- get all{ <id>}({<id>}): get a set of entity objects filtered by a set of key element id.
- delete\_all{  $\langle$ id>}({<id>}): delete a set of entity objects filtered by a set of key element id.

## **5.4.5. Database entities**

We need to concrete the entities of the database before defining their relationships. Therefore, we start with the entities of the database by defining the attributes that belong to each entity and their type. A short description is included to justify the need for the attribute.

## - **Account**

The *Account* has the purpose to authenticate the users, where all users are required to register on our system and logged in to the system to concrete the realization of the activities. For this reason, we need this specific database to save the data of authentication. It contains the following columns detailed in table 5:

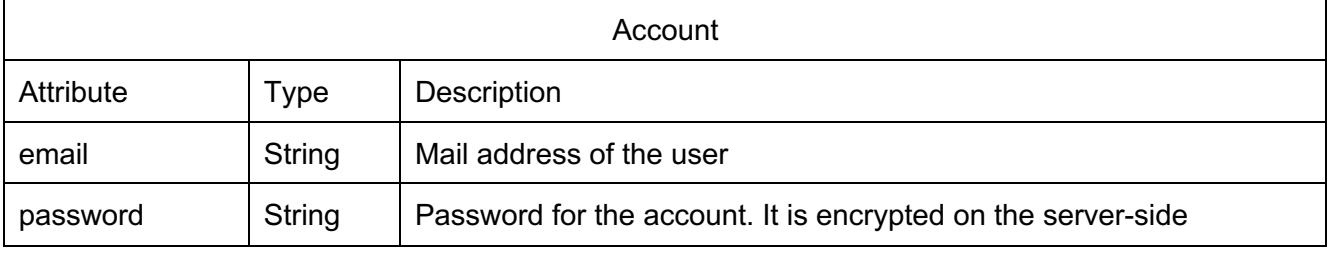

*Table 5 - Account entity*

#### - **User**

The *User* has the purpose to save all the users that are allowed to be registered and be the entity that will interact with other entities to concrete the realization of the activities. It serves as a separate entity from authentication data, and it has the user's personal information. It contains the following columns detailed in table 6:

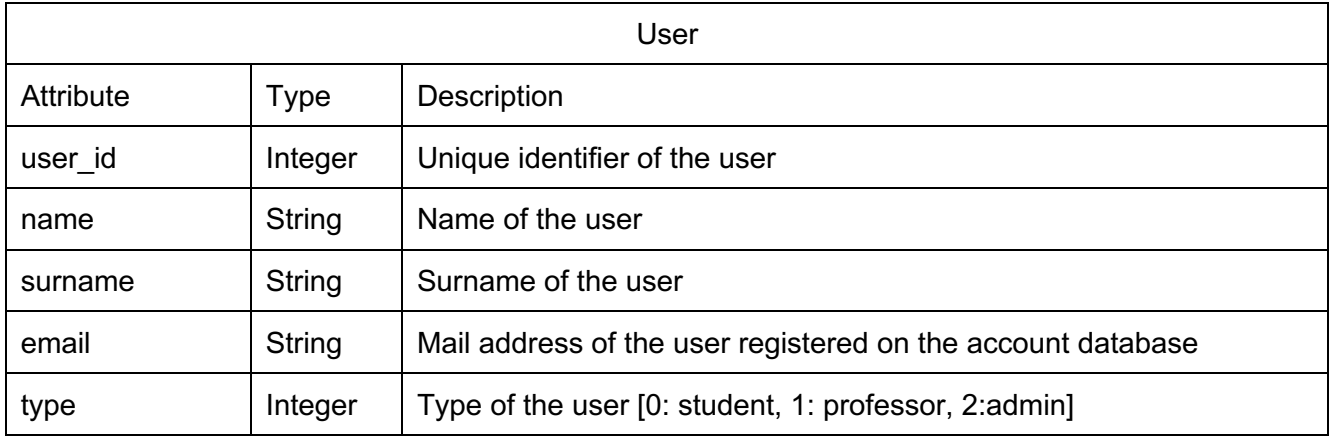

*Table 6 - User entity*

#### - **Task**

The *Task* has the purpose to save all the primitive data that compose a task. It contains the following columns detailed in table 7:

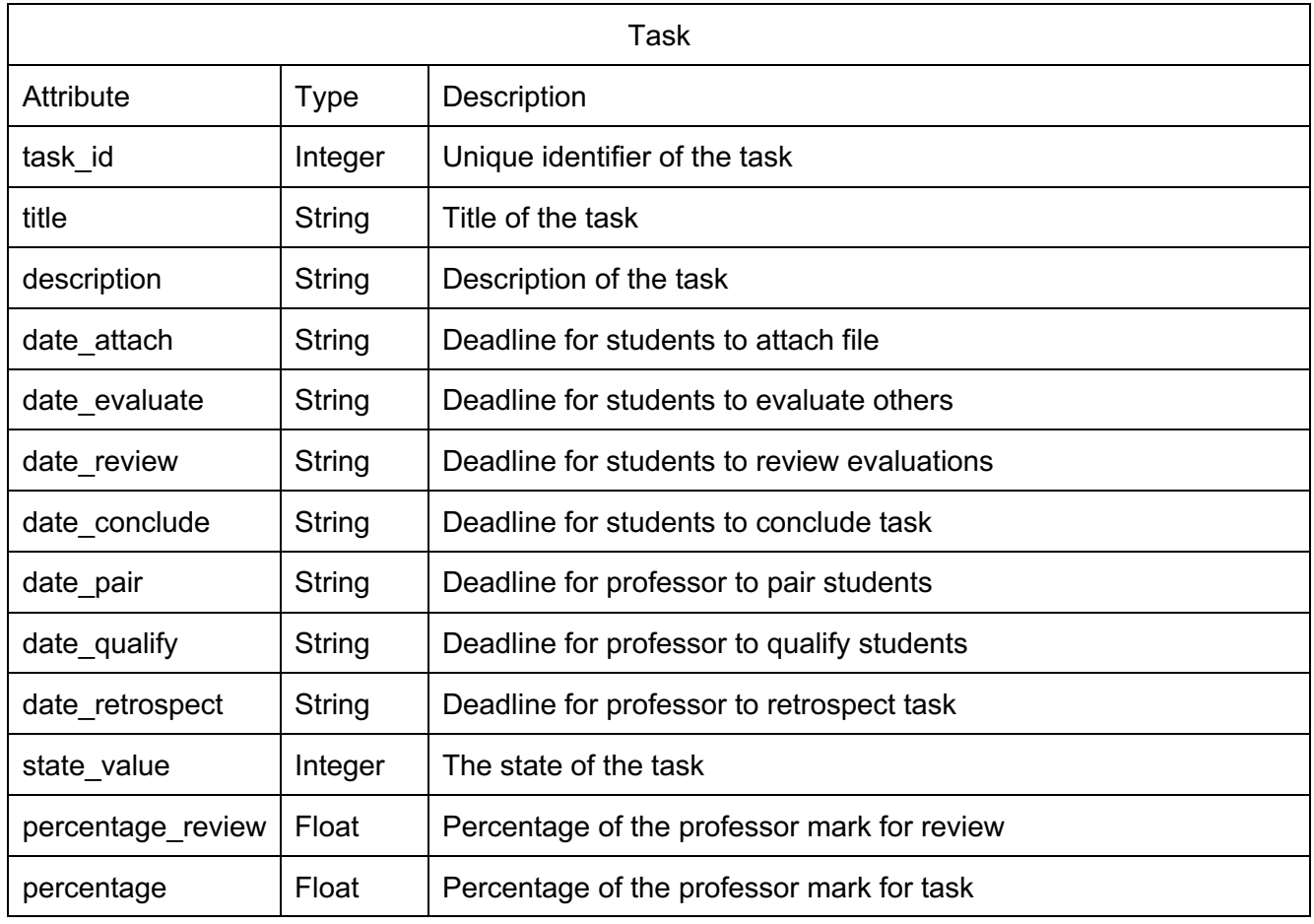

*Table 7 - Task entity*

# - **Aspect**

The *Aspect* has the purpose to save all the primitive data that compose an aspect of a task. It contains the following columns detailed in table 8:

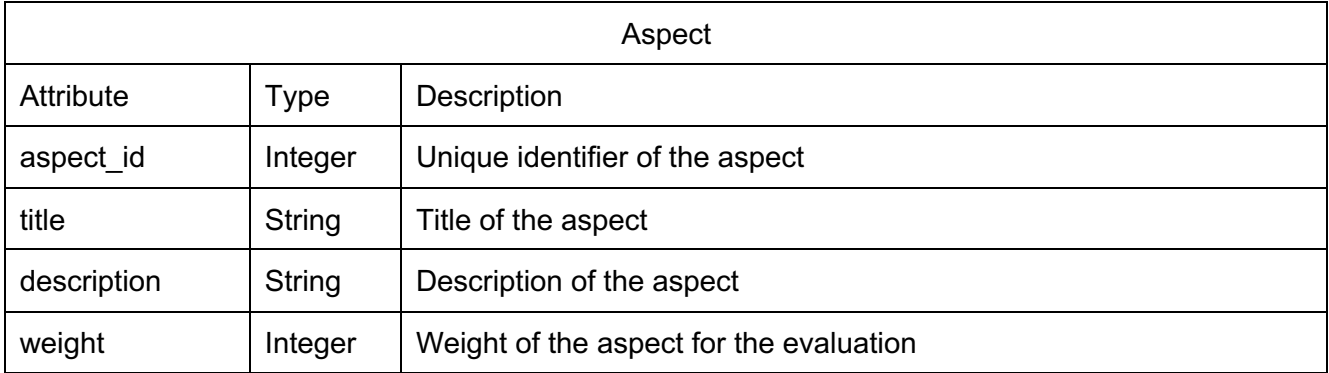

*Table 8 - Aspect entity*

# - **Pairing**

The *Pairing* has the purpose to save the pairing that a user is paired to a pairing user for the evaluation of a task. Concretely, the pairing\_user will be evaluated by the user. It contains the following columns detailed in table 9:

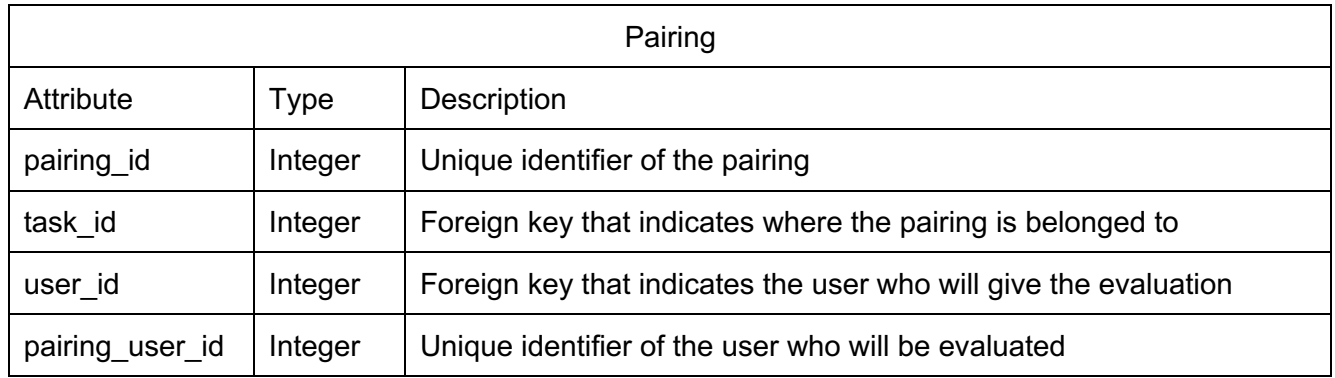

*Table 9 - Pairing entity*

# - **Evaluation**

The *Evaluation* has the purpose to save all the data that compose an evaluation made by a user to a pairing user for each task. It contains the following columns detailed in table 10:

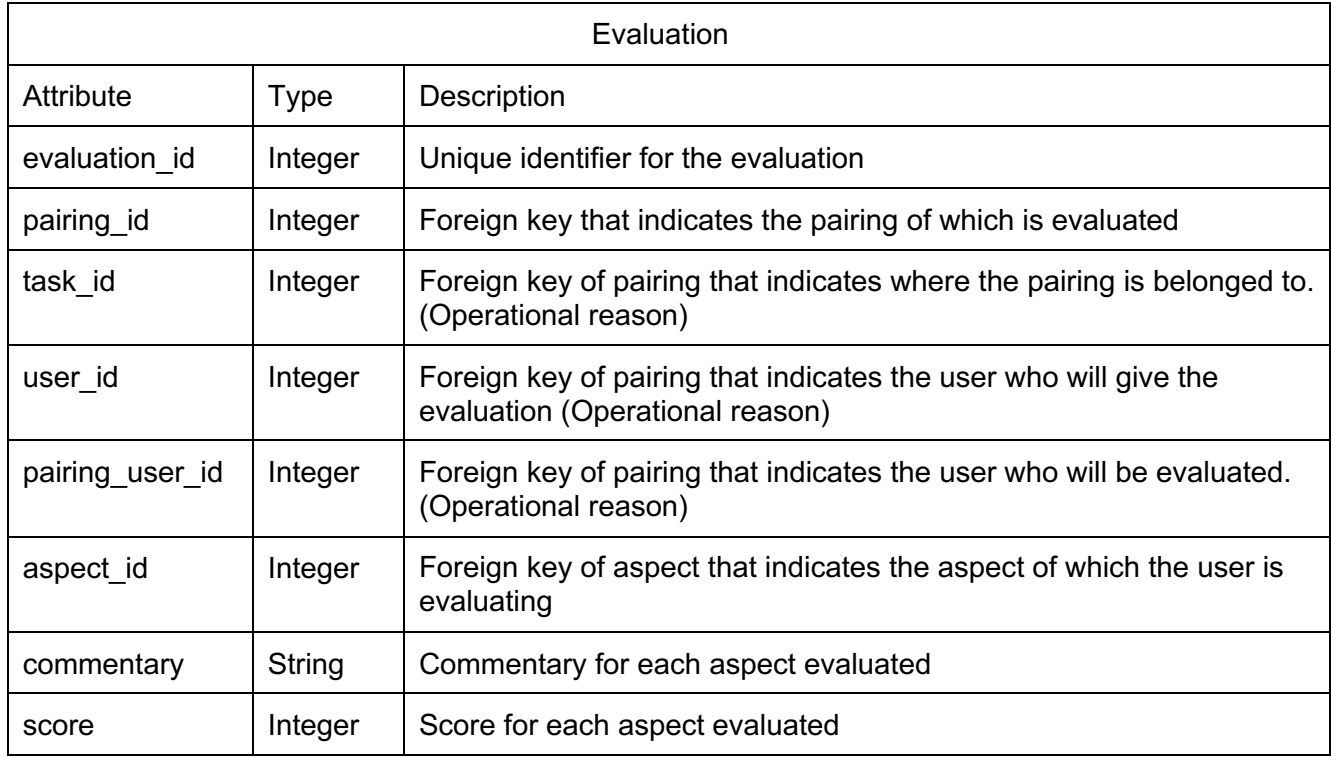

*Table 10 - Evaluation entity*

# - **Attachment**

The *Attachment* has the purpose to save the data of an attachment that a user will need to send for each task to get evaluated. It contains the following columns detailed in table 11:

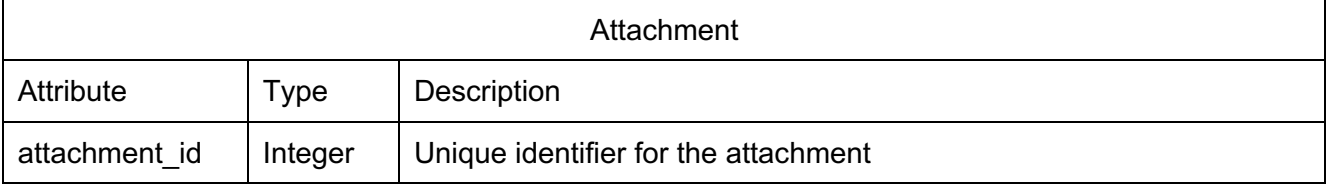

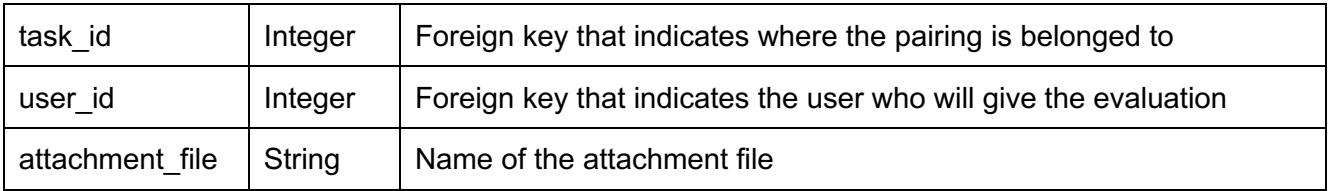

*Table 11 - Attachment entity*

## - **Conclusion**

The *Conclusion* has the purpose to save the data of a conclusion that a user will make by the end of each task. Through this, the professor can get feedback from students. It contains the following columns detailed in table 12:

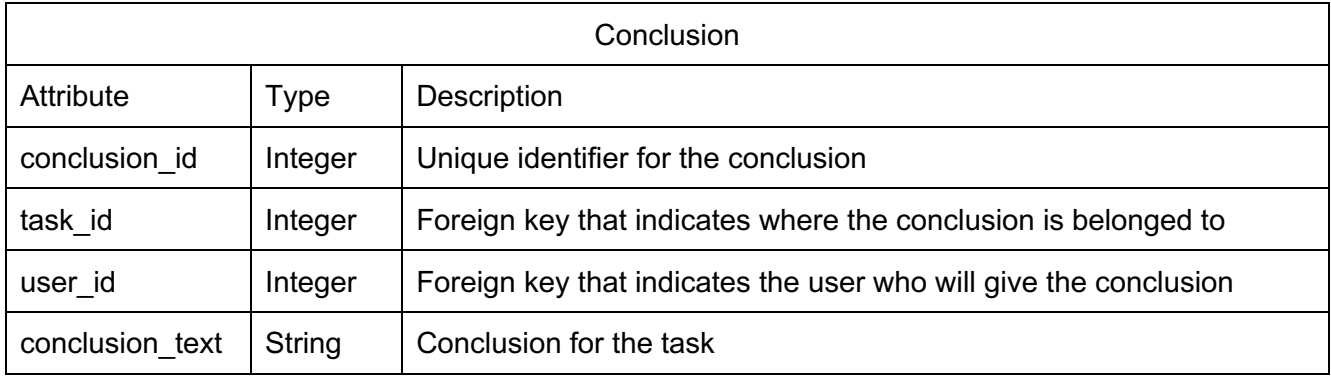

*Table 12 - Conclusion entity*

#### - **Mark**

The *Mark* has the purpose to save all the data that compose a mark of a user for each task. It contains the following columns detailed in table 13:

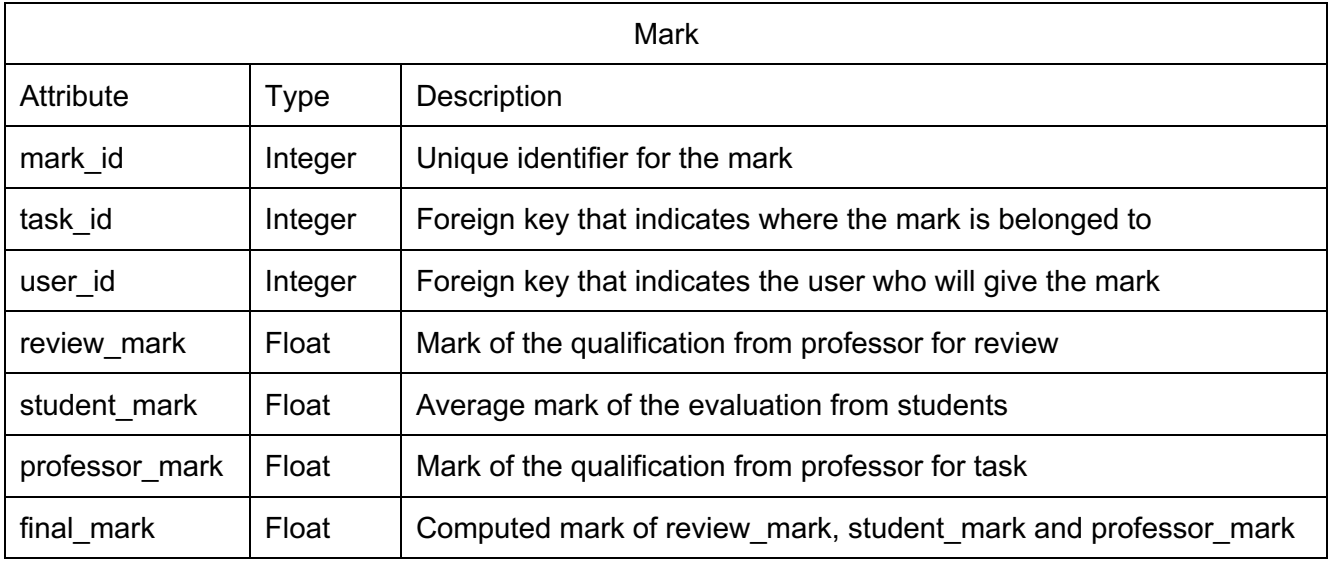

*Table 13 - Mark entity*

# **5.4.6. Database relationships**

All the database models are created from SQLAlchemy which generates a SQL table for a single model with all attributes that belong to the model. The general view of the created tables and their relationship is detailed in figure 27:

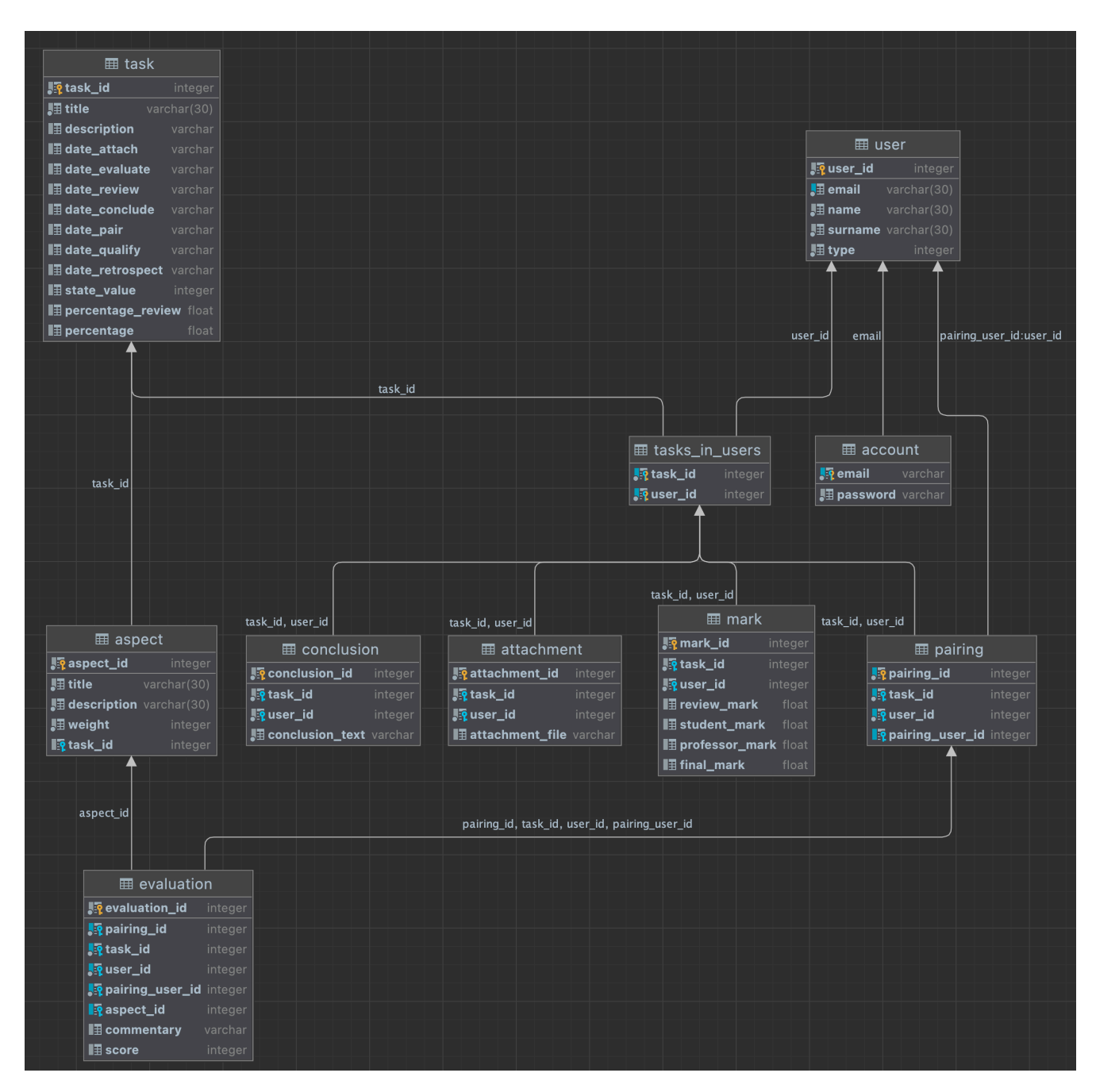

*Figure 27 - Diagram of the database tables and relationships*

As we can see from the image, the main tables are *user* and *task* which are related by a *tasks\_in\_users* for a many to many relationship with the Primary Key from both sides.

From the account table, the *account* has the attribute *email* as a Primary Key which is extended from *user* as a Foreign Key.

From the pairing table, the *pairing* has the attribute *pairing\_id* as a Primary Key. The set of attributes *task\_id, user\_id* is constrained as ForeignKeyConstraint which is extended from *tasks\_in\_users* as a set of Foreign Keys, and the attribute *pairing\_user\_id* is extended from *user* as a Foreign Key. Moreover, the set of attributes *task\_id, user\_id, pairing\_user\_id* is constrained as UniqueConstraint.

From the aspect table, the *aspect* has the attribute *aspect\_id* as a Primary Key. The attribute *task\_id* is extended from *task* as a Foreign Key.

From the evaluation table, the *evaluation* has the attribute *evaluation\_id* as a Primary Key. The set of attributes *task\_id, user\_id, pairing\_user\_id* is constrained as ForeignKeyConstraint which is extended from *pairing* as a set of Foreign Keys, and the attribute *aspect\_id* is extended from *aspect* as a Foreign Key. Moreover, the set of attributes *pairing id, task id, user id, pairing user id, aspect id* is constrained as UniqueConstraint.

From the attachment table, the *attachment* has the attribute *attachment\_id* as a Primary Key. The set of attributes *task\_id, user\_id* is constrained as ForeignKeyConstraint which is extended from *tasks\_in\_users* as a set of Foreign Keys.

From the conclusion table, the *conclusion* has the attribute *conclusion\_id* as a Primary Key. The set of attributes *task\_id, user\_id* is constrained as ForeignKeyConstraint which is extended from *tasks\_in\_users* as a set of Foreign Keys.

From the mark table, the *mark* has the attribute *mark\_id* as a Primary Key. The set of attributes *task\_id, user\_id* is constrained as ForeignKeyConstraint which is extended from *tasks\_in\_users* as a set of Foreign Keys.

#### **5.4.7. Security metrics**

The system implements several security measures to protect against unauthorized third-party intrusion. The most extensive is perhaps API authentication for all requests. Except for one endpoint, all others require authentication. When the user accesses the system, internally, the user receives a token that serves to authenticate requests in the API as if for each request the user authenticates with his username and password.

All tokens are associated with a user and have a limited lifetime. For user access to the system, the duration is two hours by default, due to that we want to avoid any loss of data during the class session which is at mot two hours. After this time, they are no longer valid, and the server does not recognize them as authentication at the endpoints. The management of the tokens is entirely unrelated to the client-side. This security measure is implemented on the server-side.

## **6. Implementation**

This section details the technical aspects behind the different features of the system. It will explain the implementation of the Vue Router, the stateness of the selected component as well as the pairing algorithm, and the calculation of the grading sheet of the task.

## **6.1. Vue Router**

Vue Router allows the Vue application to transit from page to page on the client-side, without requesting the server. It is one of the most powerful features of modern single-page web applications. The router of the project is configured as shown in figure 28:

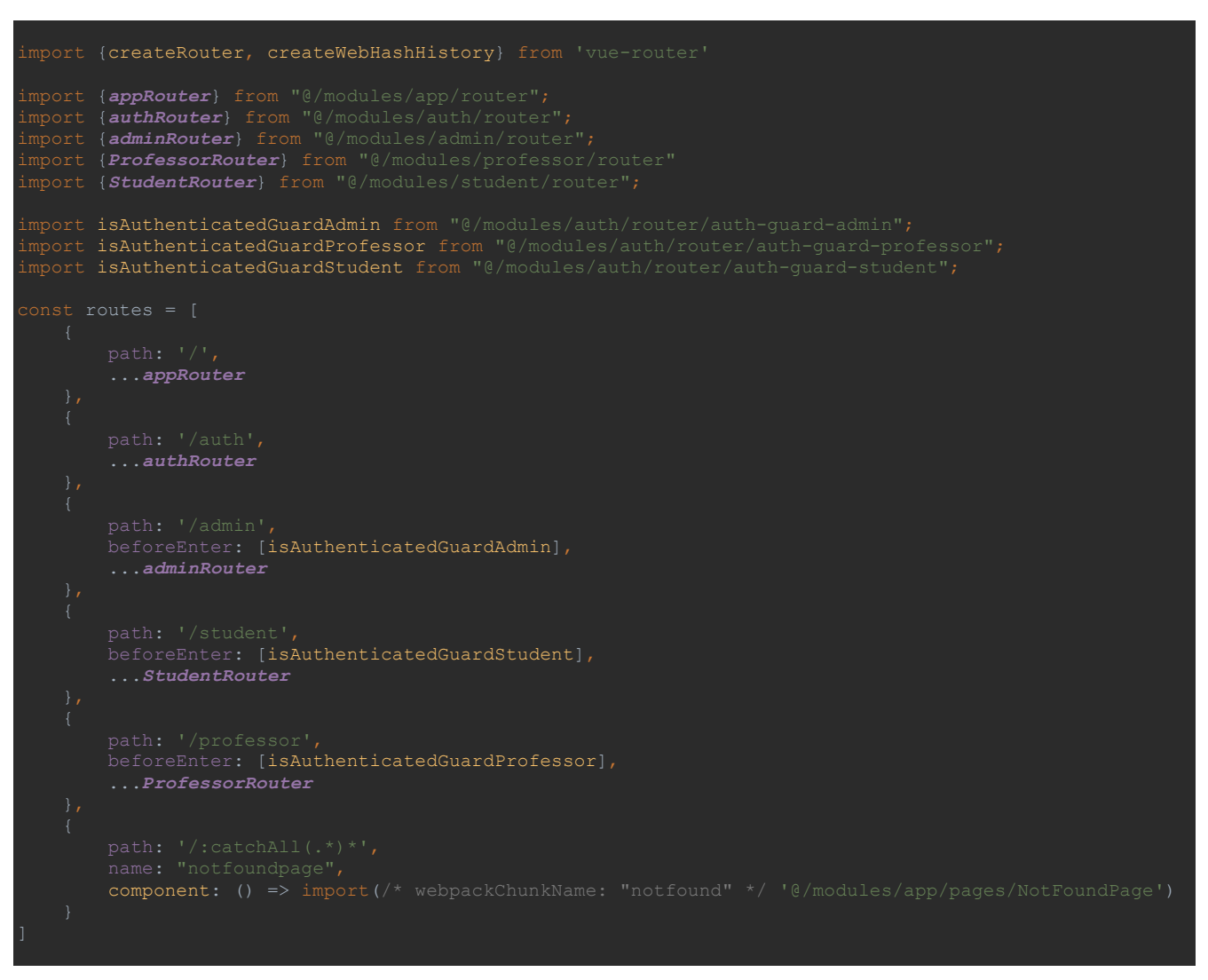

*Figure 28 - Code of router/index.js*

Where the isAuthenticatedGuard<role>, as shown in figure 29, is the JavaScript file that enables the control of the transition from the *login page* to the *<role> page* by checking the authentication of the user. For example, in the case of the administrator, when the administrator requests to log in to the

system, it dispatches the action *checkAuthentication* from the *auth module*. The action uses the token saved on the *localStorage* to check if the token is valid on the server-side. If the token is not valid, then it will not let the user get into the system.

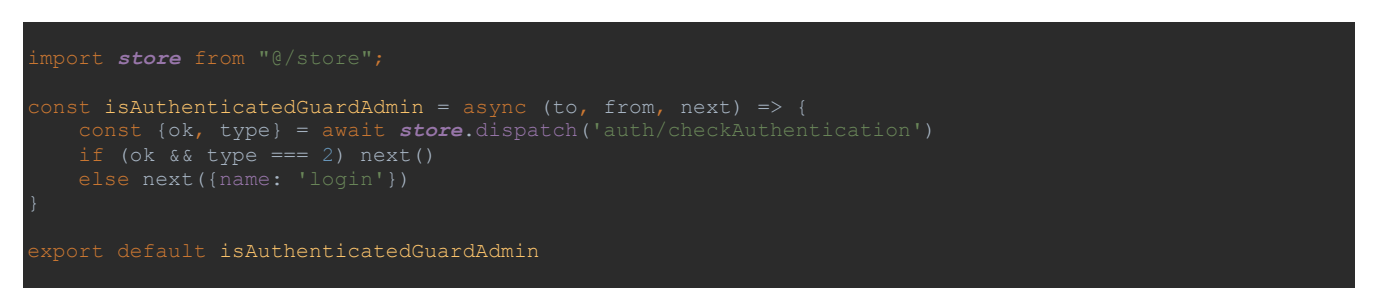

*Figure 29 - Code of auth/router/isAuthenticatedGuardAdmin.js*

Once the administrator gets into the system, by default, it will push the administrator to the *NoUserPage*  since it is defined at the *loginAccount* method, as shown in figure 30.

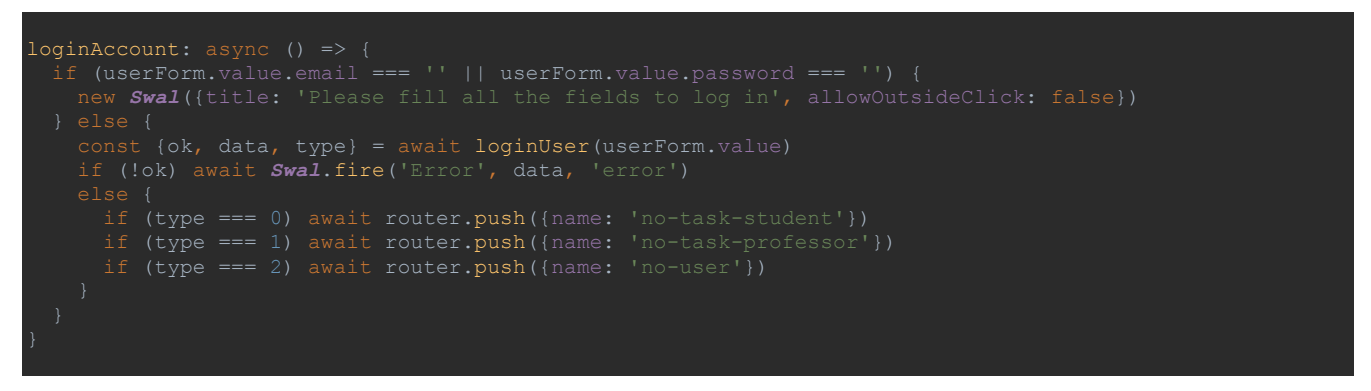

*Figure 30 - Code of auth/login.vue*

Only if the *id* is passed through the *route.params*, then it will push the administrator to the *UserPage* with its corresponding *id* of the user, as shown in the figure 31.

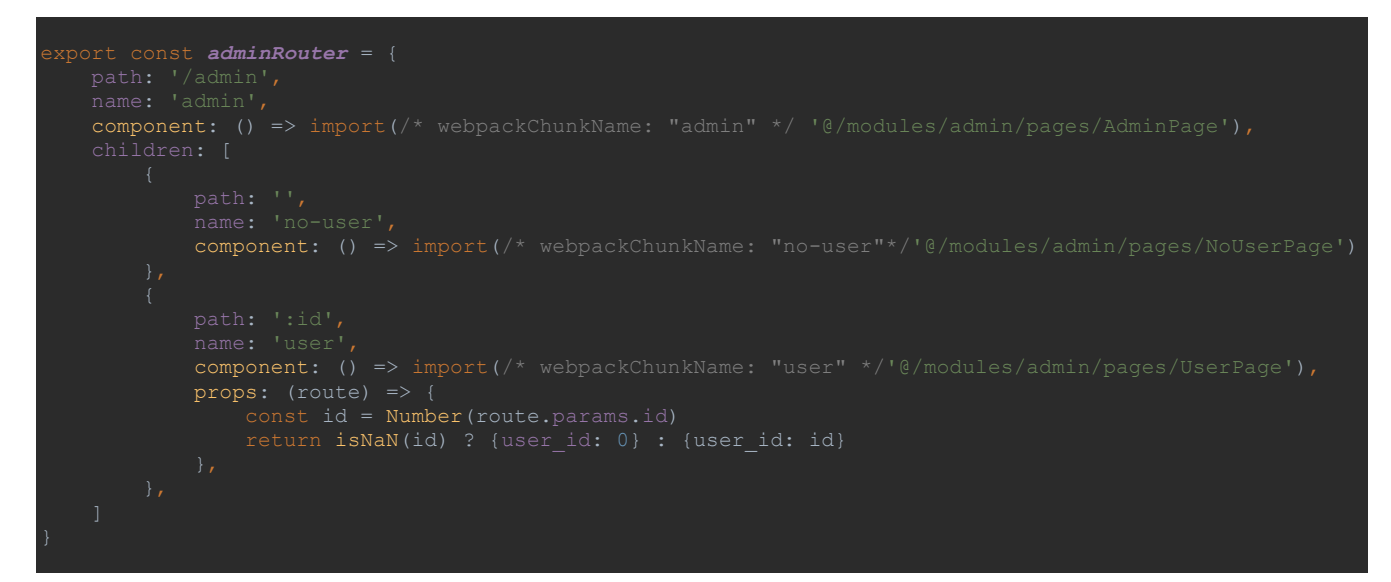

*Figure 31 - Code of admin/router/index.js*

## **6.2. Stateness on the selected component**

To bring a better user experience when browsing the website, there are many identifiers that are saved in the *Store* provided by the Vuex framework. For example, in this case, when the professor clicked on the task, then the selected task component will be rendered with an active background color, as shown in the figure 32.

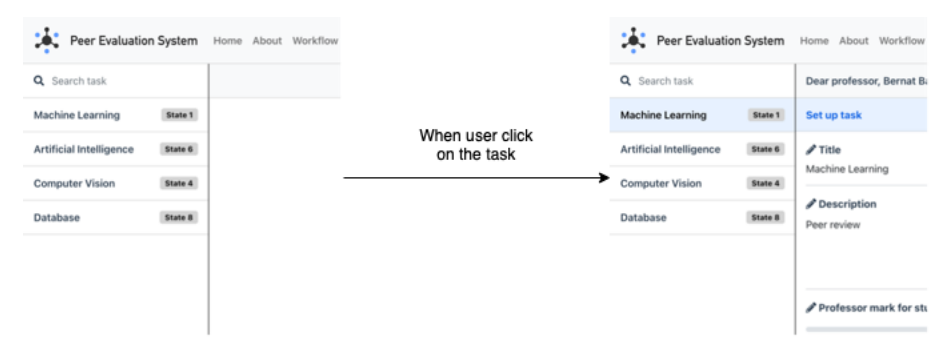

*Figure 32 - Active state on selected component*

## - **Task component**

The Task component gets two properties: the task itself and the id of the active task, as shown in figure 33.

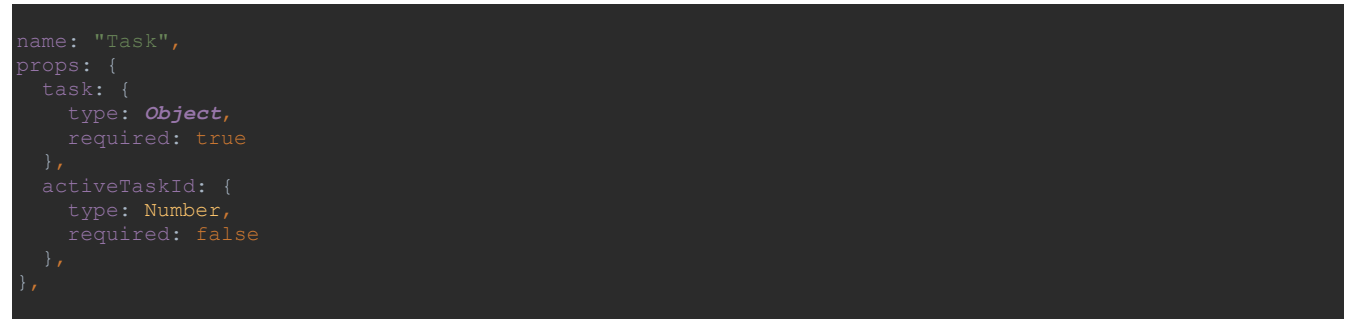

*Figure 33 - Code of professor/components/Task.vue*

When it is rendered, there is a condition checking that the id of the Task component is equal that the id of the active task. If the condition is satisfied, then it will render the *activeBox* class, as shown in figure 34, which is defined in the *style.scss* file.

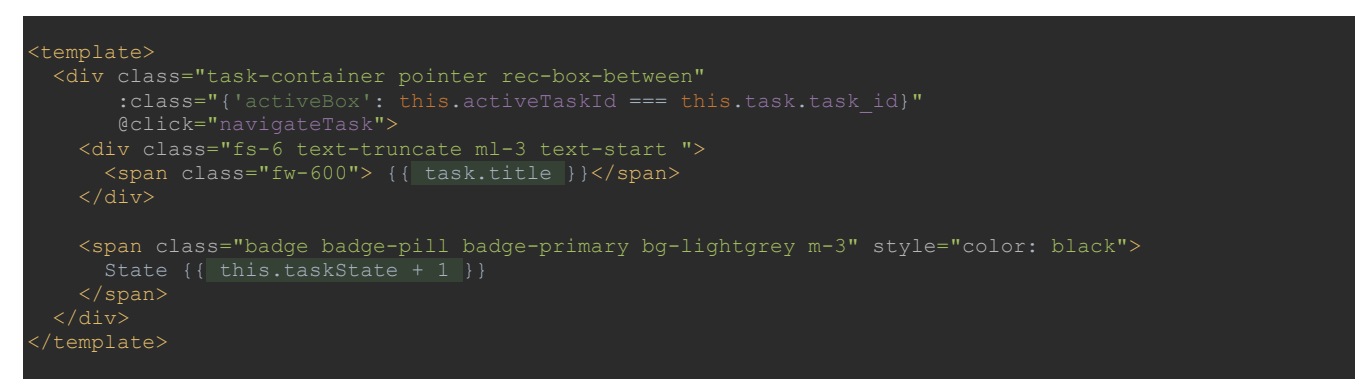

*Figure 34 - Code of professor/components/Task.vue*

Once the user clicks on the Task component, the component will commit the mutation *setActiveTaskId* from the *professor module*, as shown in figure 35.

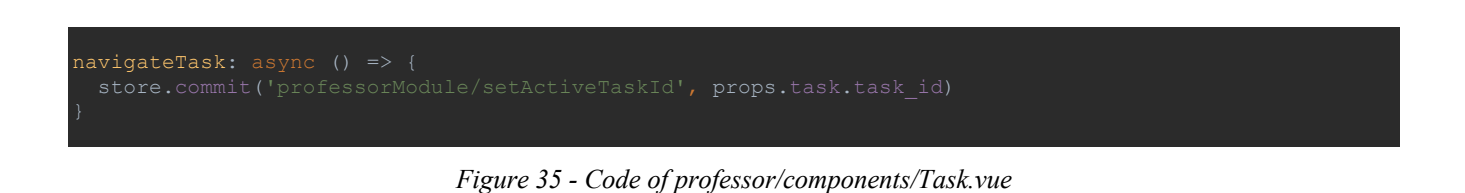

#### - **TaskList component**

The TaskList component contains the Task component which is defined as an asynchronous component, and it has an attribute that gets the state *getActiveTaskId* from the *professor module*, as shown in figure 36.

![](_page_56_Figure_4.jpeg)

*Figure 36 - Code of professor/components/TaskList.vue*

The Task component, which is rendered by the *v-for* directive taking a list of tasks, as shown in figure 37, has two properties assigned: the task itself and the id of the active task, which are mentioned in the above Task component.

![](_page_56_Figure_7.jpeg)

*Figure 37 - Code of professor/components/TaskList.vue*

# **6.3. Pairing algorithm**

The pairing algorithm, used to automatically compute the pairings of users in the task, is designed to be simple and efficient. The approach is achieved by first getting an array of users in the task, then we apply the method *random.shuffle* to unsort this array and we extend the array with the *pairing\_number*,

which is a seed number that indicates the number of pairing user to be paired for each user. Finally, for each user, it will be paired to evaluate the next *pairing number* of pairing user, as shown in figure 38. This algorithm has the following features:

- The computation of the algorithm is cheap.
- The pairings created do not have any collision.
- The sequence is predictable, but it is supposed that no one shares his list of pairings.

![](_page_57_Figure_4.jpeg)

*Figure 38 - Code of resources/task\_pairing.py*

## **6.4. Grading sheet**

The grading of each student is composed of three types of marks: student mark, review mark, and professor\_mark. Both review\_mark and professor\_mark are the values provided by the professor, while the student mark must be computed by the evaluation marks provided by the peers.

Therefore, the student mark of each student is calculated by taking the mean of the following vector, as shown in equation 1.

$$
Q = \frac{1}{\sum a_i} \begin{bmatrix} a_1 \\ a_2 \\ \vdots \\ a_n \end{bmatrix}^\top \times \begin{bmatrix} e_{11} & e_{12} & \cdots & e_{1m} \\ e_{21} & e_{22} & \cdots & e_{2m} \\ \vdots & \vdots & \ddots & \vdots \\ e_{n1} & e_{n2} & \cdots & e_{nm} \end{bmatrix} = \begin{bmatrix} q_1 \\ q_2 \\ \vdots \\ q_m \end{bmatrix}^\top
$$

*Equation 1 - Average mark from student's evaluation*

Where the left-hand side is the vector of the weights of the aspects divided by the mean of its, and the right-hand side is the matrix of the evaluation marks provided by the peers for each aspect of the task.

Moreover, as shown in figure 39, if there is a set of missing values on the matrix of evaluation marks, then it will be replaced by the row-wise mean of the evaluation marks so that the result value will not be affected by the missing values.

```
aspect vector[i] = aspects[i]['weight']
aspect vector = aspect vector / np.sum(aspect vector)
avg_row = np.ma.array(eval_matrix, mask=eval_matrix == 0).mean(1)
 avg_fill_mark = mask_one * avg_row[:, np.newaxis]
 student_mark = eval_matrix + avg_fill_mark
```
*Figure 39 - Code of resources/task\_user\_mark.py*

# **7. Deployment**

During the development of the project, there are two environments that have been created: the development environment and the production environment. The development environment is part of a tiered structure of environments, where changes are deployed through different environments before reaching a live website. It is used to validate and test the changes during the sprints. At the end of the sprint and the release of the new version of the system, the changes are moved to the production environment.

Both environments are hosted on Heroku, the SaaS platform used for the project. Although both have the same operation and objectives, in terms of resources the production environment has more features, both in terms of availability and network traffic share.

The deployments have been automated using Automatic Deploys, a feature of Heroku where every push to the branch specified will deploy a new version of this app. In GitHub, there are using two main branches: the development branch and the production branch. Each branch corresponds to its environment.

During the development, the database used was SQLite, which despite depending on a single file, has very simple management. For the final testing and production phases, both environments have been migrated to a PostgreSQL database, which is simple to migrate by adding the add-on Heroku Postgres on the Heroku platform and it provides a better vertical scaling.

The home page of the application, as shown in figure 40, with the following domain name:

![](_page_59_Picture_6.jpeg)

# https://peerevaluationsystem.herokuapp.com/

*Figure 40 - Homepage of the web application*

# **8. Testing and Results**

# **8.1. Testing**

By using the Scrum agile work methodology, a functional prototype of the system was available after each iteration. This has allowed us to perform small usability tests during the development stages, which, despite not being done with a finished product, have made it possible to identify errors in advance, thus avoiding the accumulation or aggravation of errors.

From the whole set of tests, several problems have been identified and solved, the most concrete ones are shown in the following table 14:

![](_page_61_Picture_317.jpeg)

*Table 14 - Testing issues*

# **8.2. Results**

The result of the web pages is shown in annex 13.3., where the pages are sectioned by their containing module. Here will only show the home page of the application as a result which we can see in figure 41.

![](_page_62_Picture_2.jpeg)

*Figure 41 - Home page of the web application*

# **9. Costs**

The costs of the project should include both software expenditure and labor costs.

At the software level, we have the cost of the Heroku deployment. At the platform, we have used the add-on of Heroku, called Heroku Postgres, the database used in production. The fee of this add-on in the production environment (Heroku Hobby Basic plan) has a cost 9,00 dollars per month, 8,38 euros at the exchange rate. The fee of it in the development environment (Heroku Hobby Dev plan) is free, so it has not generated any expenses during the development of the project.

At the labor level, we have the cost of the development hours, to estimate the time spent, I have tracked the hours invested in programming and reading documentation from the beginning of the project by an external application. The total hours accounted for are 358 hours. Moreover, I have also taken an online course of 30 hours specialized in Vue which costs 109,00 euros.

For a more realistic approach, the development of this project would have been taken by a junior software engineer, considering working in a consulting firm, the estimated cost per hour would be around 18,00 euros. By the time that have being developing, the total estimated cost would be around 3.336,00 euros.

The estimation is intended to be generic, so they are based on data extracted from the internet. In total, the breakdown and total development cost of the project are shown in the following table 15:

![](_page_63_Picture_198.jpeg)

*Table 15 - Project costs*

### **10. Future works**

During the development of the system, some new ideas and improvements have emerged that could be implemented in future versions of the system. Some of these are as follows:

# **10.1. Learning Tools Interoperability (LTI)**

In the latest years, IMS Global Learning Consortium, an international organization that emerged in 1995 and whose aim is to promote the growth and impact of learning technologies in education and corporate training globally, has developed an education technology specification called Learning Tools Interoperability. This specification has the purpose to invoke and communicating the internal system with external systems. The security of this communication has relied on an authentication mechanism by a token. Moreover, this tool can be extended to a Learning Management System which may use LTI to host all the contents and tools provided by the third-party systems, an external website. In this sense, the end-user does not need to log in to the external systems separately. All the information about the end-user and the learning context will be shared by the LMS with the external systems. The LTI technology was strongly inspired by Facebook Application Protocol and Blackboard Proxy Tools.

The flow of the launch sequence is shown in the figure 42:

![](_page_65_Figure_5.jpeg)

*Figure 42 - LTI authentication sequence (Source: www.wikipedia.com)*

It uses the OAuth mechanism to ensure information security. The first step is to select the external learning tool using the browser of the LMS platform, once selected, the platform generates an HTML form and a JavaScript file to insert it into the external learning tool, from the moment of inserting the form, the external learning tool or system will establish bidirectional communication with the LMS platform, the data transmission may include grades, student progress, completed tasks. In this way, LTI technology simplifies the registration mechanism between different e-learning tools.

For this reason, LTI has been adopted by many educational content providers and Learning Management Systems such as Moodle, which is used by the virtual campus of the University of Barcelona. Therefore, it would be nice to include it in this platform as a second method to authenticate the user.

## **10.2. Extend session**

Regarding the token expiration after two hours for each time after it is authenticated, the interface needs to incorporate measures against inactive sessions for a better user experience of navigation. For this reason, the client-side should implement a timer that will launch a notification 5 minutes before the session is expired and gives him the possibility to extend it. In the case that the user is absent or does not want to extend the session when the timer reaches its limit, the user should be logged out and redirected to the login page.

## **10.3. More security metrics**

As the approach to the security metrics has not been included in the main objectives of the project, there are several vulnerabilities that should consider.

First, the password of the account does not pass any strength metrics, but for security reasons, it is recommendable to apply strength on the password in terms of length, complexity, and unpredictability factors, to avoid any unintentional connections from guessing or brute-force attacks.

Second, the connection from any device to the system could be authenticated in two steps. That is a user will request to log in to the system and it will respond by sending an e-mail with a random six-digit code of one-time usage that serves as a verification code to launch the session, and only if the introduced code matches the one generated by the server, it will authorize the connection from the device.

Third, the retrieve of the password via e-mail verification. That is a user will request to retrieve the password from the system and it will respond by sending an e-mail with an URL of one-time usage with a timeout mechanism that serves as a verification method to identify the user, and only this user is authorized to retrieve the password.

## **11. Conclusion**

The main objective of the project was to design a webpage for academic uses which can able the community of students to perform peer reviews and peer assessments of a task under a set of criteria determined by the professor, where the professor is also responsible to determine the state of the workflow of the task, and both students and professors can contribute to the scoring process of the individual task delivery and task review. The result of the project not only meets the objectives but also exceeds all initial expectations with an intuitive design, multi-role system, and optimized algorithms.

It has been possible to design and develop a whole system including both the front-end and the backend of the application along with its architecture. From the front-end of the application, it contains a clean, intuitive, modern, and adaptable interface as well as the initial approach of being a multi-role and single page application. From the back-end of the application, it contains the design of the SQL database and the API management as well as the authentication feature. All this without compromising the future lines of work along which the application can be extended.

It has been a project that has allowed me as a student to demonstrate and consolidate the capabilities to analyze, design, and develop applications. I have also been able to learn to work with many technologies that I have applied and integrated into the context of the application by applying architectures and resources seen throughout the degree.

Therefore, it can be concluded that the project has been very satisfactory and interesting in all its iterations and areas. From a personal point of view, it has given me experience and new knowledge that I can add to technological and professional learning. Finally, and after meeting the expectations, objectives, and requirements initially defined, this project can be considered completed with all the user stories covered which conclude the degree and mark the end of a stage.

# **12. References**

- [1] J. M. Alzaid, "The Effect of Peer Assessment on the Evaluation Process of Students," 17 January 2017. [Online]. Available: https://www.ccsenet.org/journal/index.php/ies/article/view/68537.
- [2] "Workshop activity MoodleDocs," [Online]. Available: https://docs.moodle.org/400/en/Workshop\_activity.
- [3] "HTML: HyperText Markup Language | MDN," [Online]. Available: https://developer.mozilla.org/en-US/docs/Web/HTML.
- [4] "CSS: Cascading Style Sheets | MDN," [Online]. Available: https://developer.mozilla.org/en-US/docs/Web/CSS.
- [5] "JavaScript | MDN," [Online]. Available: https://developer.mozilla.org/en-US/docs/Web/JavaScript.
- [6] "Python," [Online]. Available: https://www.python.org.
- [7] "Vue.js The Progressive JavaScript Framework | Vue.js," [Online]. Available: https://vuejs.org.
- [8] "Vuex," [Online]. Available: https://vuex.vuejs.org.
- [9] "Flask," [Online]. Available: https://flask.palletsprojects.com/en/2.1.x/.
- [10] "Cloud Application Platform | Heroku," [Online]. Available: https://www.heroku.com/home.
- [11] "GitHub: Where the world builds software," [Online]. Available: https://github.com/.

[12] Au-Yeung, J. "How to download a PDF file with Vue.js? The Web Dev." 2022, March 12. [Online]. Available: https://thewebdev.info/2022/03/12/how-to-download-a-pdf-file-with-vue-js/

[13] Bootstrap. Bootstrap. https://getbootstrap.com

[14] Ching, J. T. (2021, December 13). Manage your Python Virtual Environment with Conda -Towards Data Science. Medium. https://towardsdatascience.com/manage-your-python-virtualenvironment-with-conda-a0d2934d5195

[15] Data Structures — Werkzeug Documentation (2.1.x). Werkzeug. https://werkzeug.palletsprojects.com/en/2.1.x/datastructures/

[16] Download file with Vue.js and Python Flask. (2019, October 8). Stack Overflow. https://stackoverflow.com/questions/58279650/download-file-with-vue-js-and-python-flask

[17] Flask-RESTful - Upload image. (2015, March 11). Stack Overflow. https://stackoverflow.com/questions/28982974/flask-restful-upload-image

[18] font-awesome - Libraries - cdnjs - The #1 free and open source CDN built to make life easier for developers. Cdnjs. https://cdnjs.com/libraries/font-awesome/5.15.3

[19] Freepik | Graphic Resources for everyone. Freepik. https://www.freepik.com

[20] GeeksforGeeks. (2019, April 22). Drop shadow for PNG image using CSS. https://www.geeksforgeeks.org/drop-shadow-for-png-image-using-css/

[21] How may I upload file in Restful Flask? (2015, July 20). Stack Overflow. https://stackoverflow.com/questions/31514568/how-may-i-upload-file-in-restful-flask

[22] How To Upload Files With Vue. Mastering JS. https://masteringjs.io/tutorials/vue/file-upload

[23] IMS Global Learning Consortium |. LTI. https://www.imsglobal.org

[24] json — JSON encoder and decoder — Python 3.10.5 documentation. Python JSON. https://docs.python.org/3/library/json.html

[25] npm: font-awesome. Font-Awesome. https://www.npmjs.com/package/font-awesome

[26] npm: mitt. Mitt. https://www.npmjs.com/package/mitt

[27] npm: v-calendar. V-Calendar. https://www.npmjs.com/package/v-calendar

[28] npm: vue3-simple-file-input. Vue3-Simple-File-Input. https://www.npmjs.com/package/vue3 simple-file-input

[29] npm: vue-csv-import. Vue.Js Component to Handle CSV Uploads with Field Mapping. https://www.npmjs.com/package/vue-csv-import

[30] npm: @vueuse/motion. (2022, March 16). @vueuse/Motion. https://www.npmjs.com/package/@vueuse/motion

[31] NumPy. Numpy. https://numpy.org

[32] Oberlehner, M. \$refs and the Vue 3 Composition API. Markus Oberlehner. https://markus.oberlehner.net/blog/refs-and-the-vue-3-composition-api/

[33] Others-how to upload file using python flask-restful api ? (2021, March 16). Bswen. https://bswen.com/2021/03/others-how-to-upload-file-using-flask-restful-api.html

[34] PostgreSQL: Documentation. The PostgreSQL Global Development Group. https://www.postgresql.org/docs/

[35] Python Flask REST API File Upload Example. (2021, February 20). Roy Tutorials. https://roytuts.com/python-flask-rest-api-file-upload/

[36] python-decouple. PyPI. https://pypi.org/project/python-decouple/

[37] Sass: Syntactically Awesome Style Sheets. Sass. https://sass-lang.com

[38] SQLAlchemy - The Database Toolkit for Python. SQLAlchemy. https://www.sqlalchemy.org

[39] Stack Overflow - Where Developers Learn, Share, & Build Careers. Stack Overflow. https://stackoverflow.com

[40] Twarog, A. (2020, September 21). How to Design a Website Prototype from a Wireframe. freeCodeCamp.Org. https://www.freecodecamp.org/news/designing-a-website-ui-with-prototyping/

[41] Vue 3 Event Bus with Composition API. (2021, March 8). Stack Overflow. https://stackoverflow.com/questions/66537320/vue-3-event-bus-with-composition-api

[42] Vue JS – Add Class To Element On Click Tutorial Example. (2022, May 30). Tuts Make. https://www.tutsmake.com/vue-js-add-class-to-element-on-click-tutorial-example/

[43] Vue Js 2 Download File with Axios Example Tutorial. (2022, June 1). positronX.lo. https://www.positronx.io/vue-js-download-file-with-axios-example-tutorial/

[44] Vue Router. Vue Router. https://router.vuejs.org

[45] Vue.js Download PDF with Axios. (2022, March 16). Shouts.Dev. https://shouts.dev/articles/vuejs-download-pdf-with-axios
# **13. Annex**

### **13.1. User stories**

The user stories are detailed with the following structure as a template.

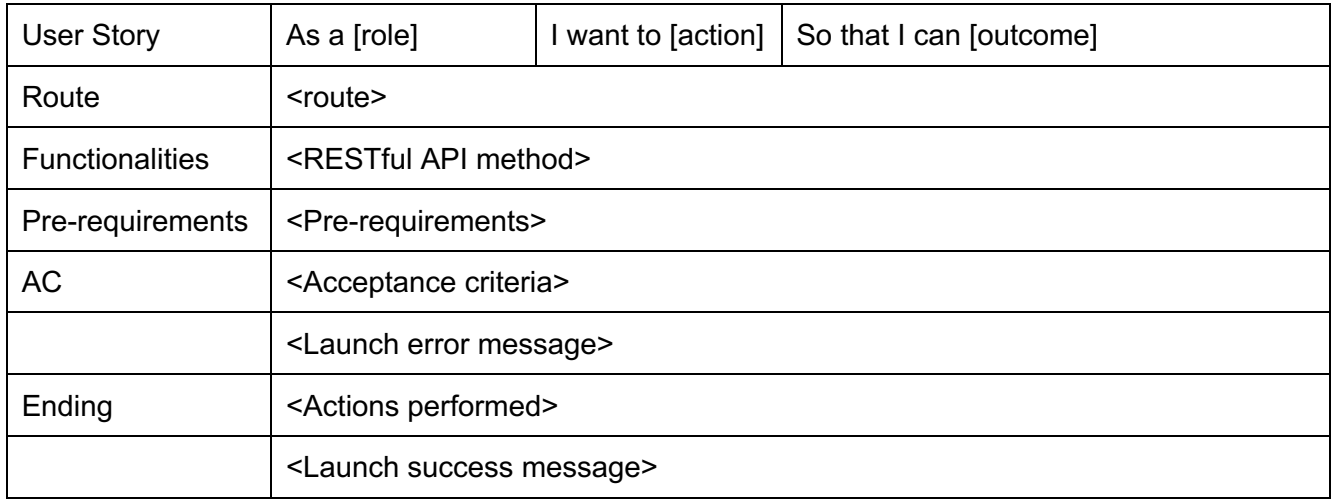

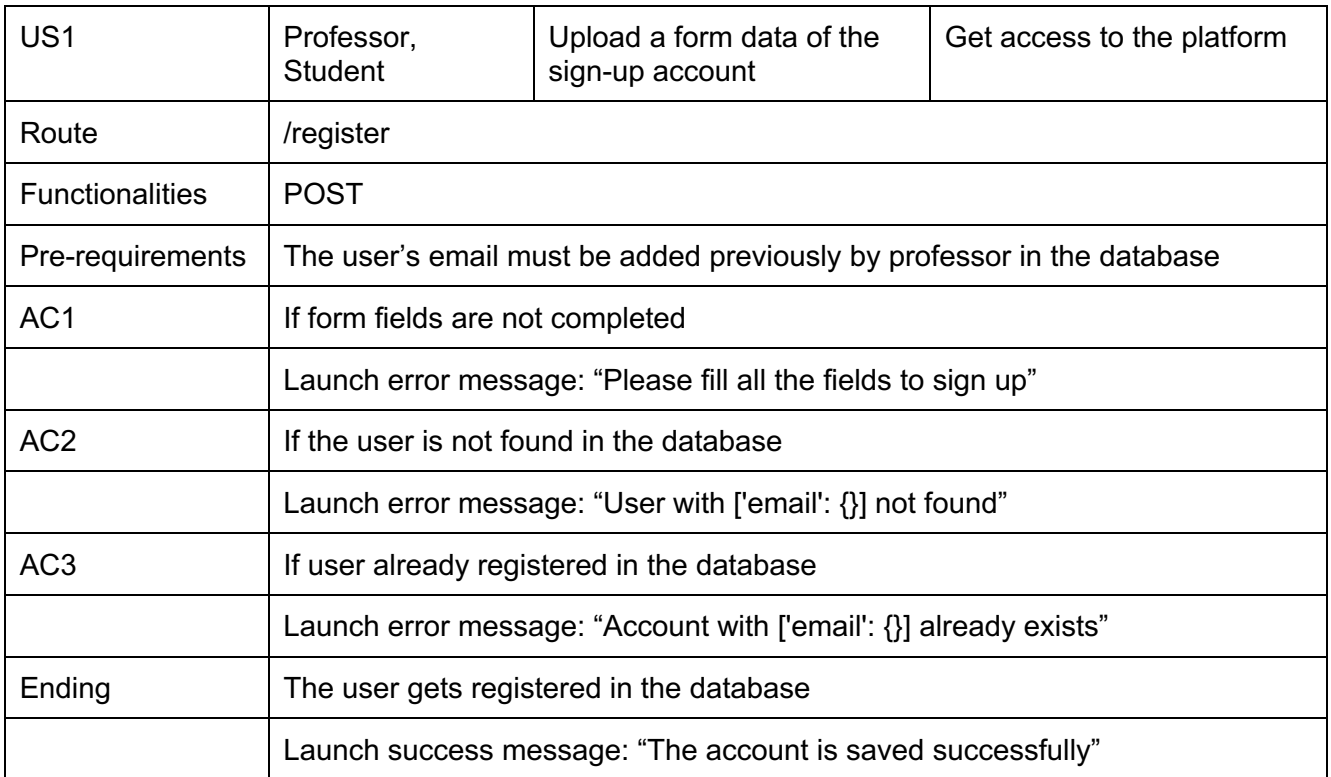

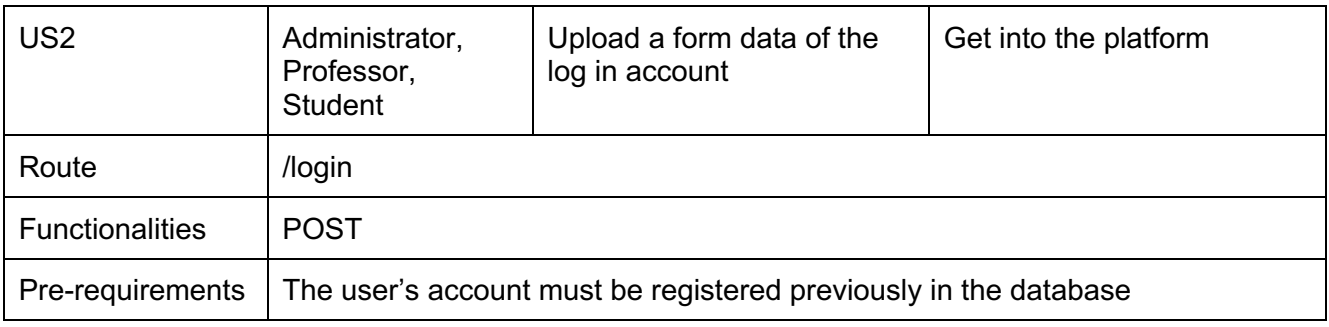

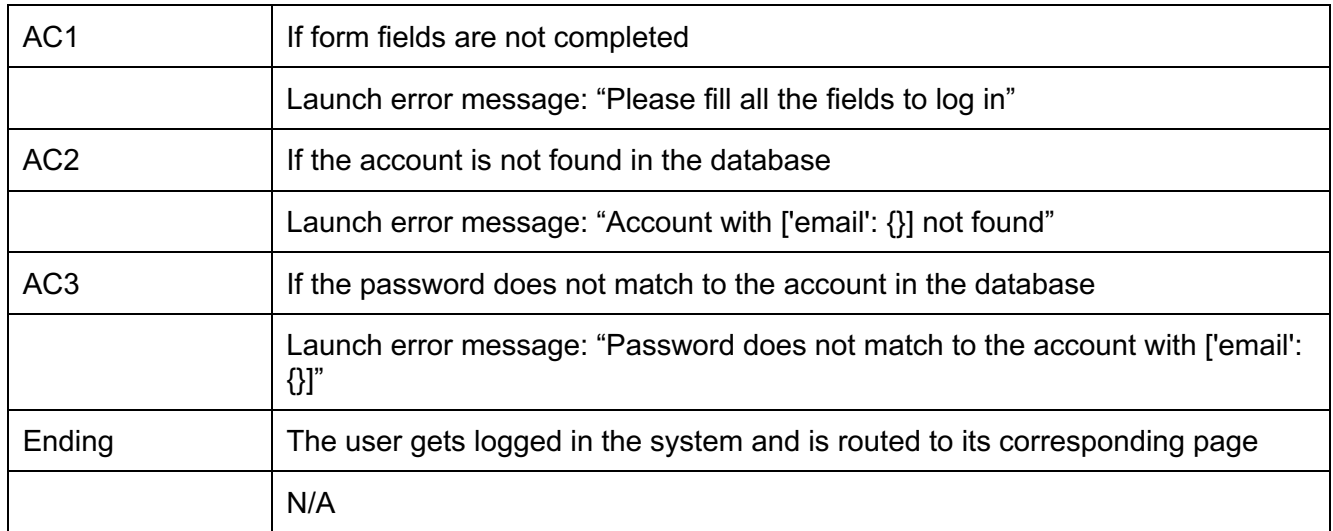

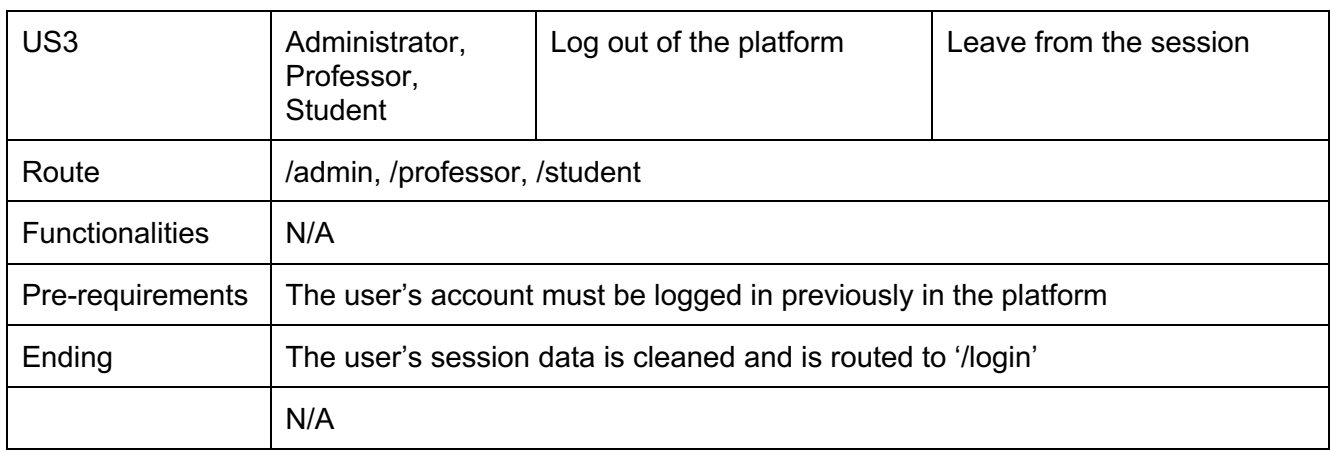

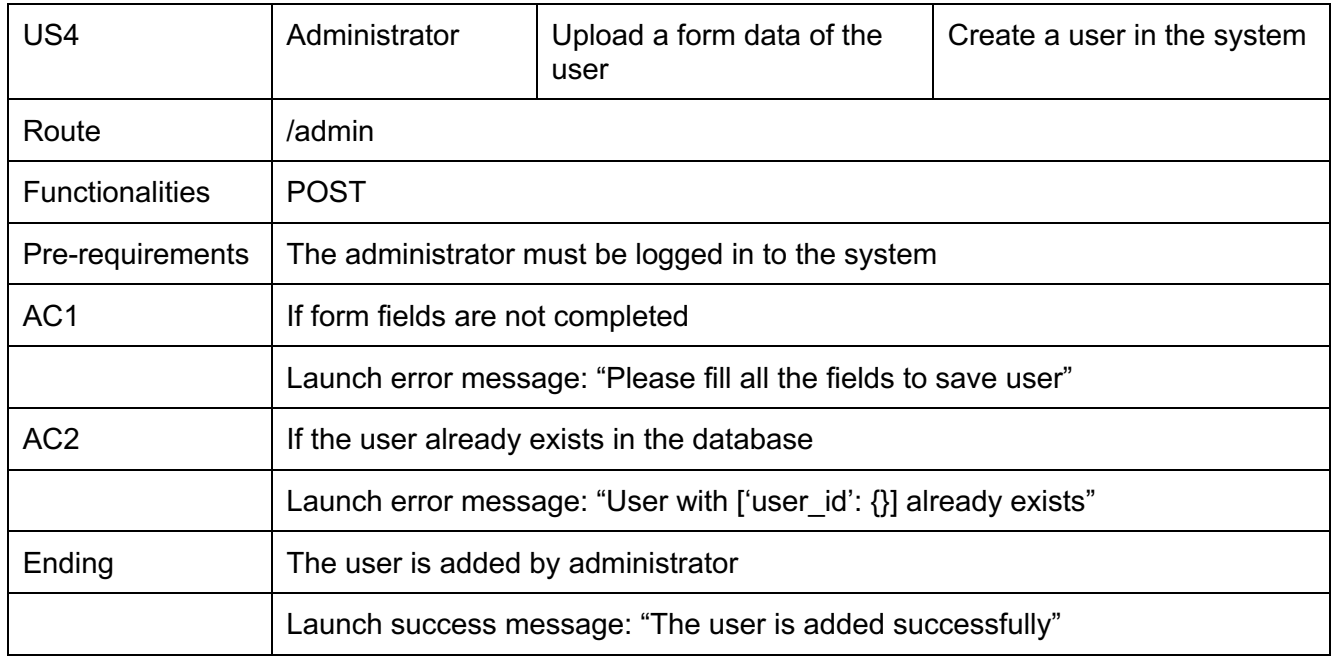

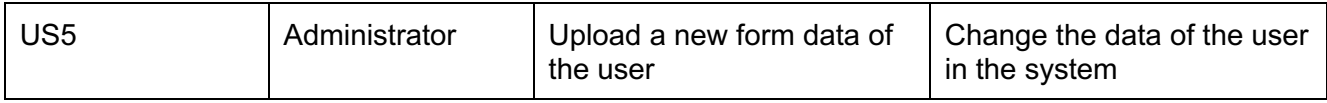

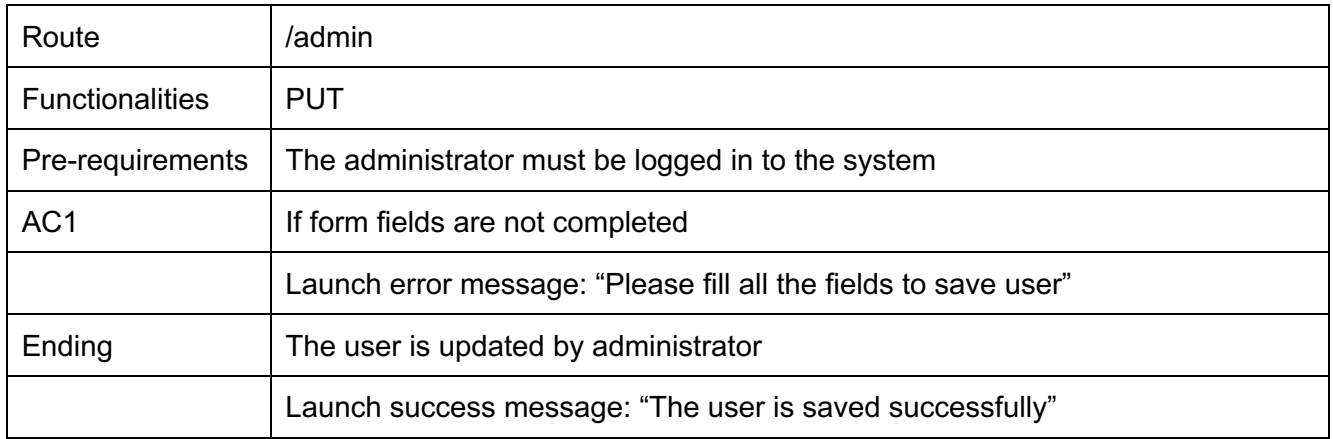

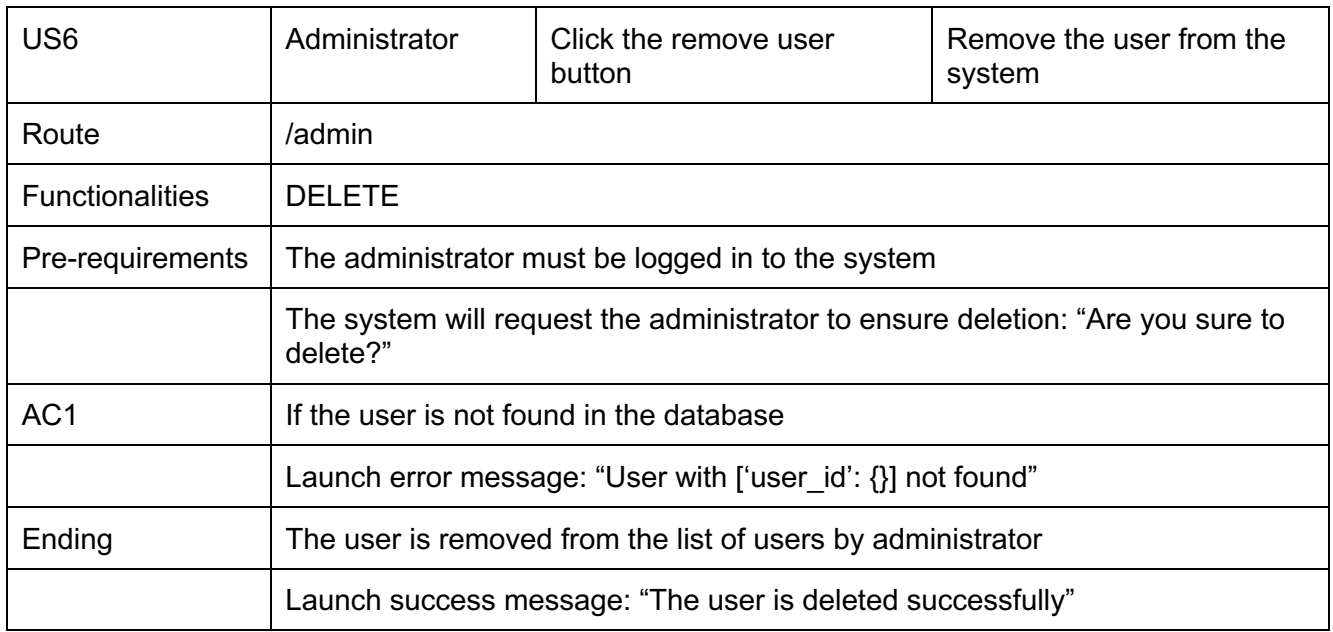

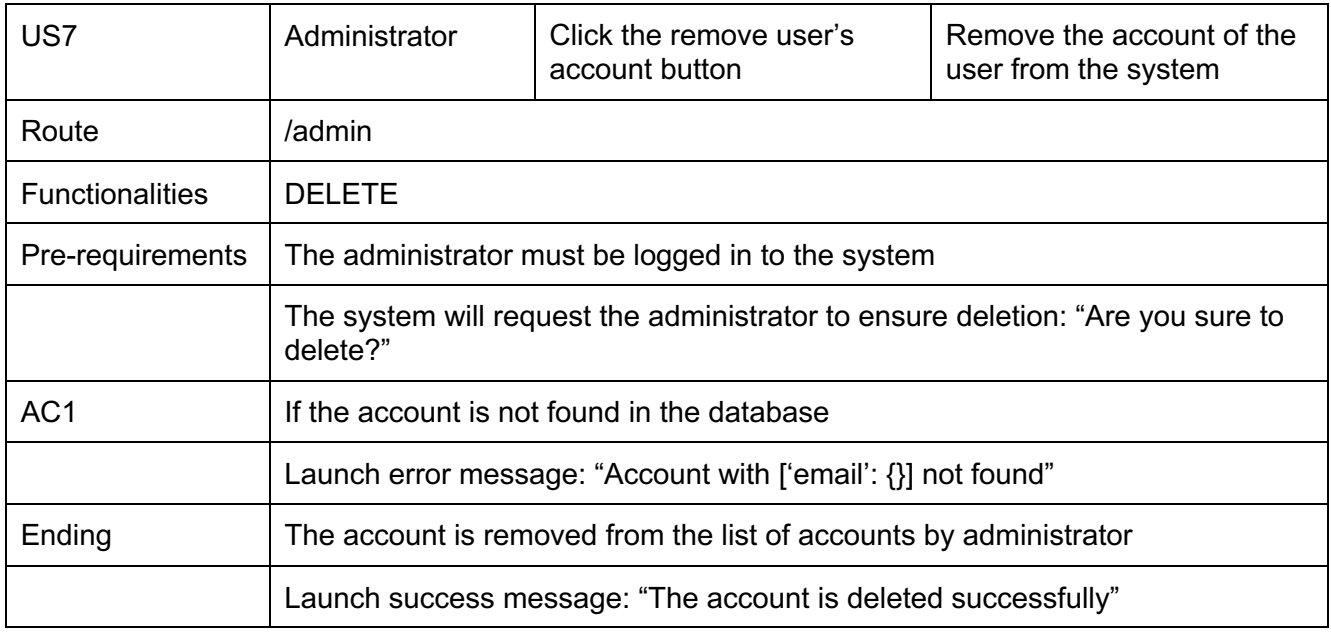

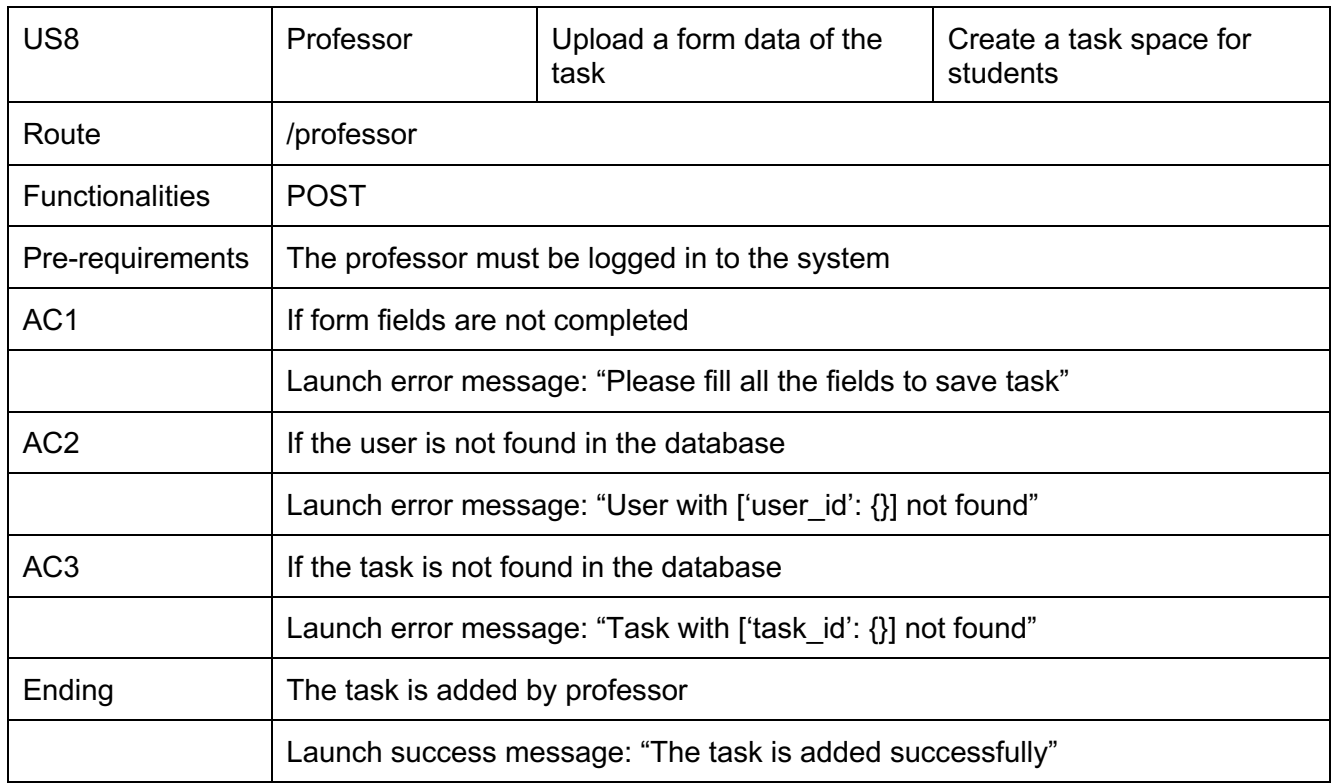

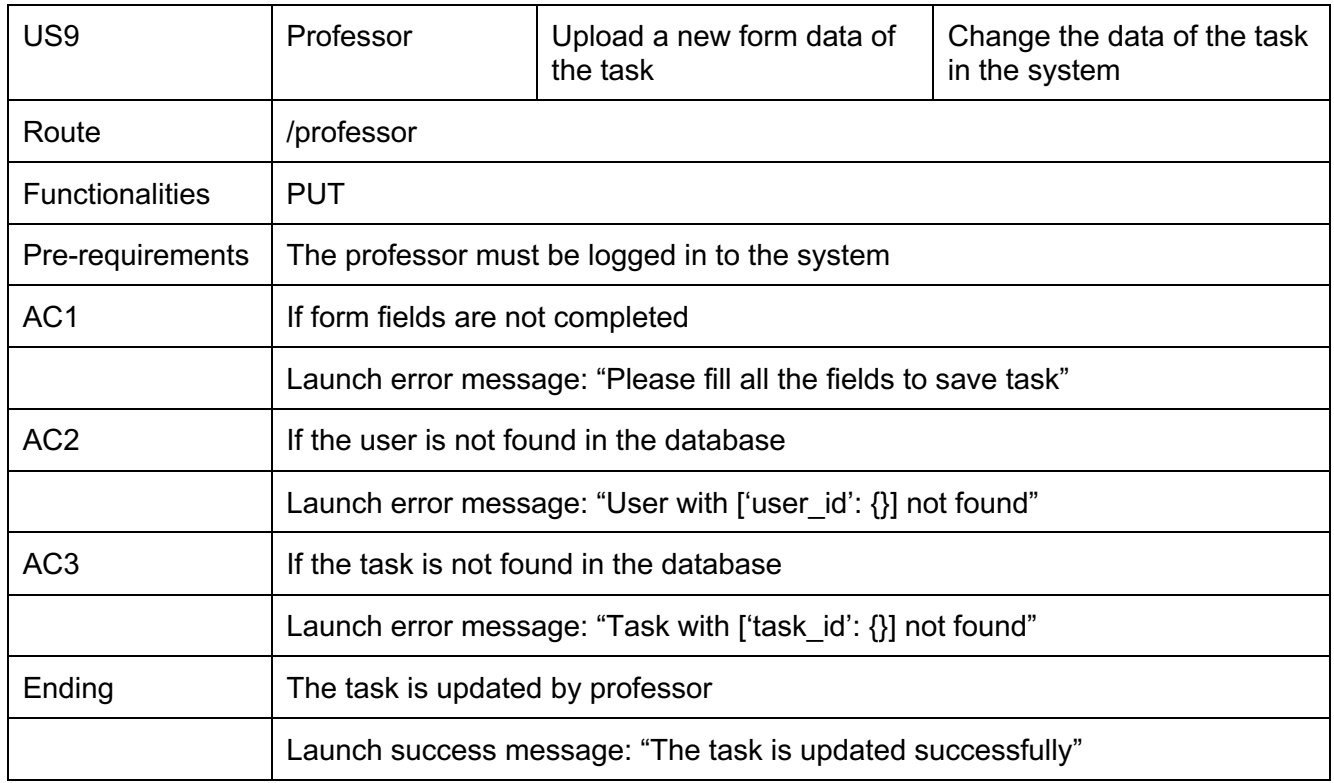

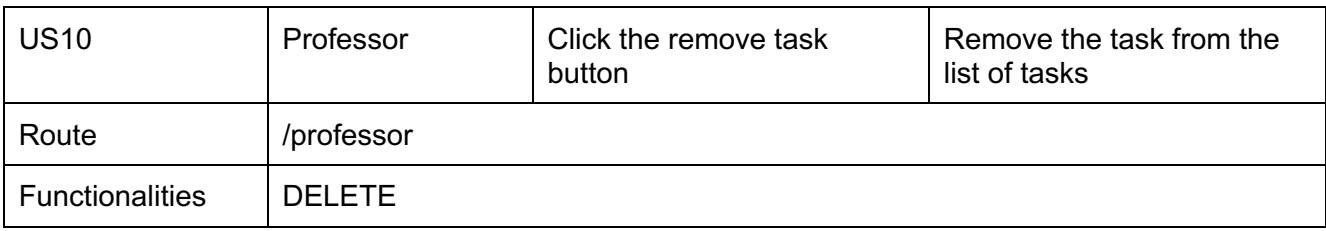

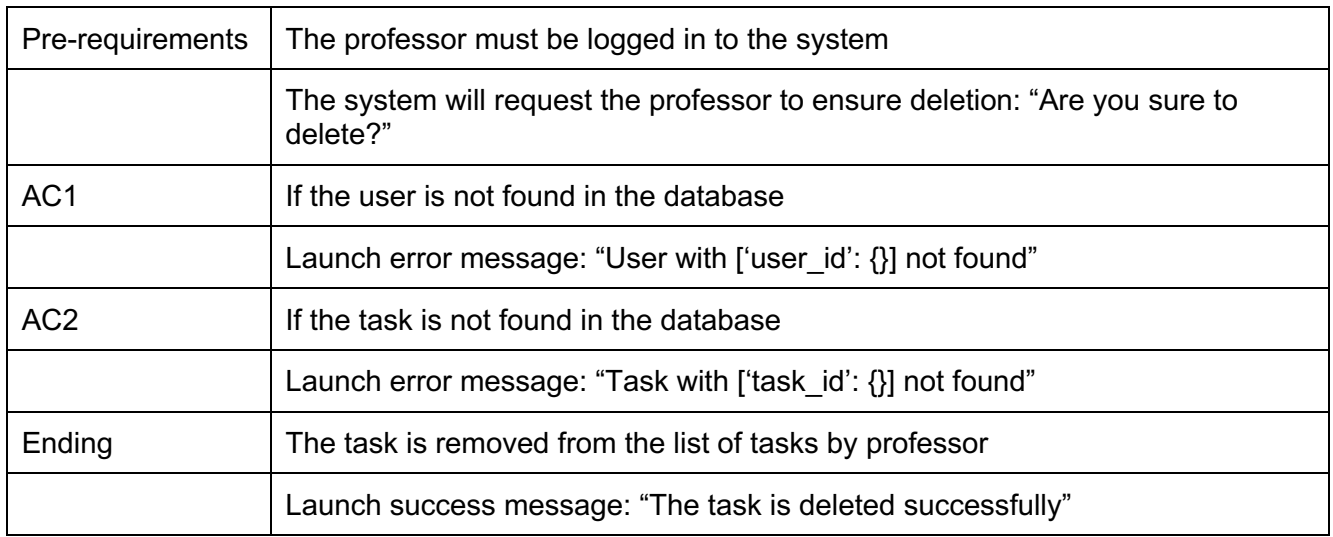

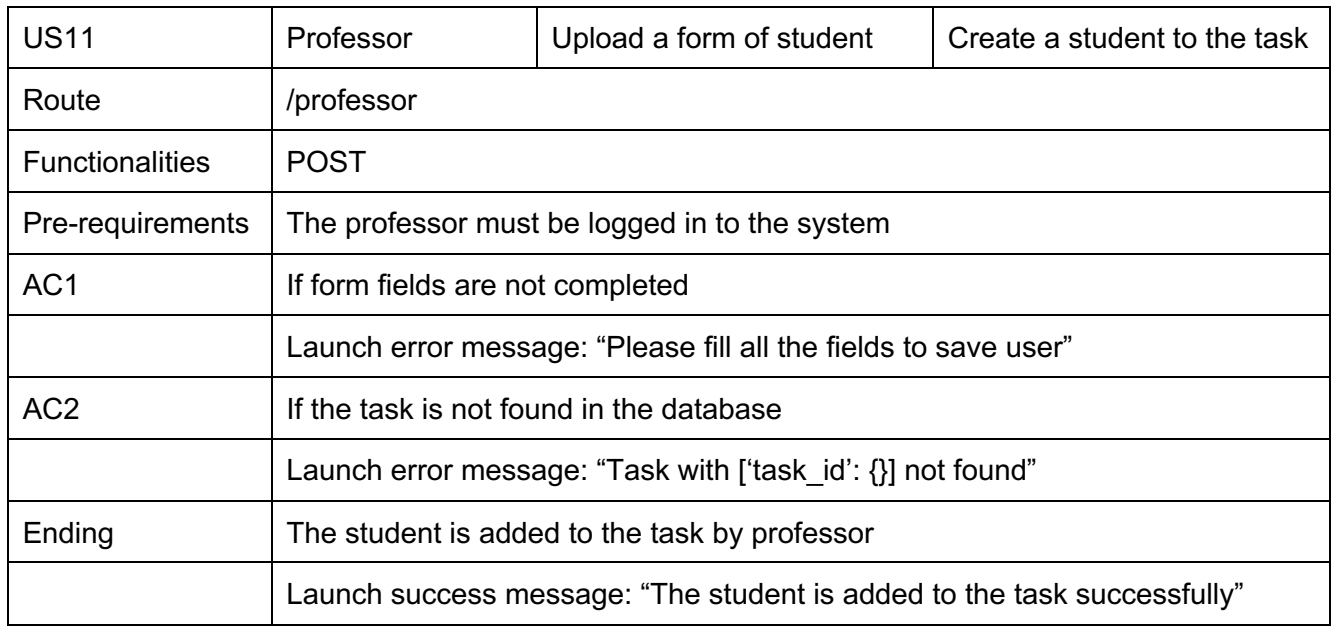

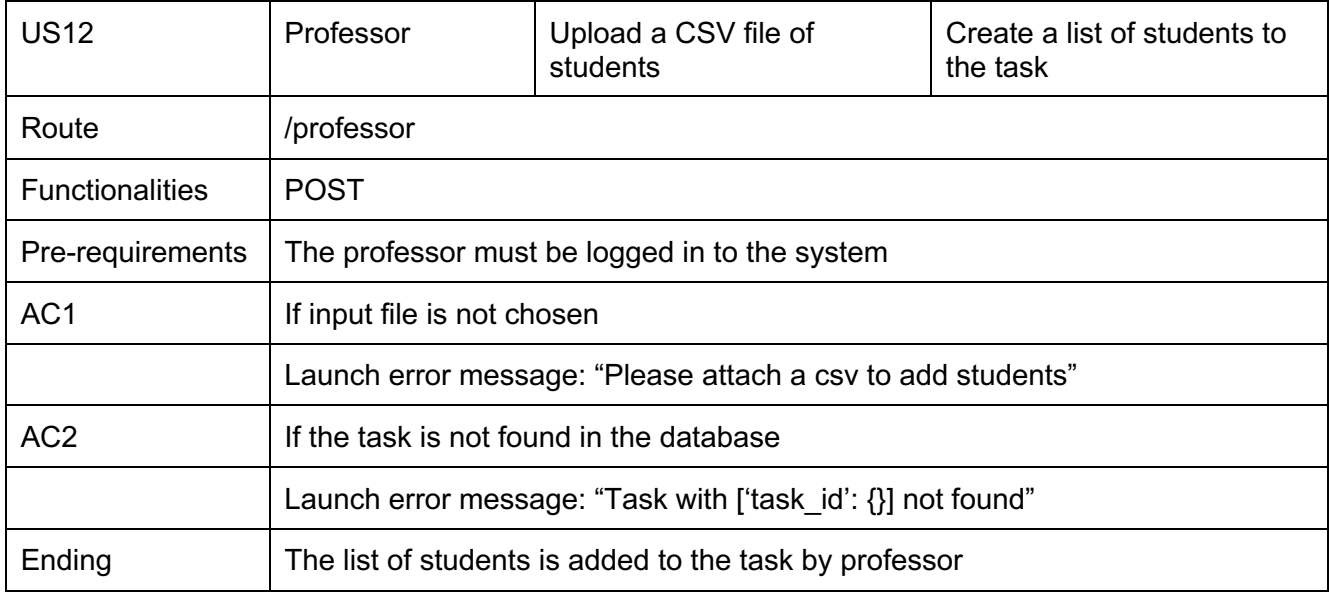

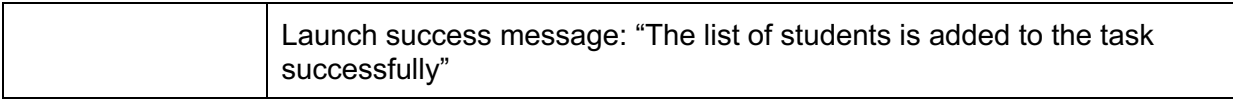

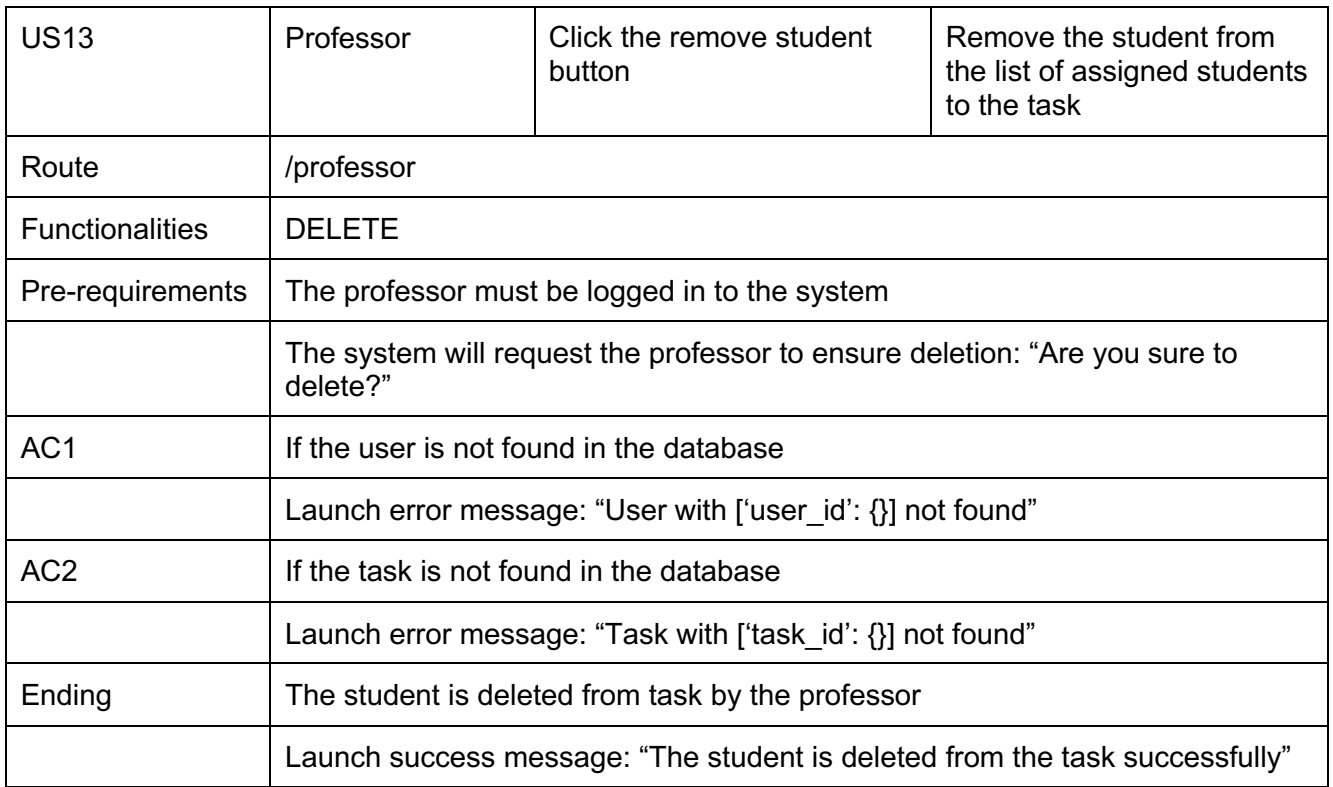

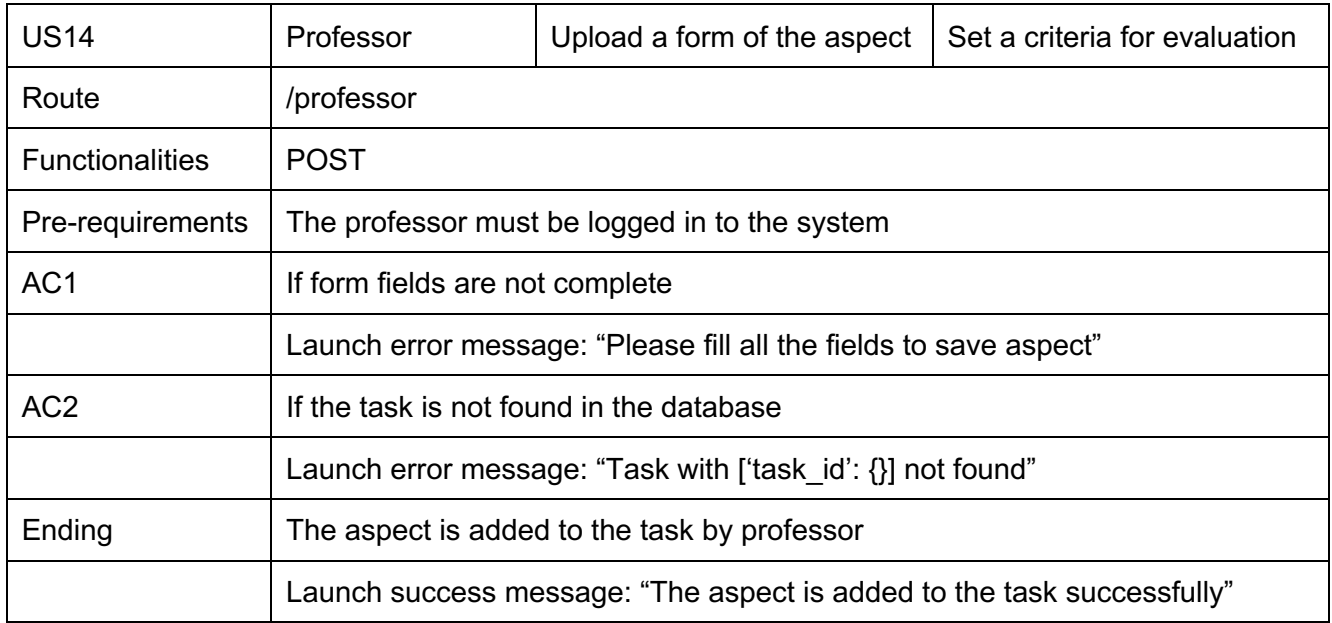

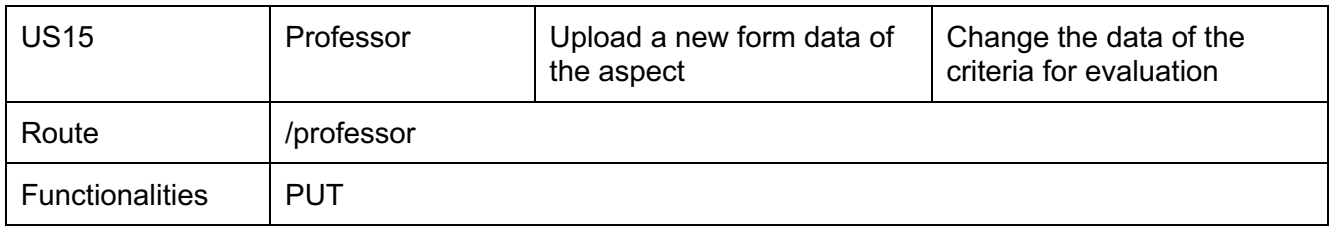

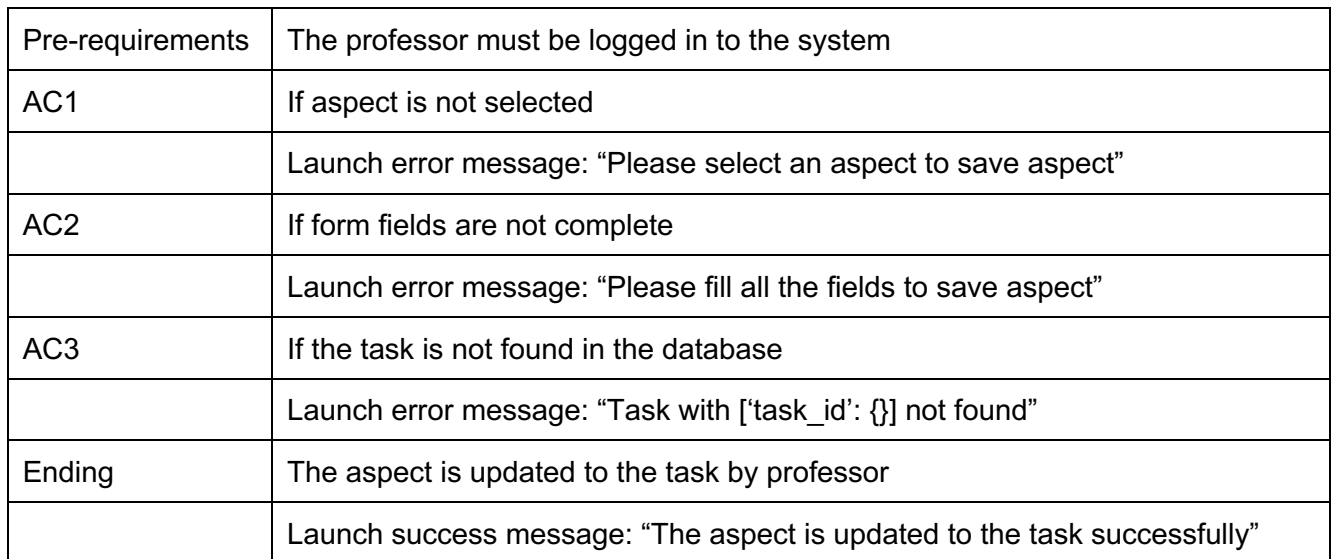

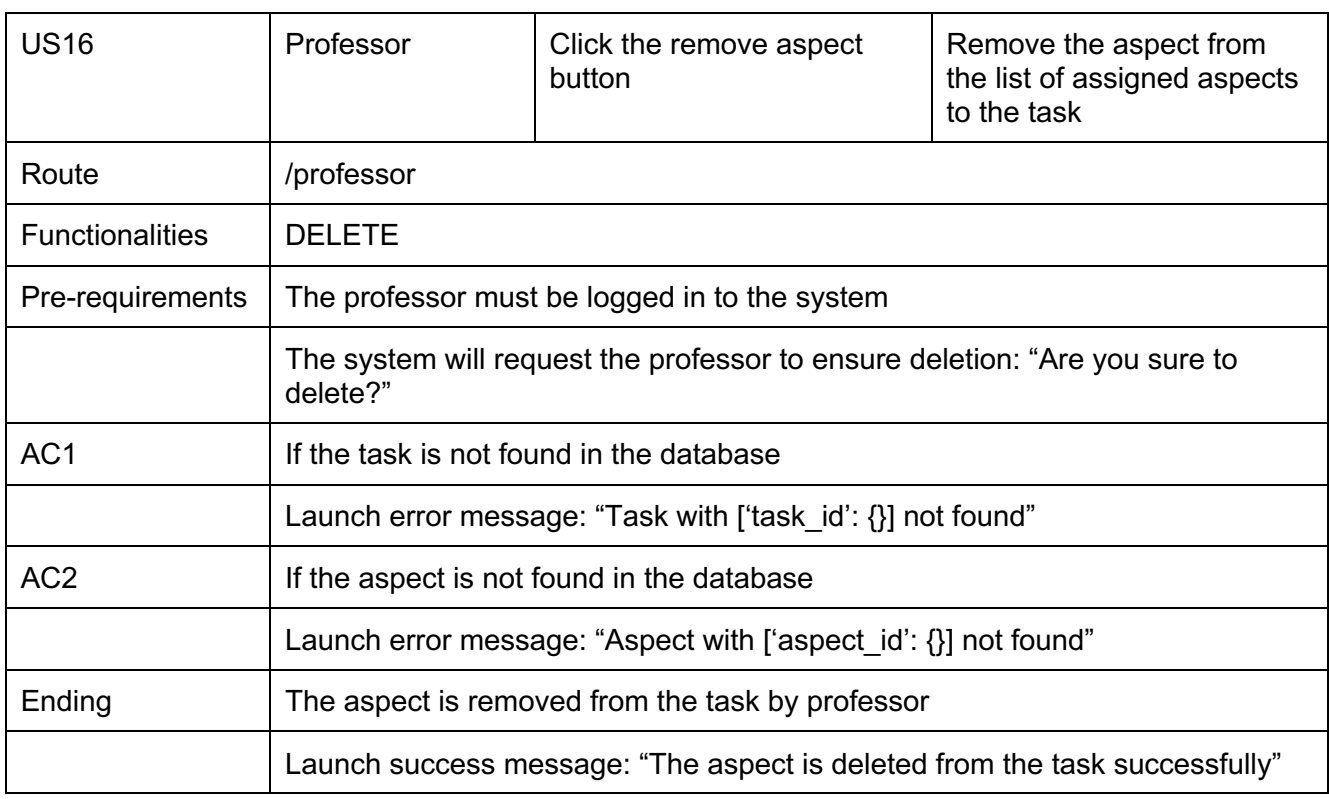

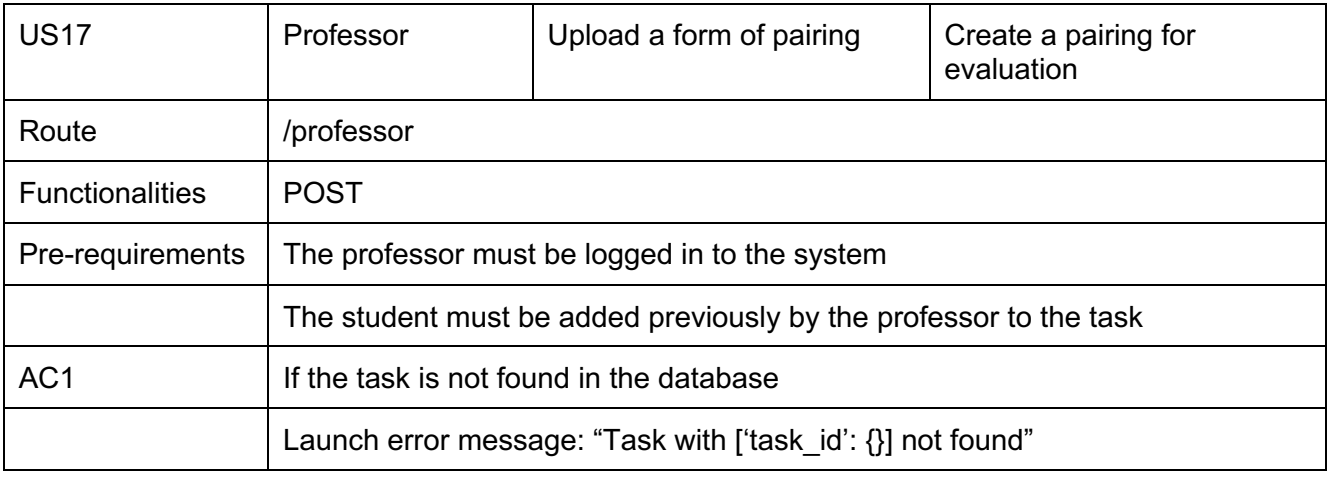

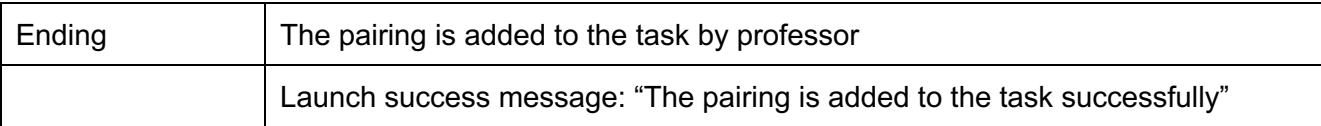

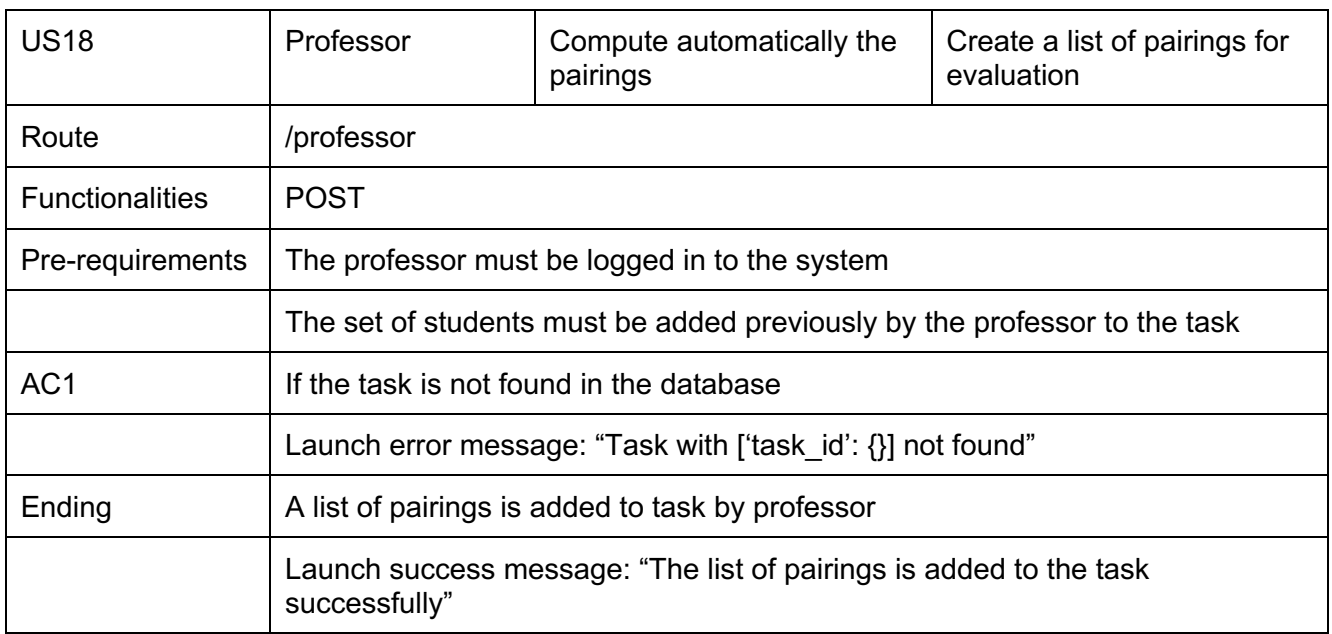

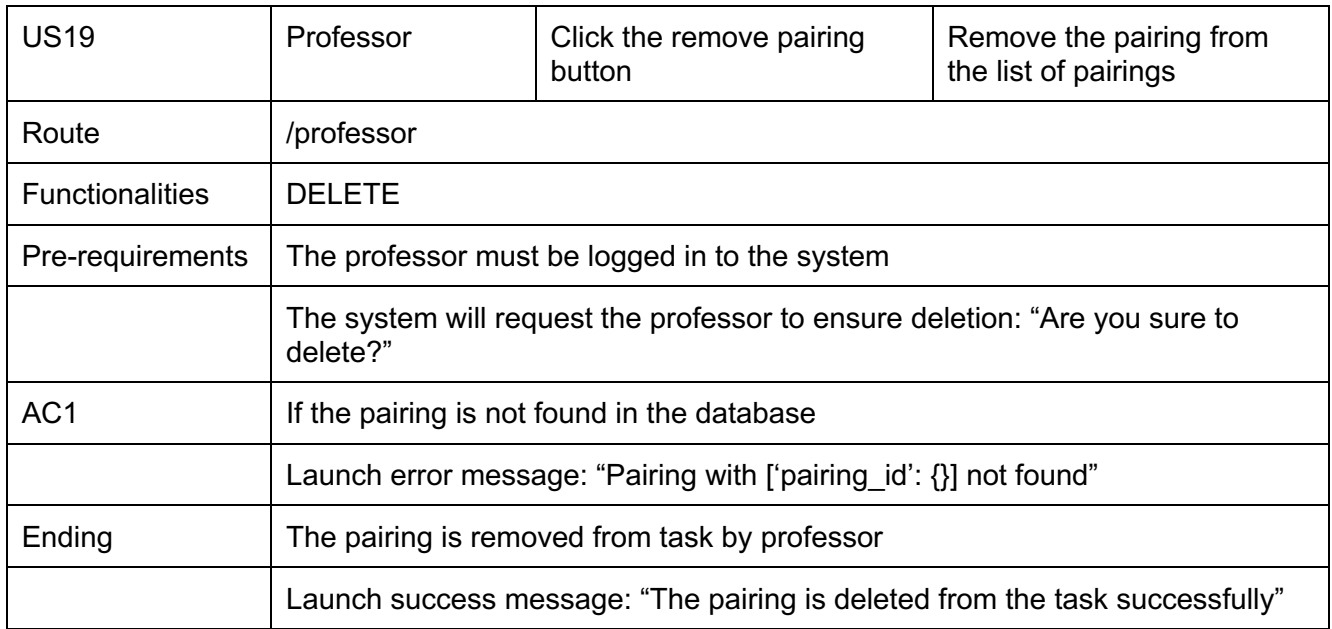

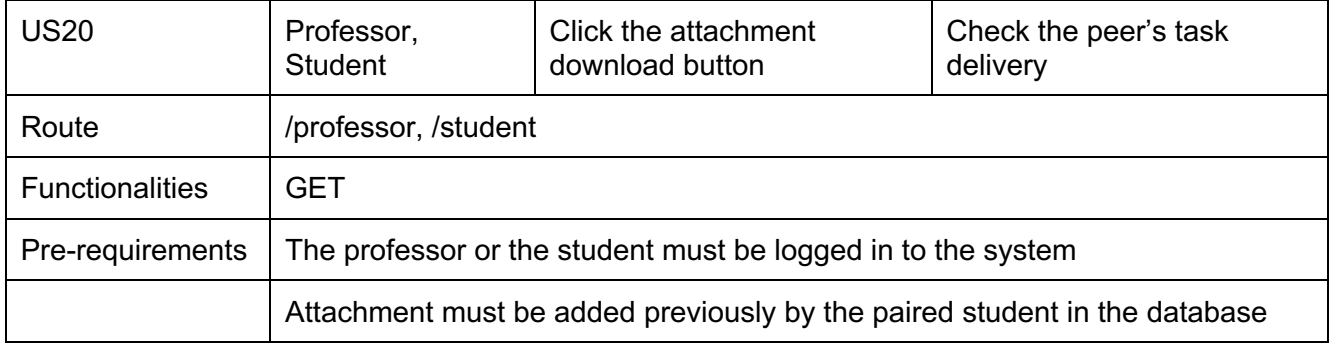

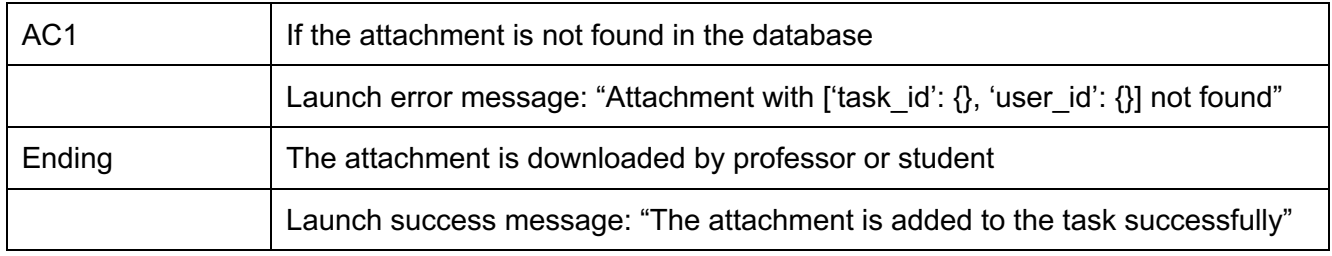

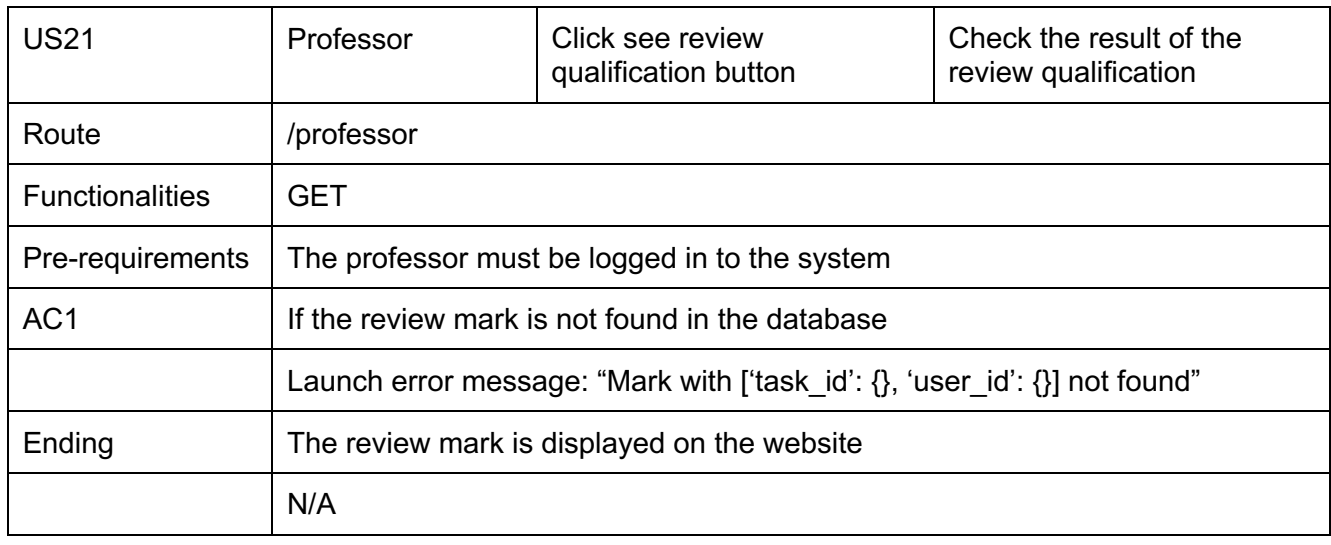

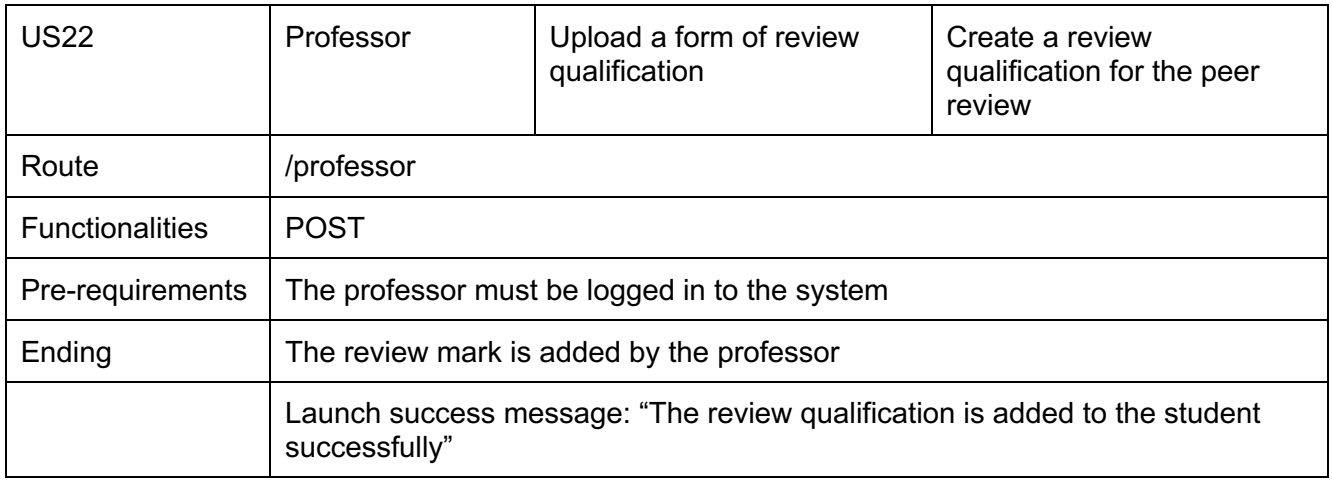

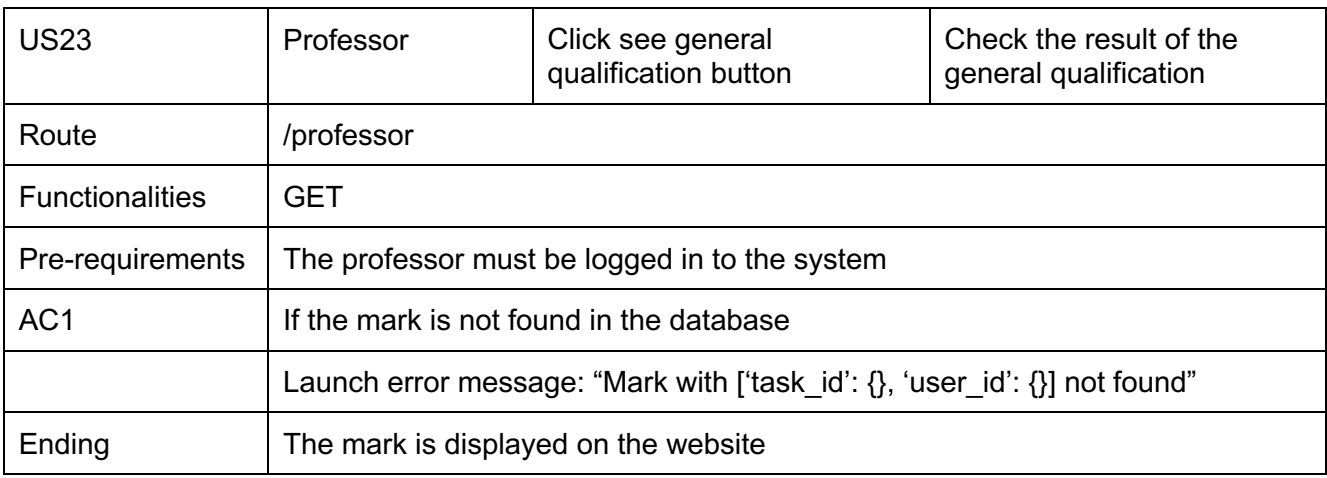

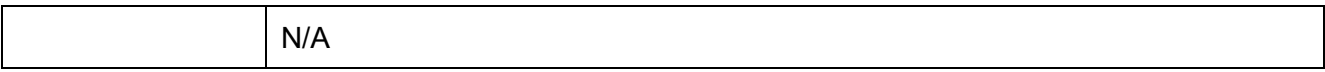

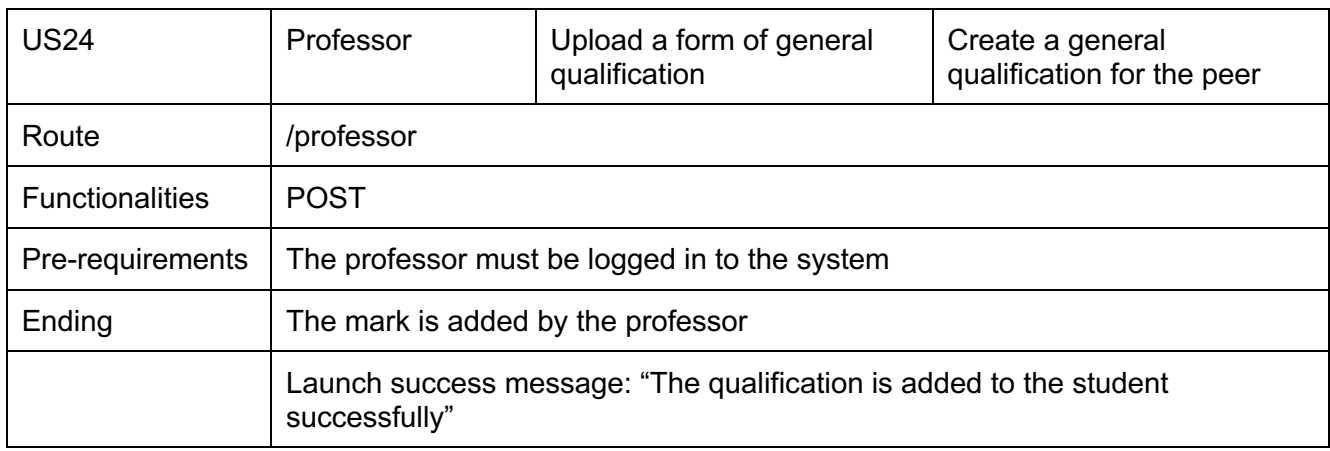

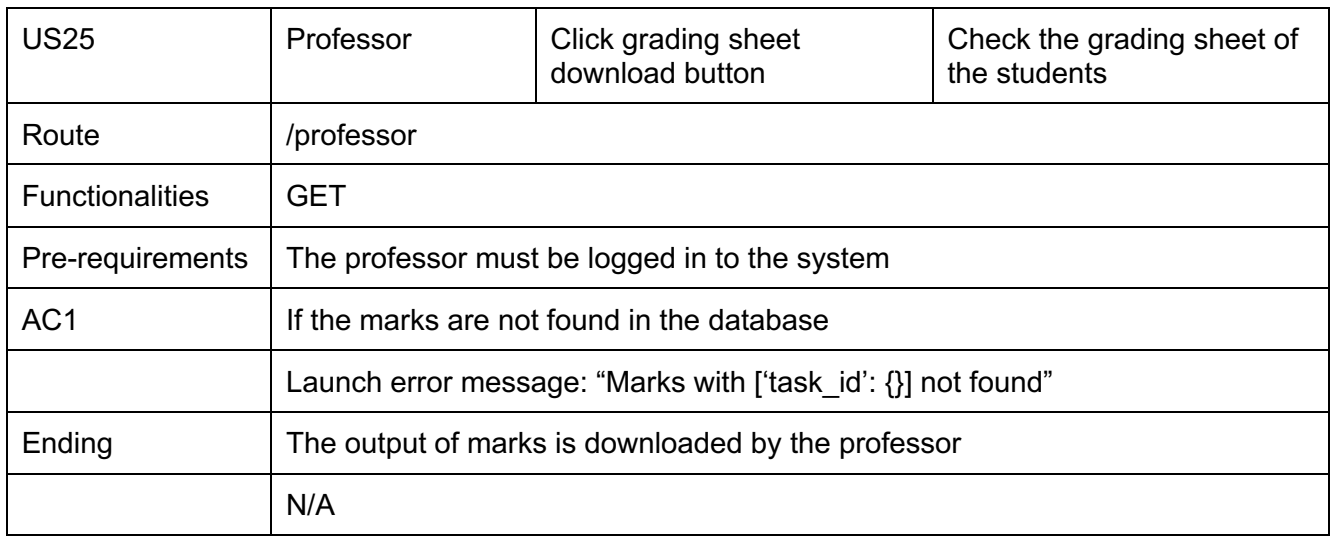

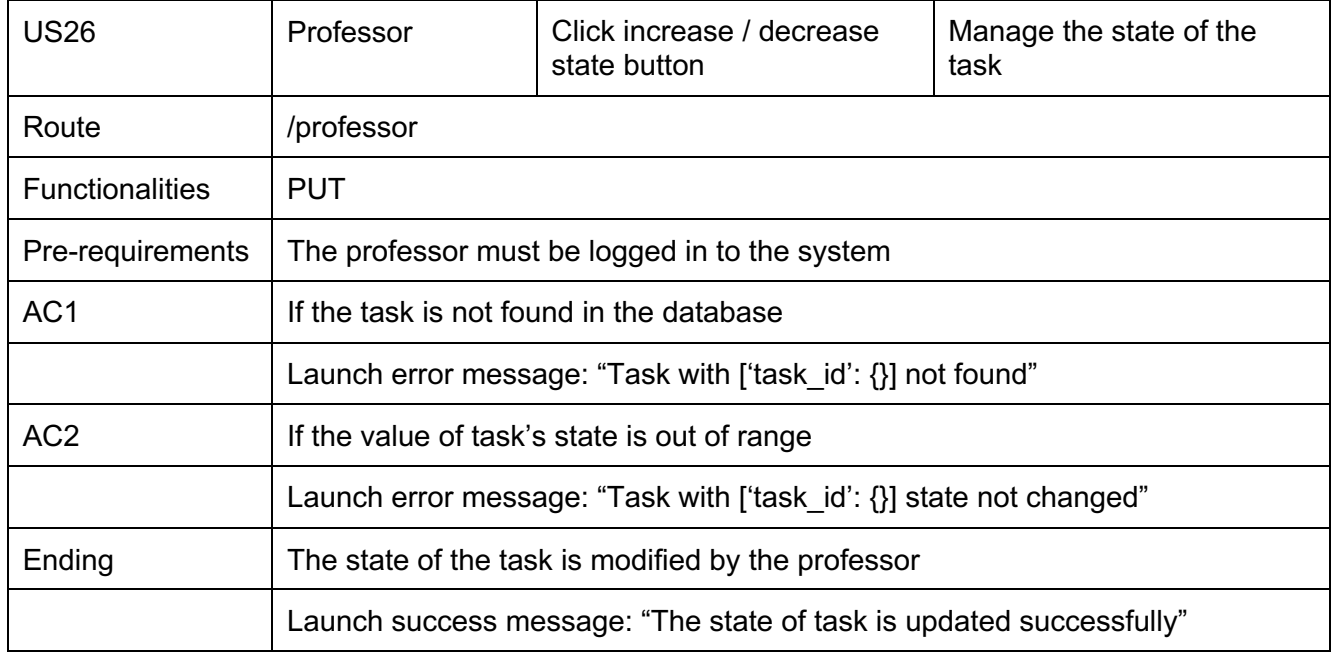

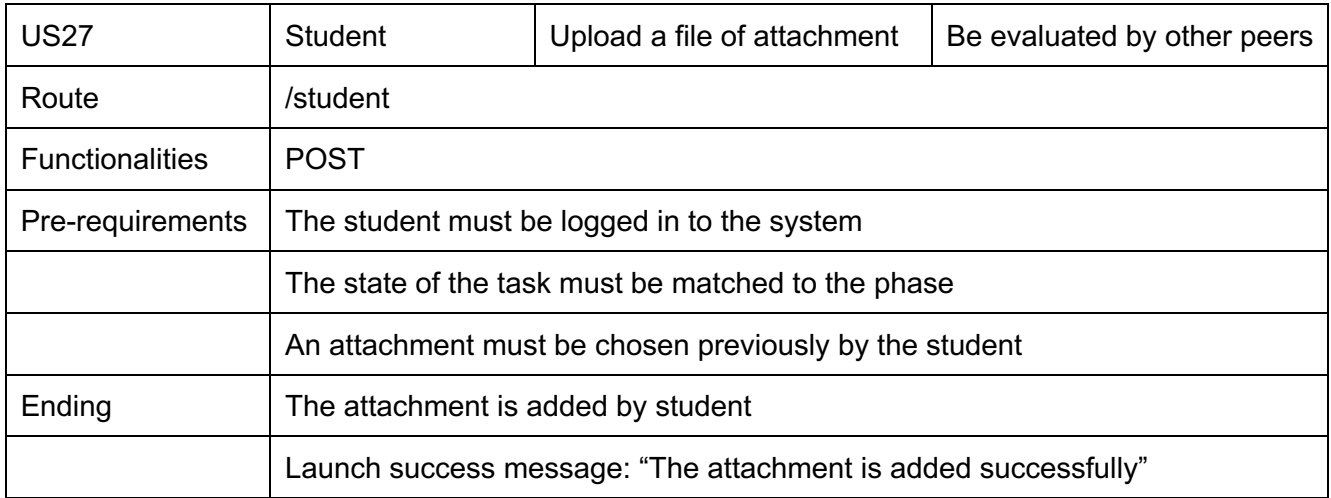

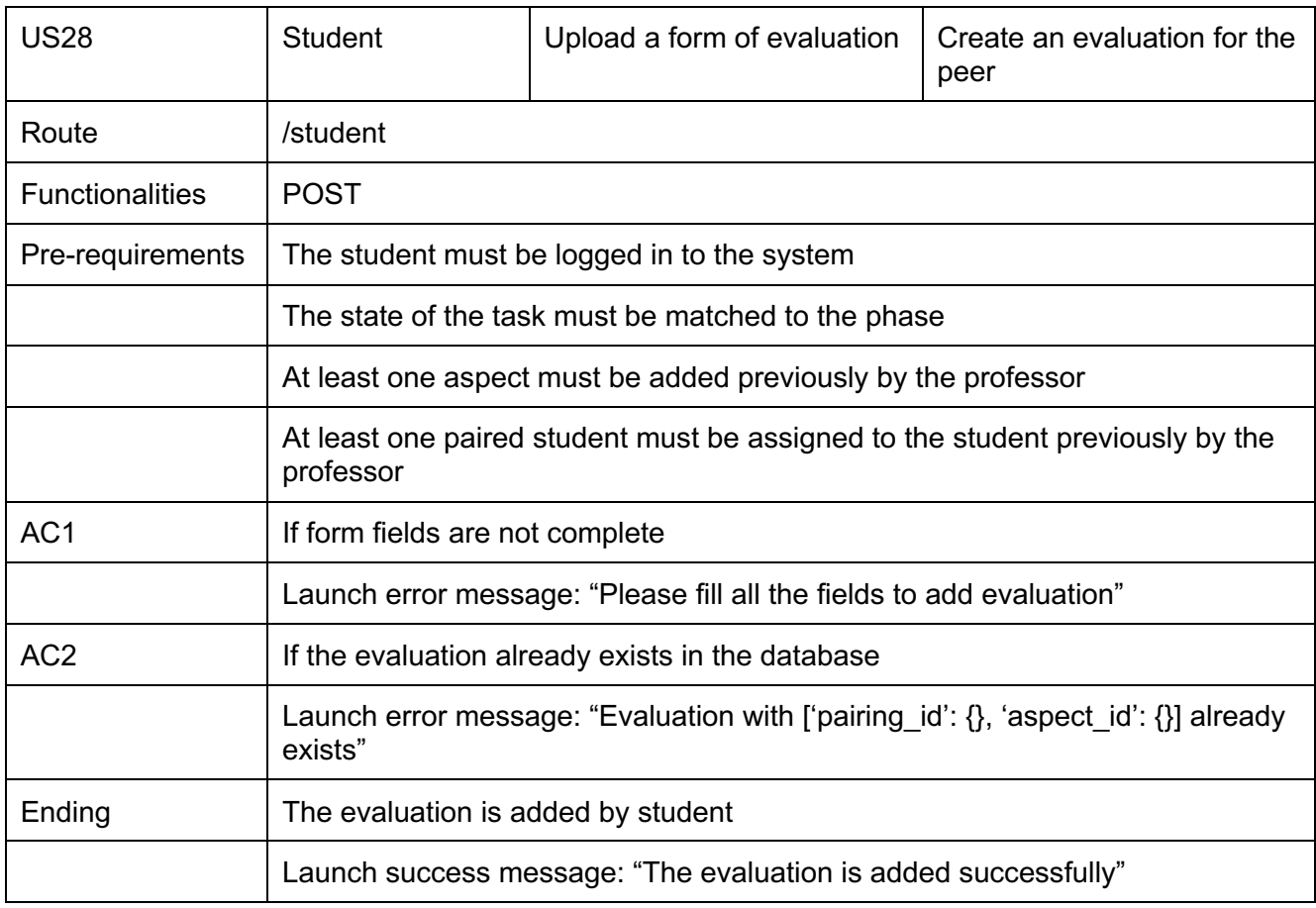

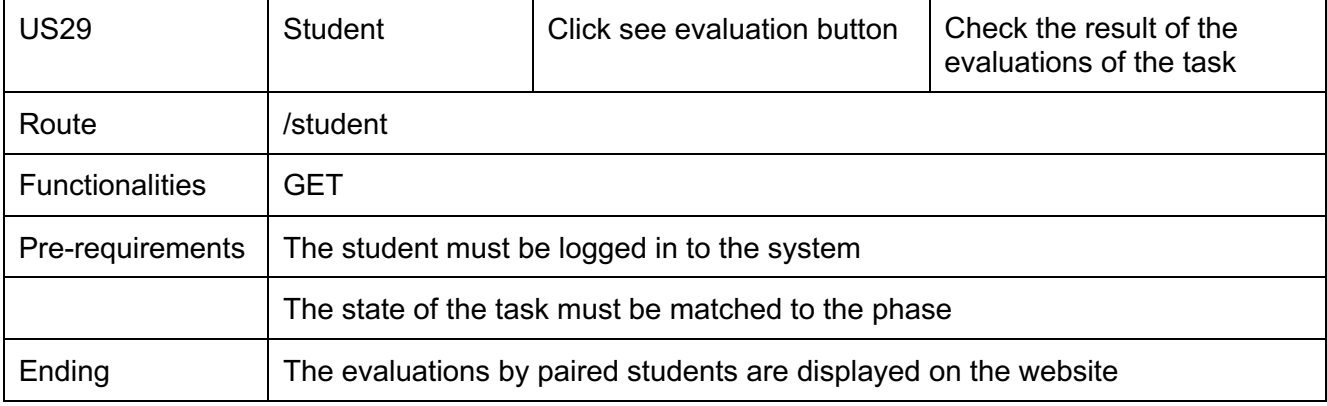

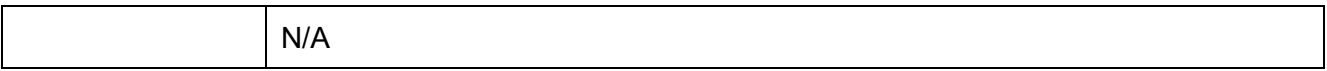

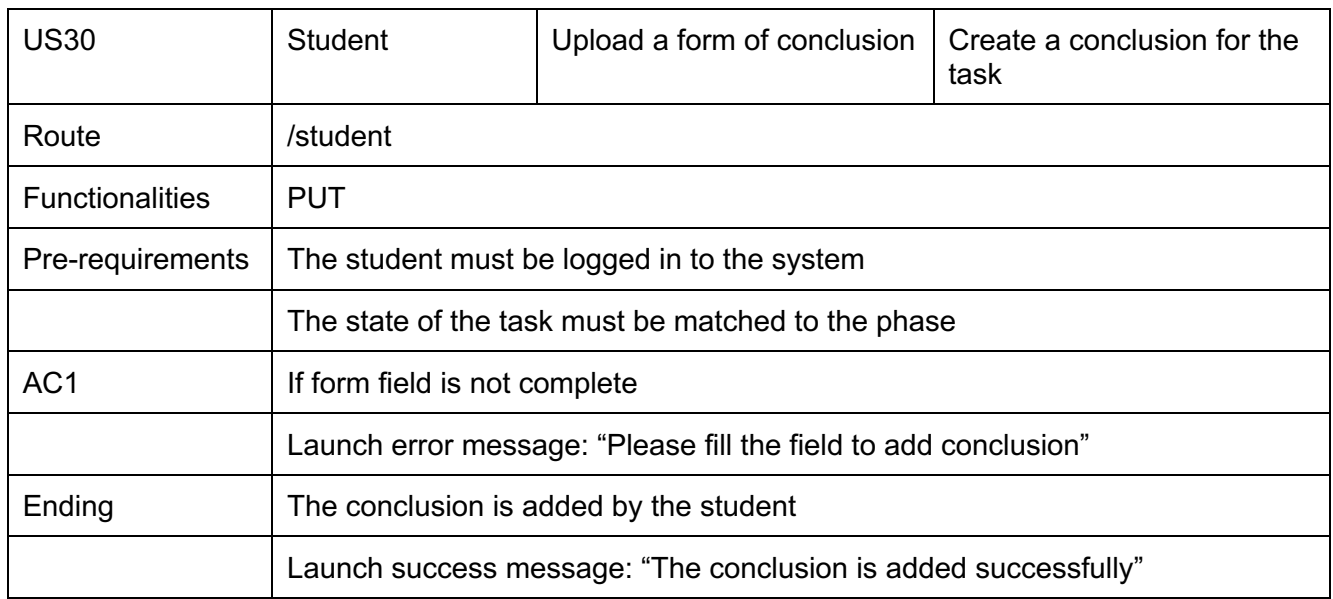

## **13.2. API documentation**

The API documentation is detailed with the following structure as a template.

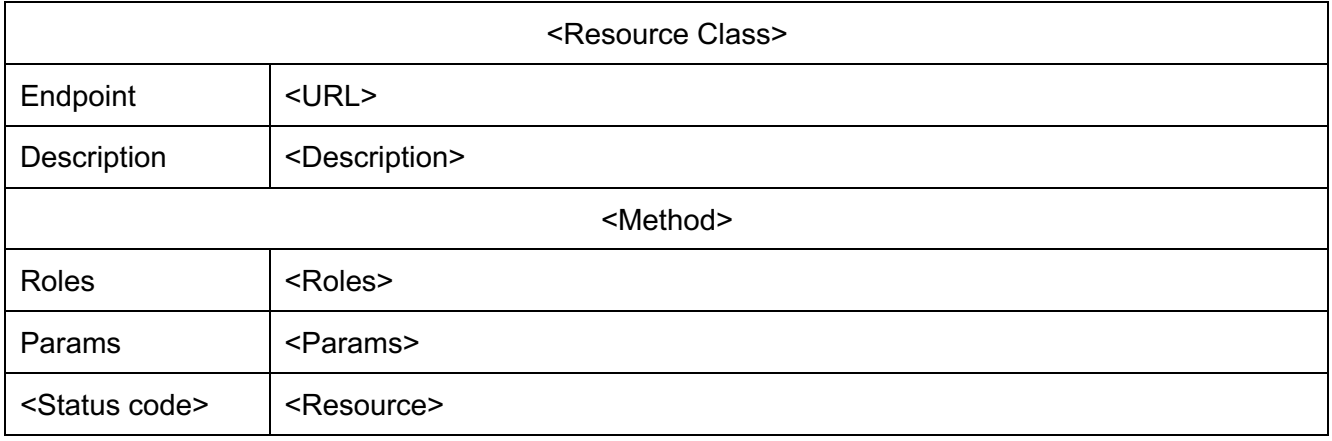

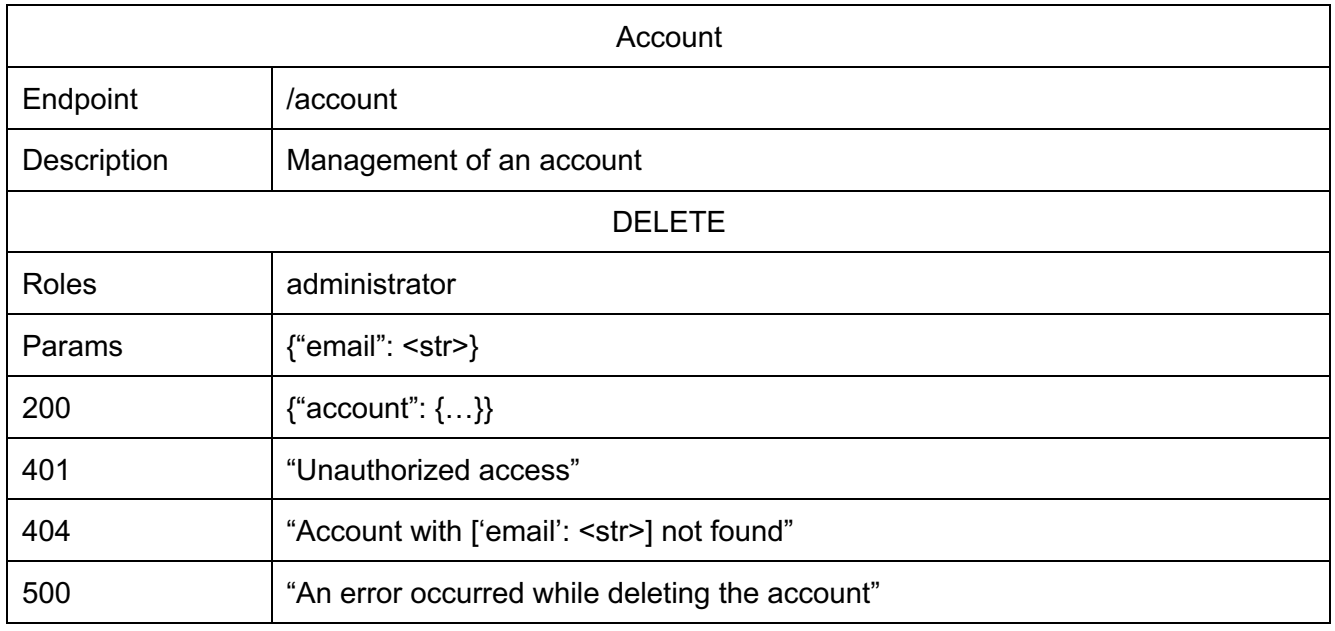

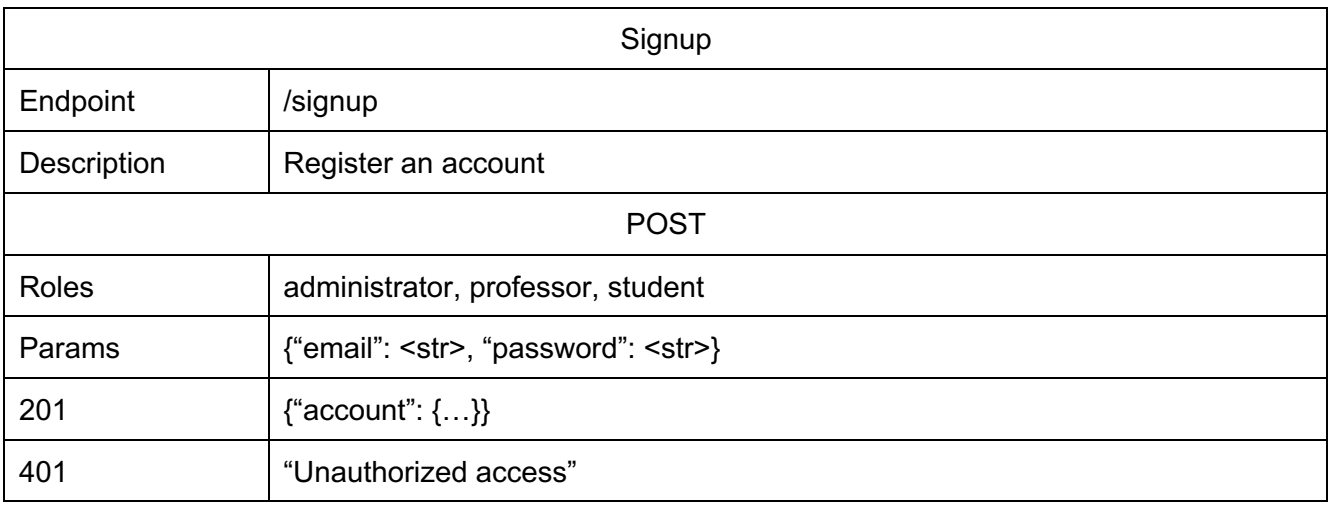

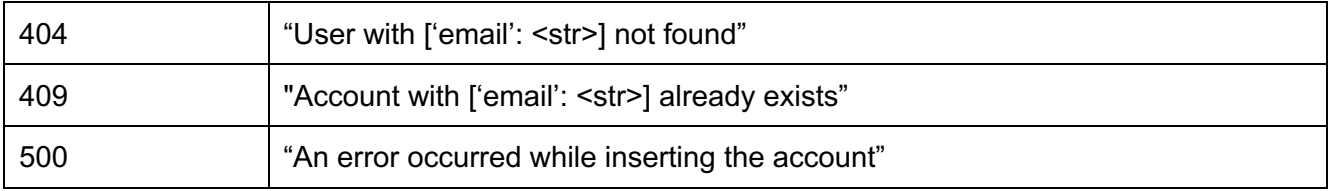

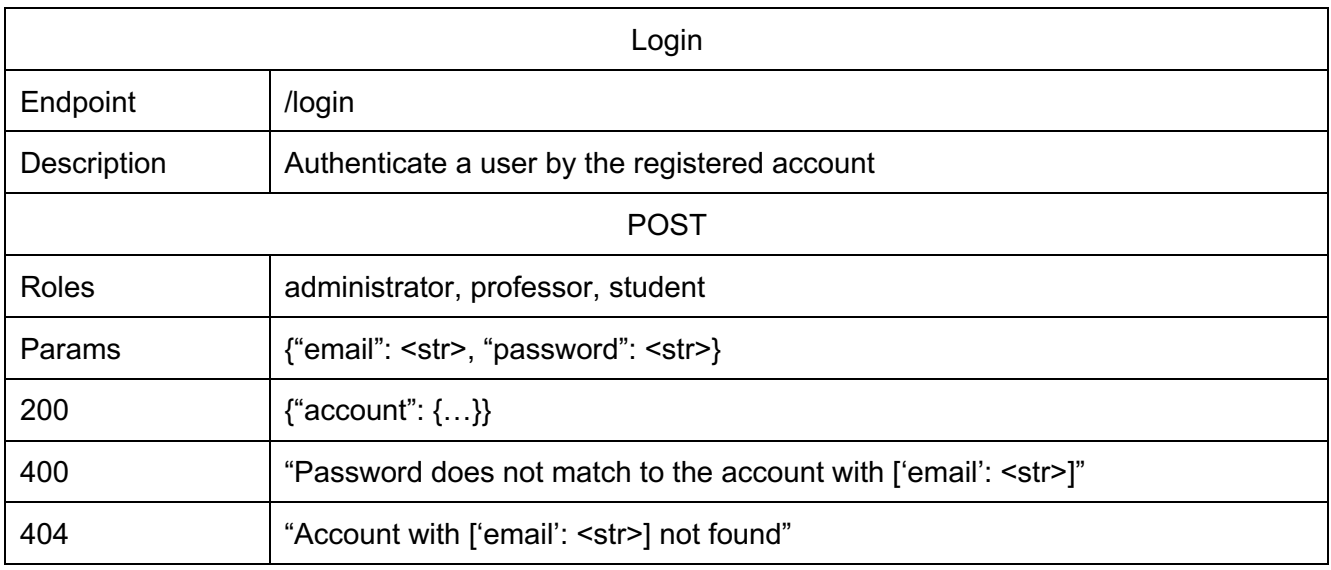

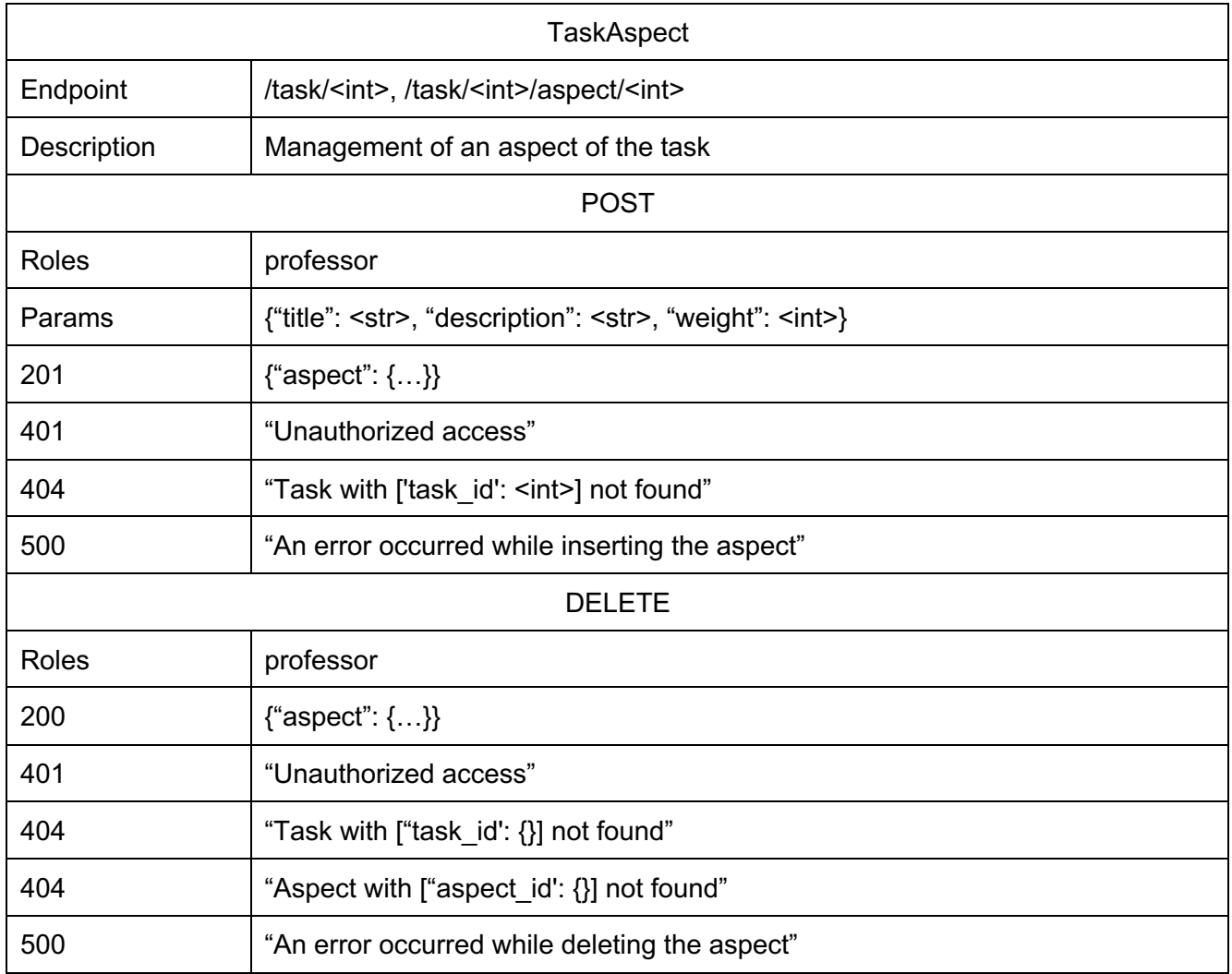

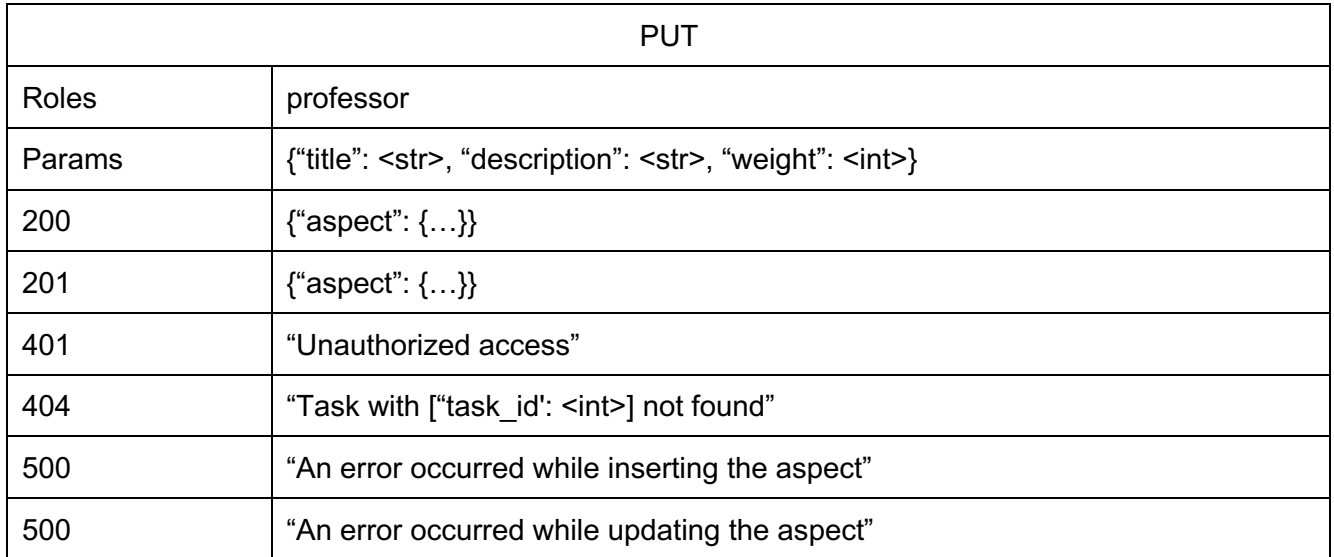

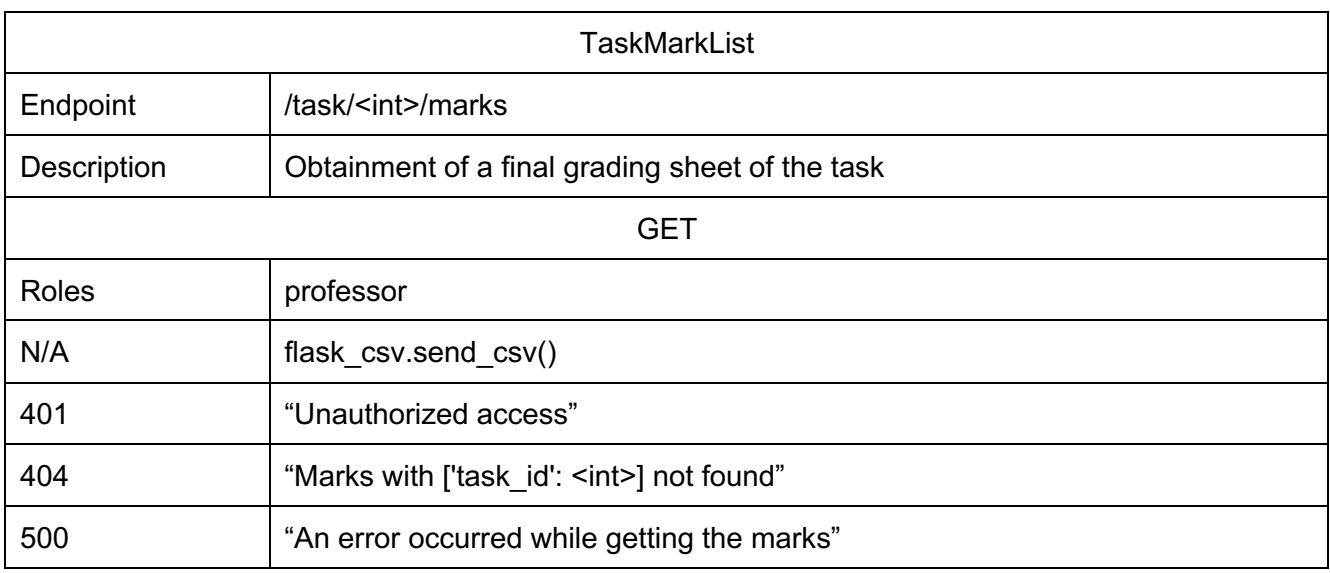

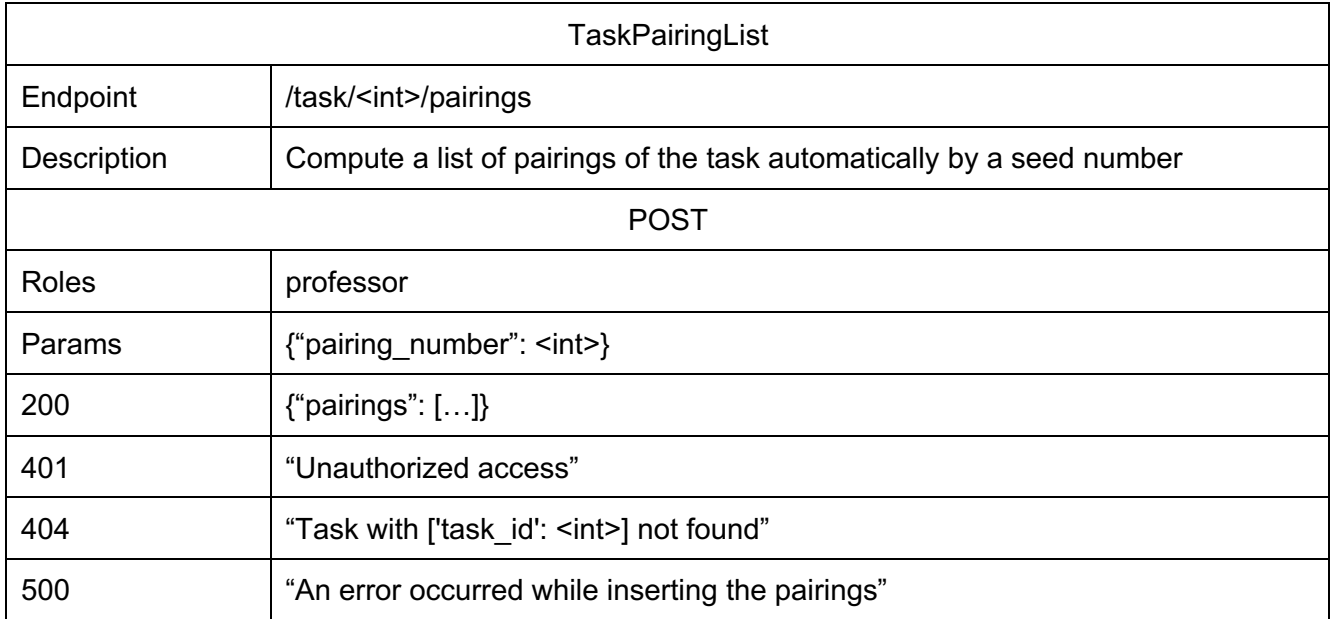

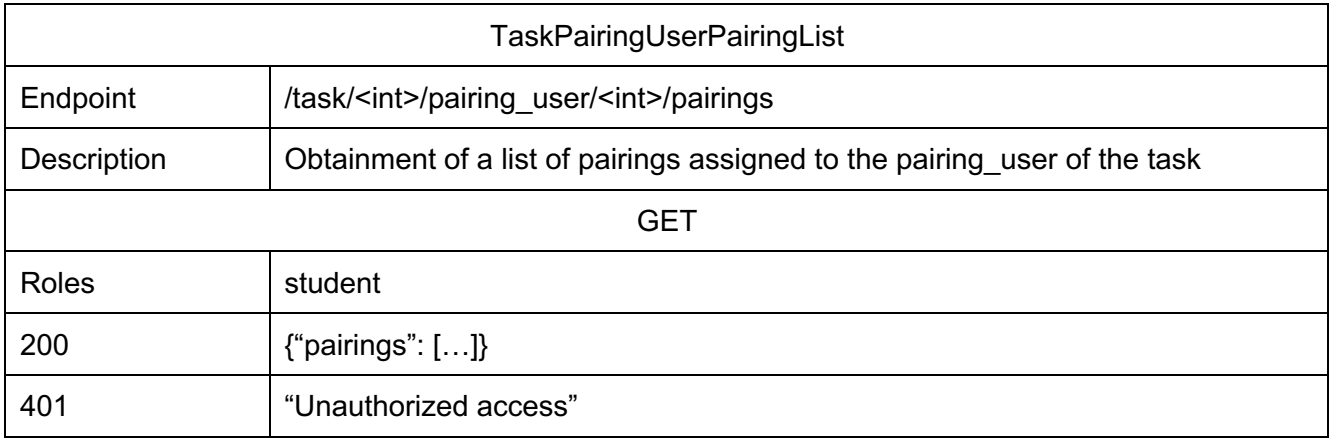

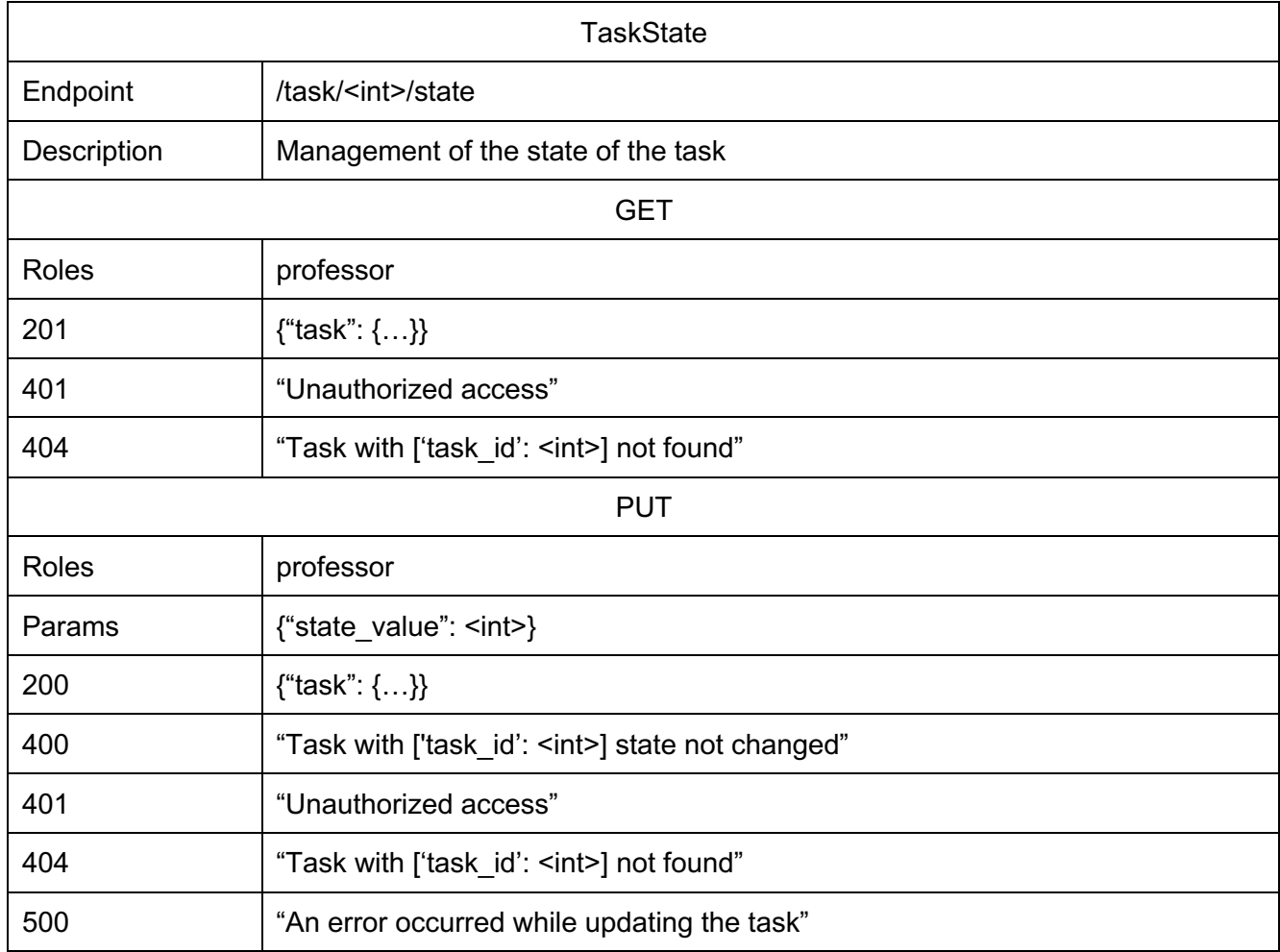

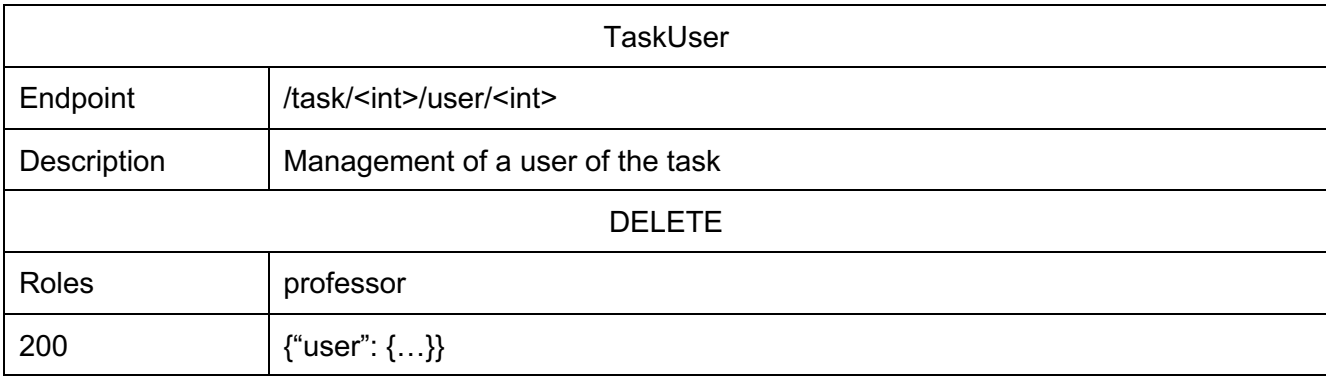

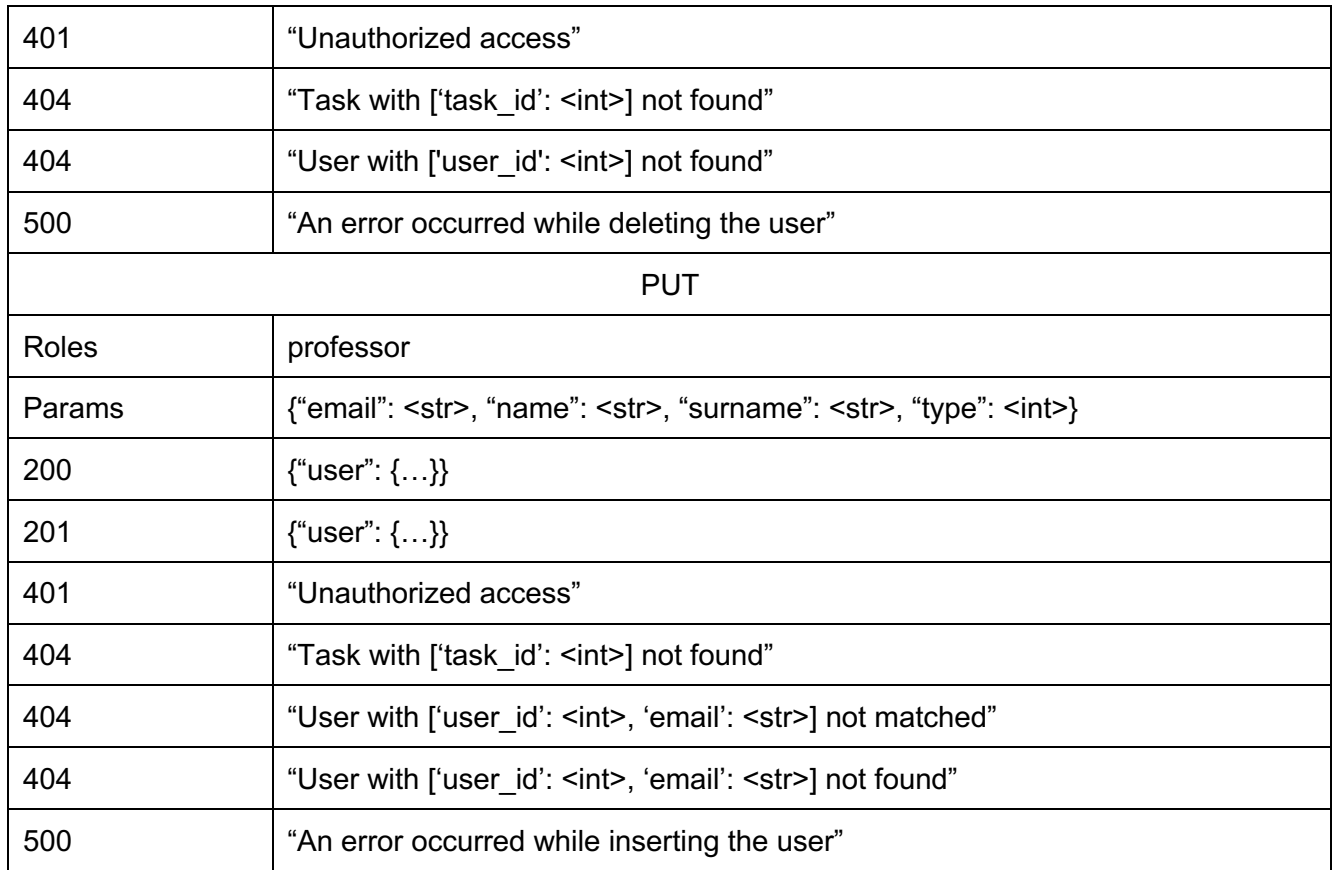

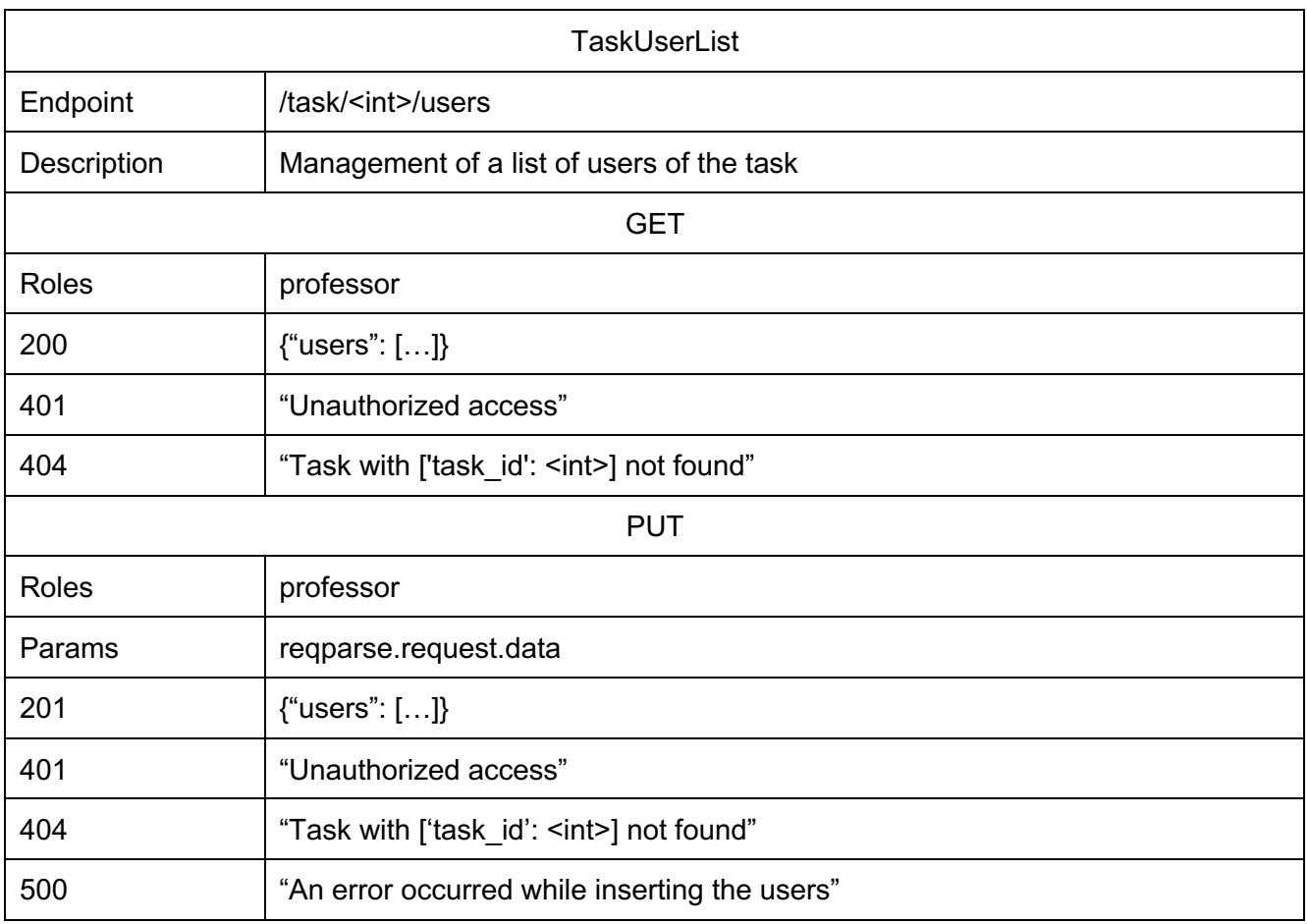

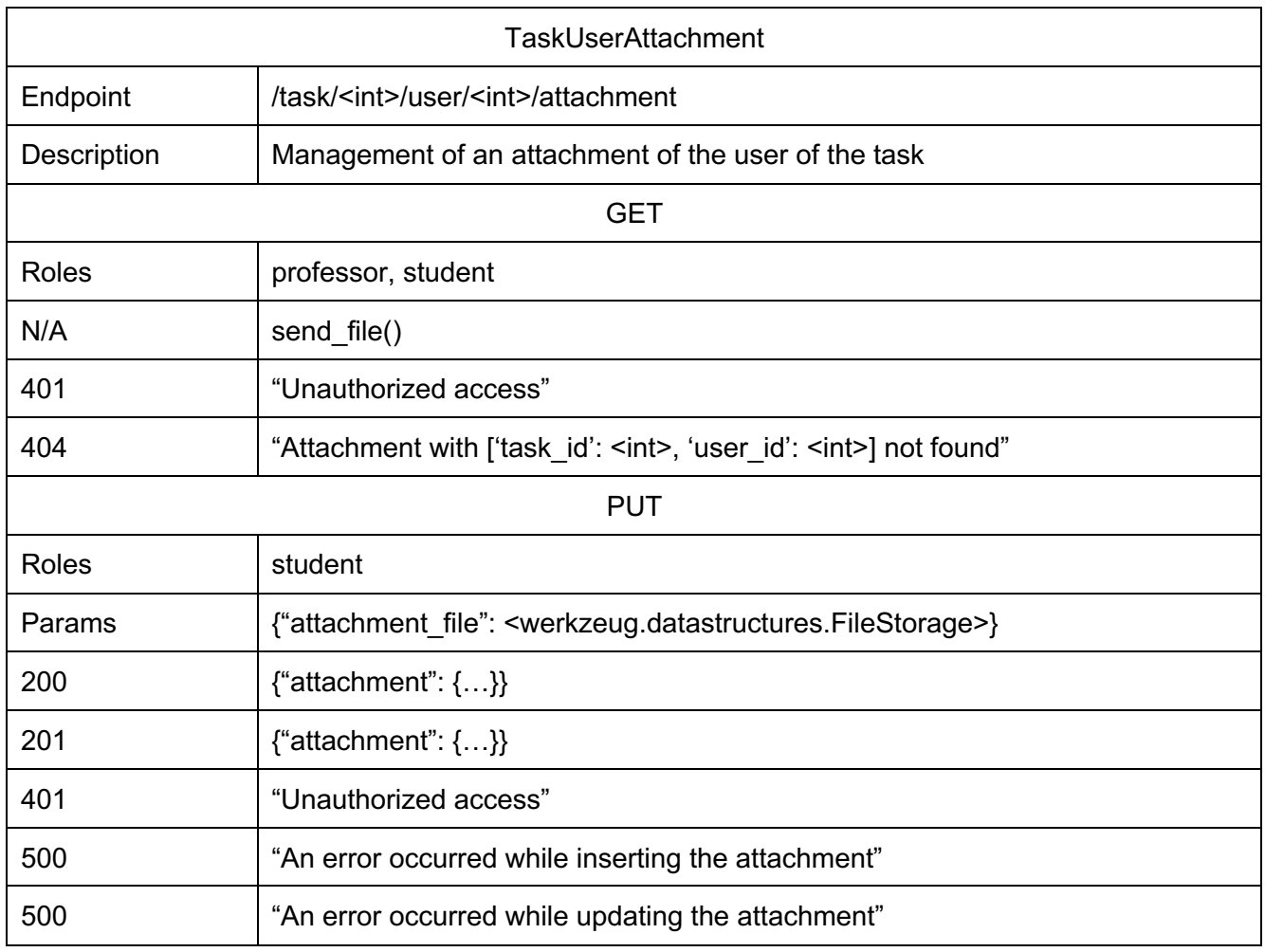

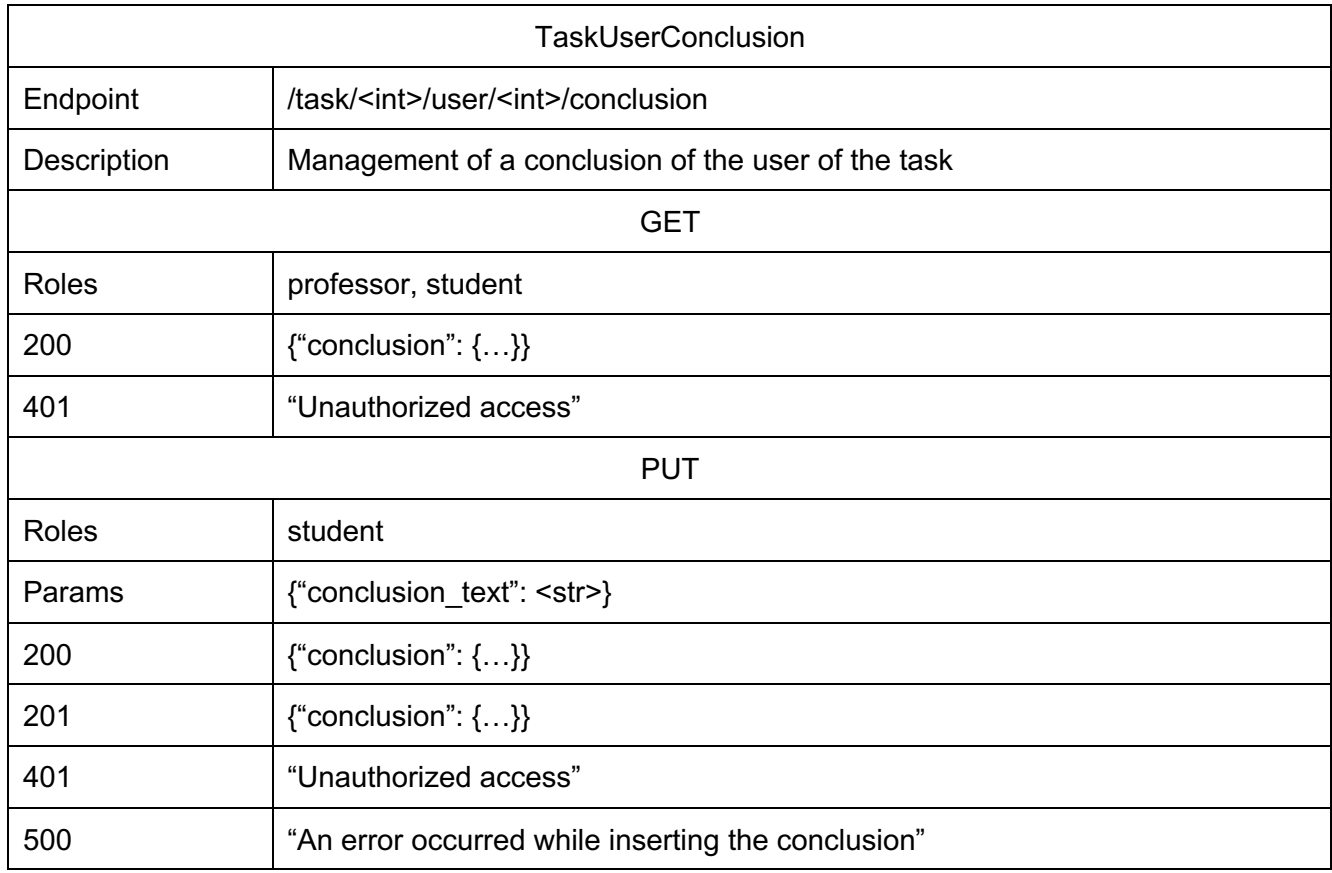

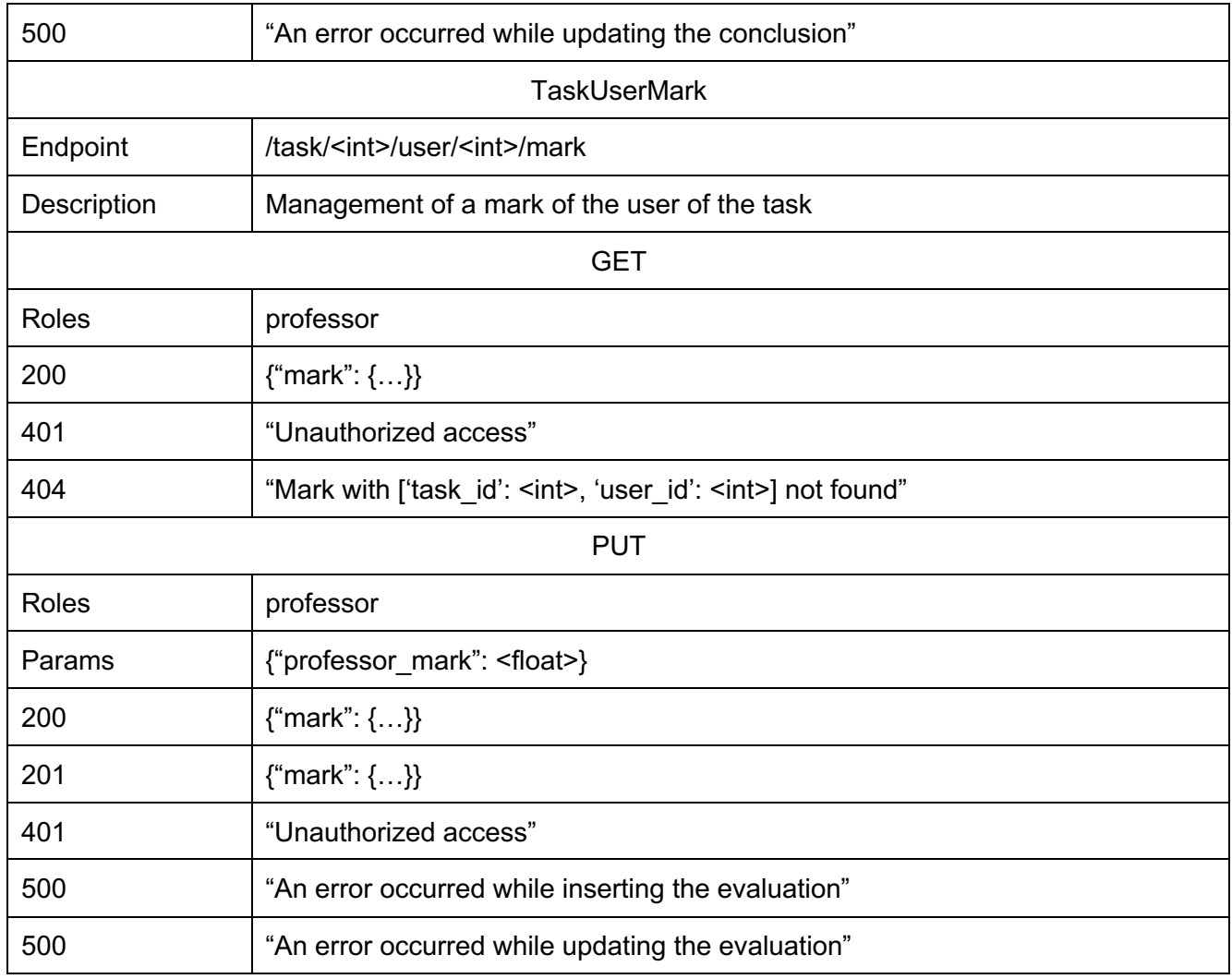

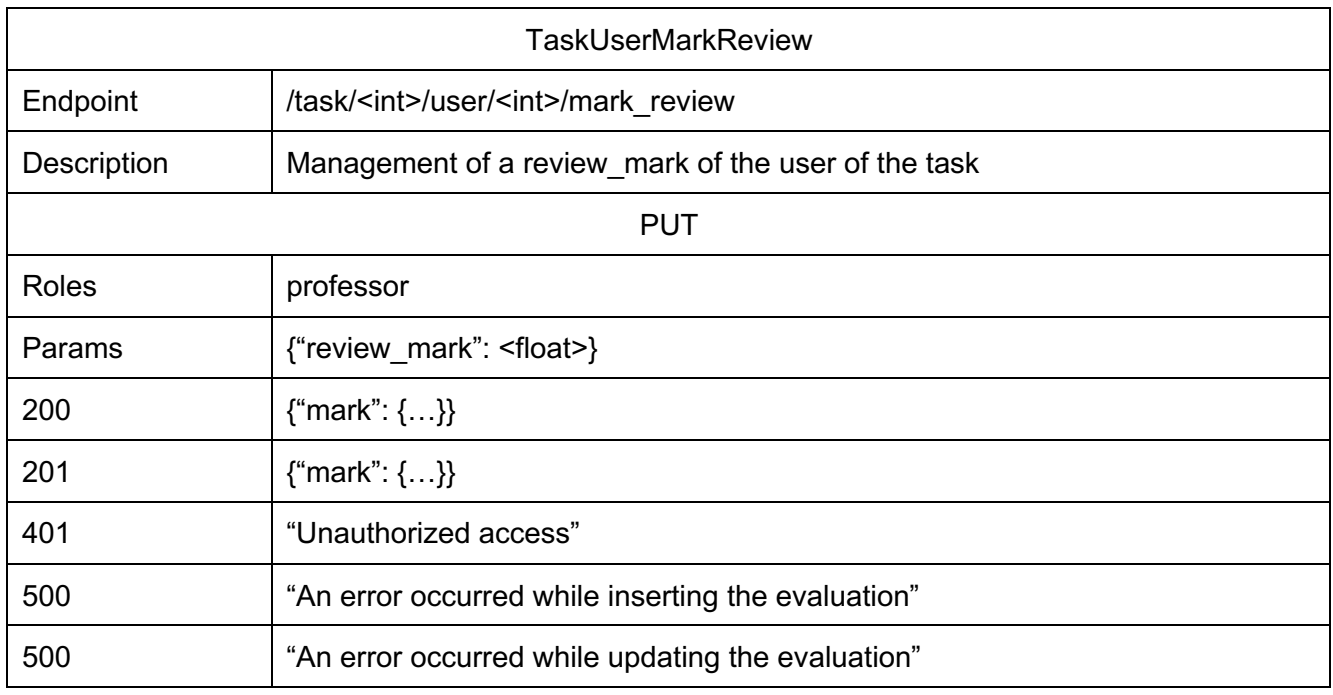

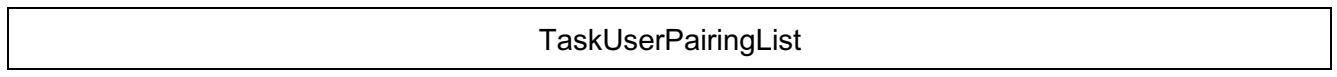

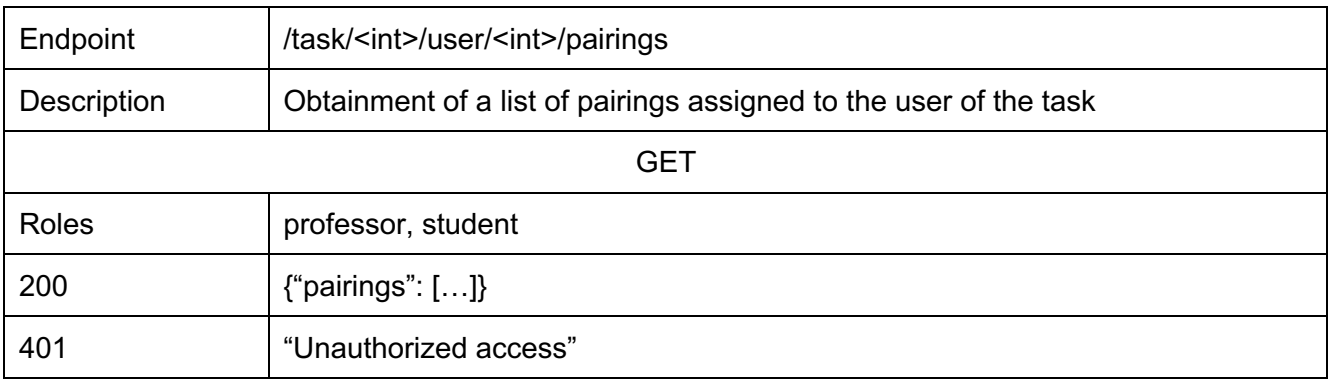

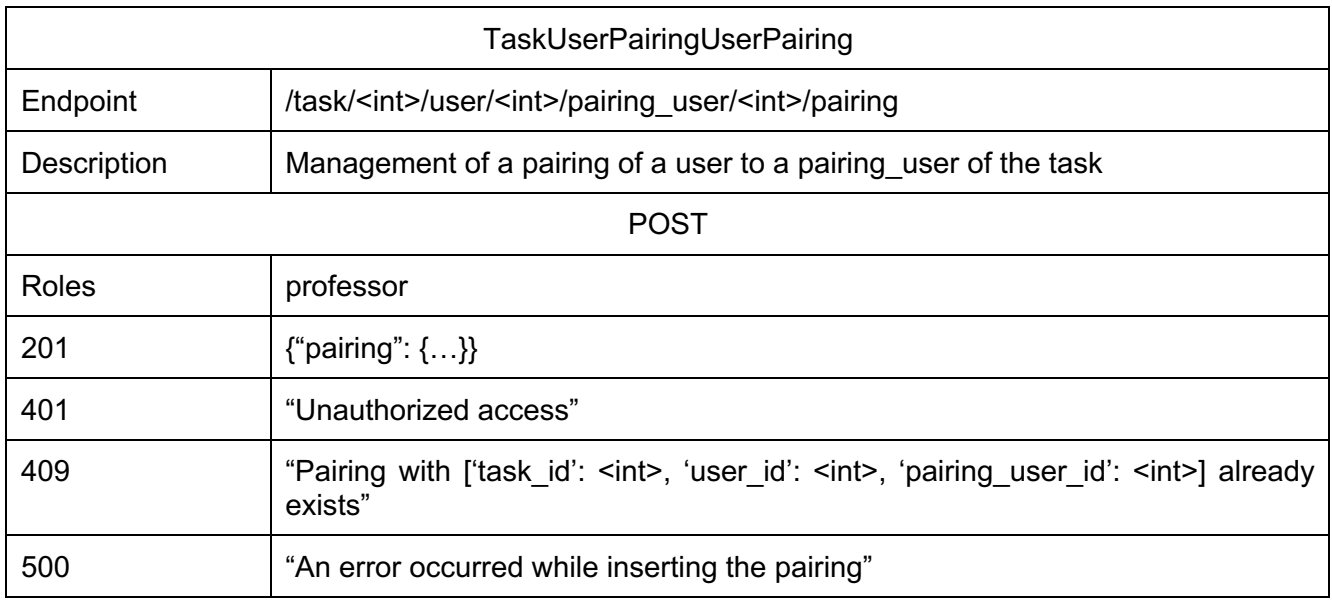

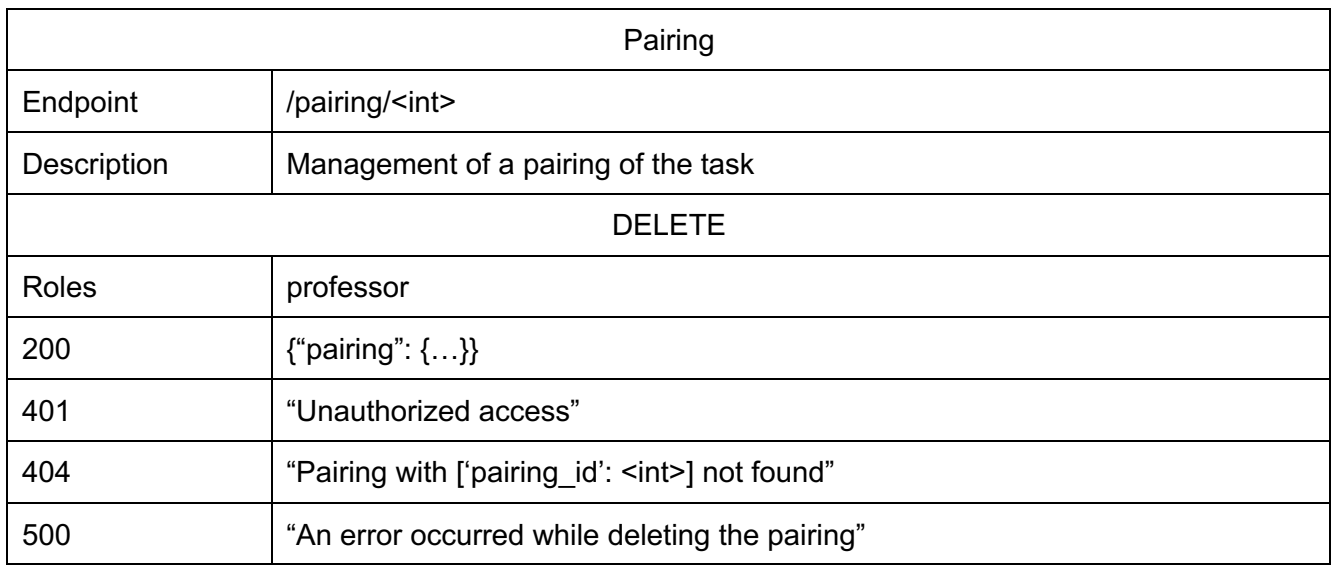

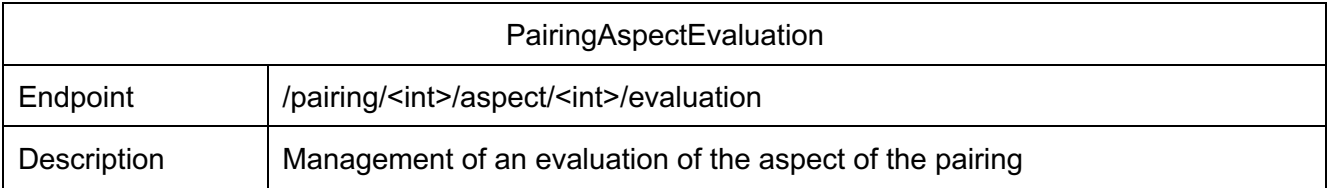

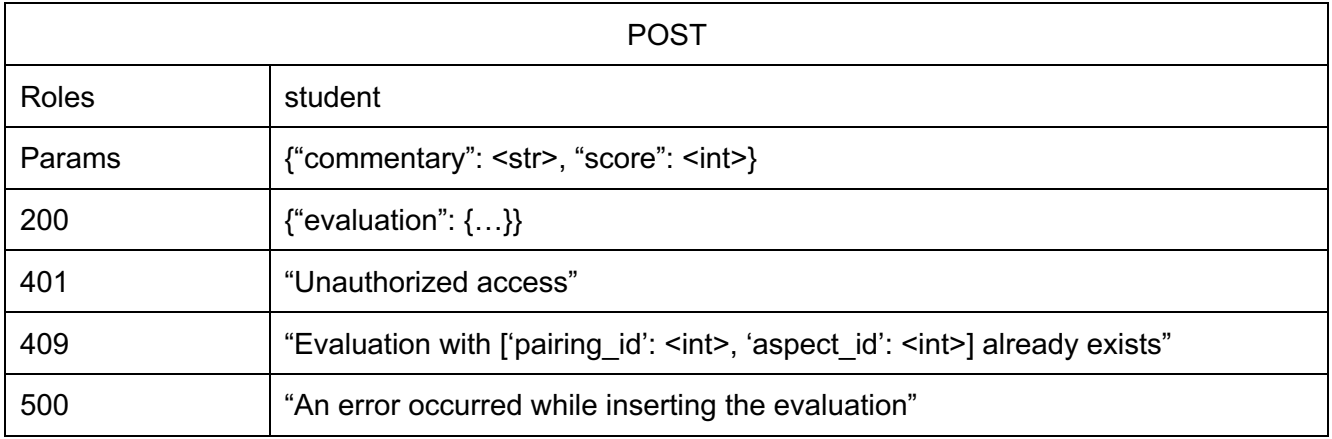

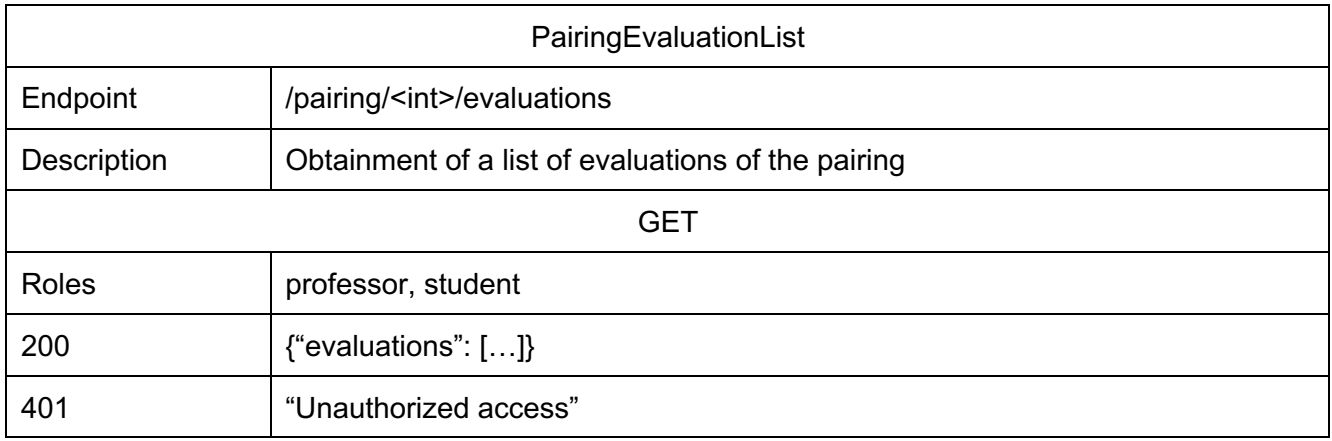

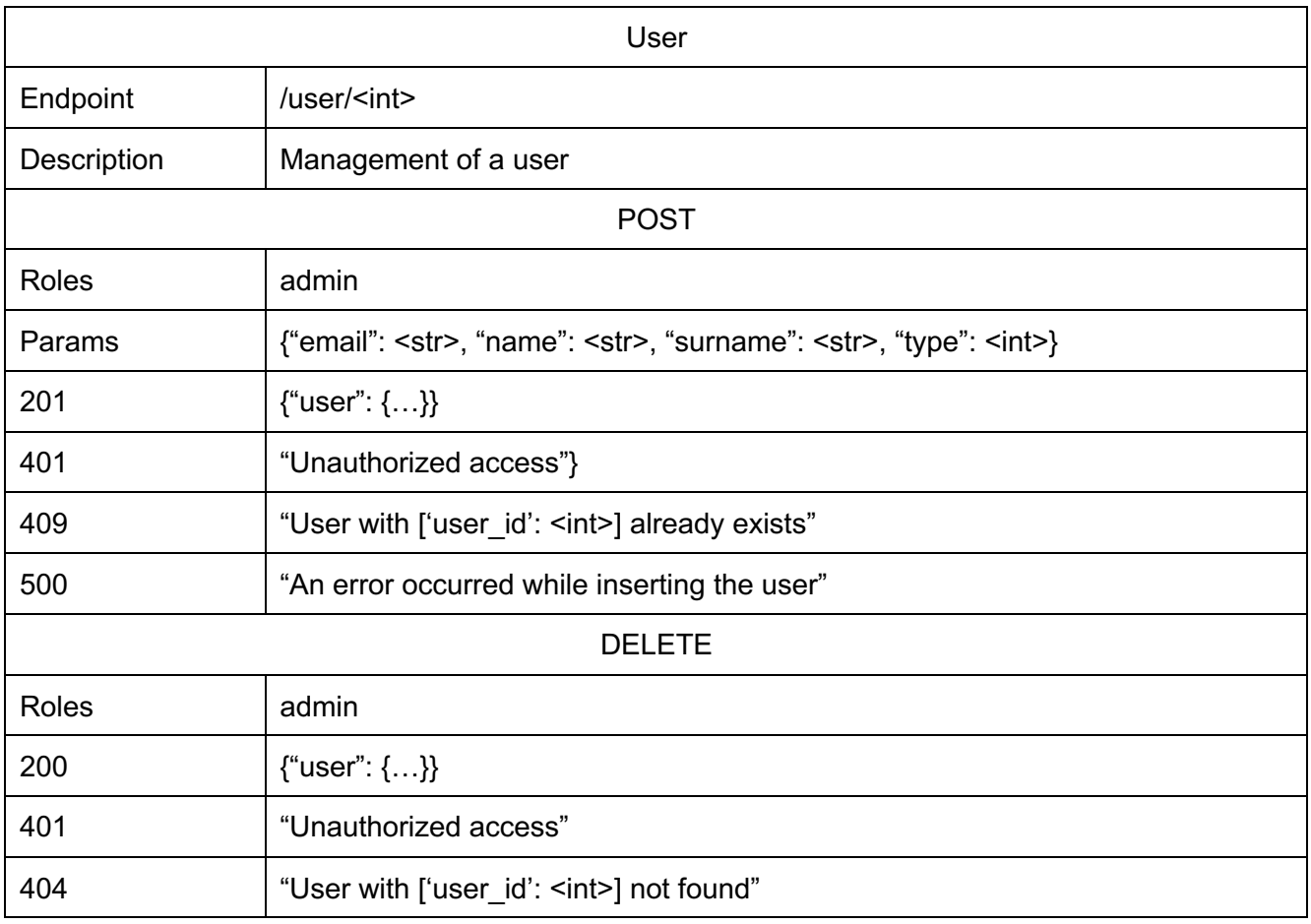

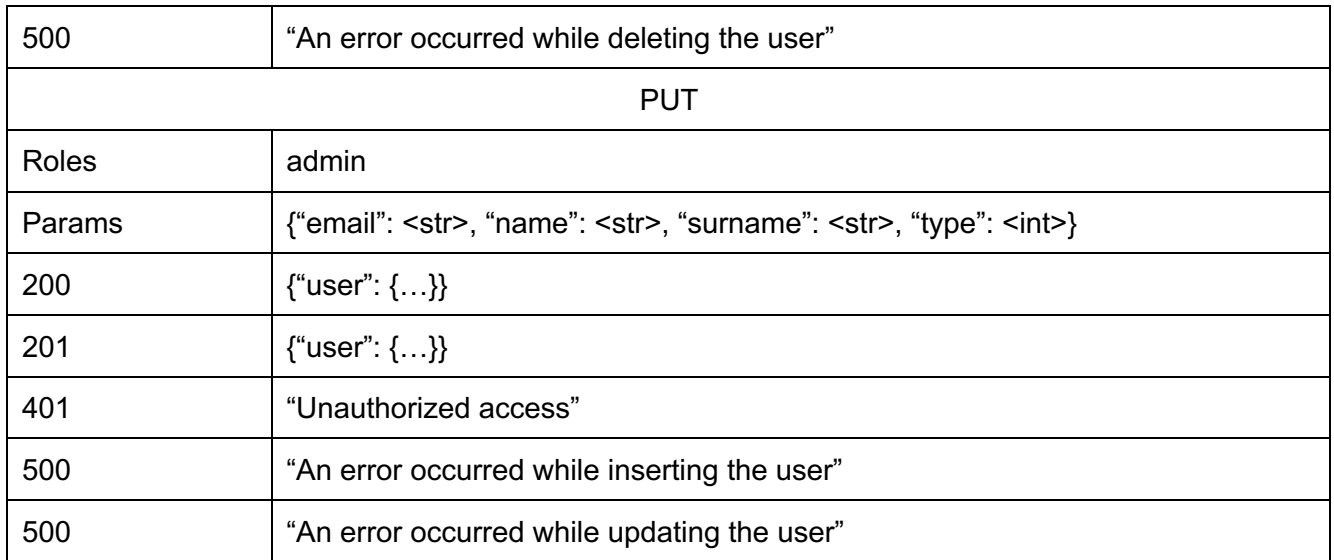

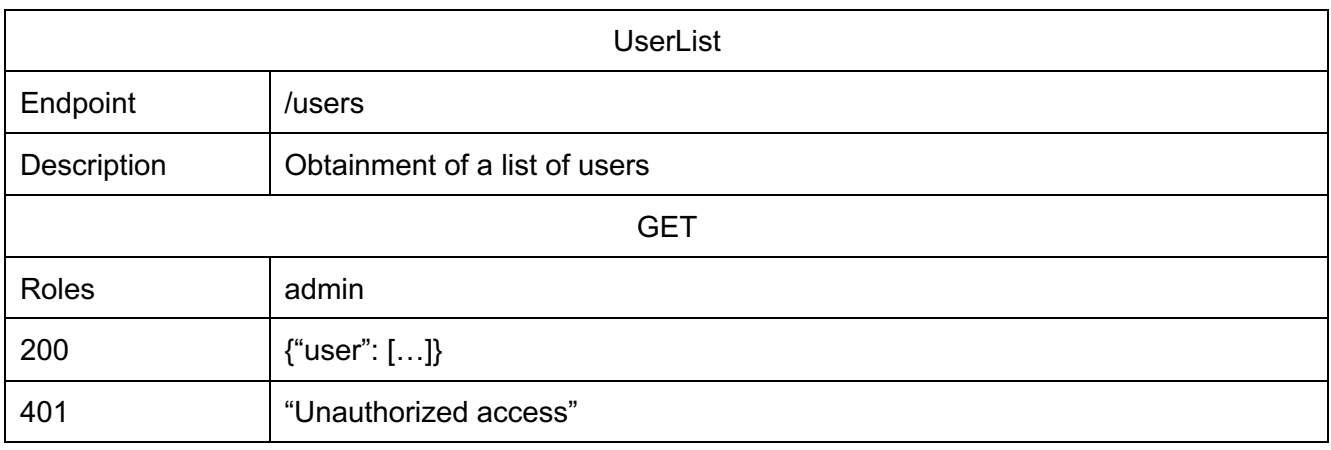

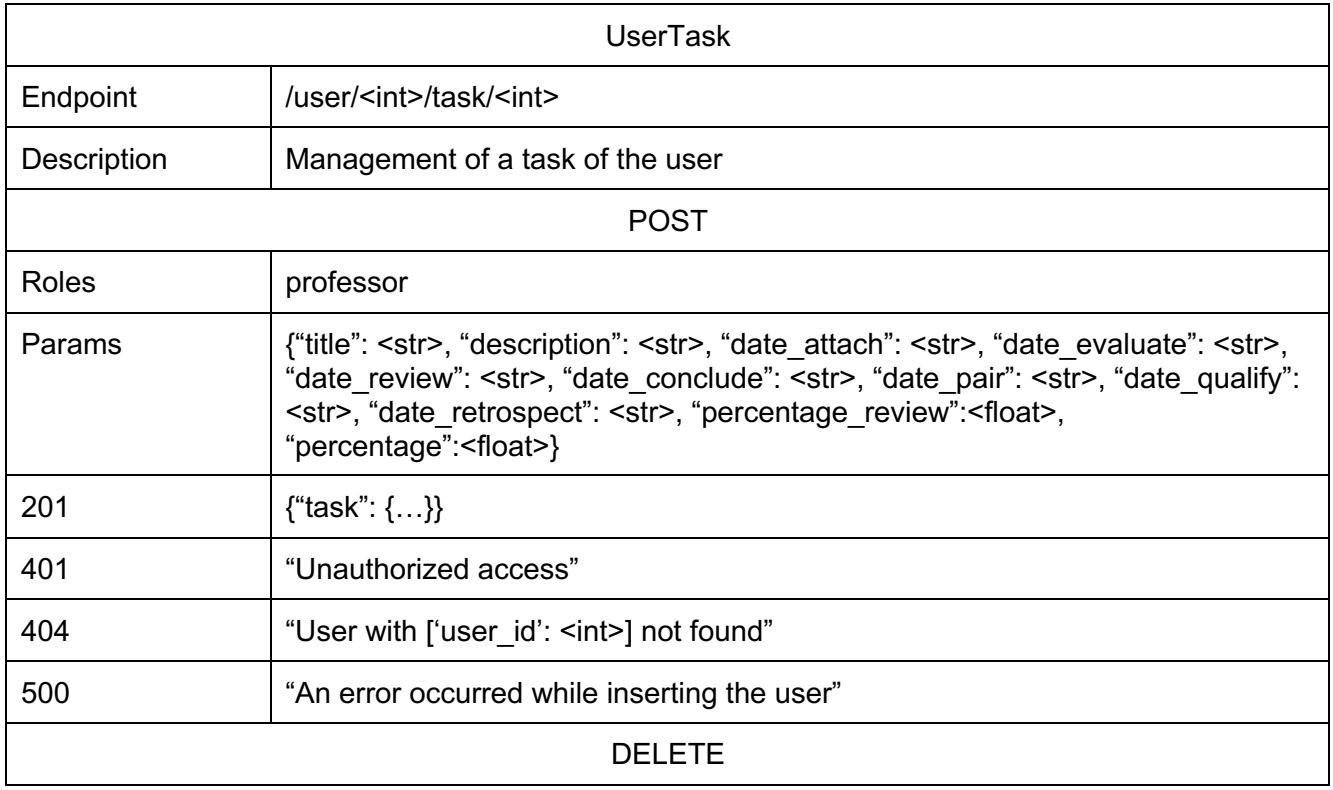

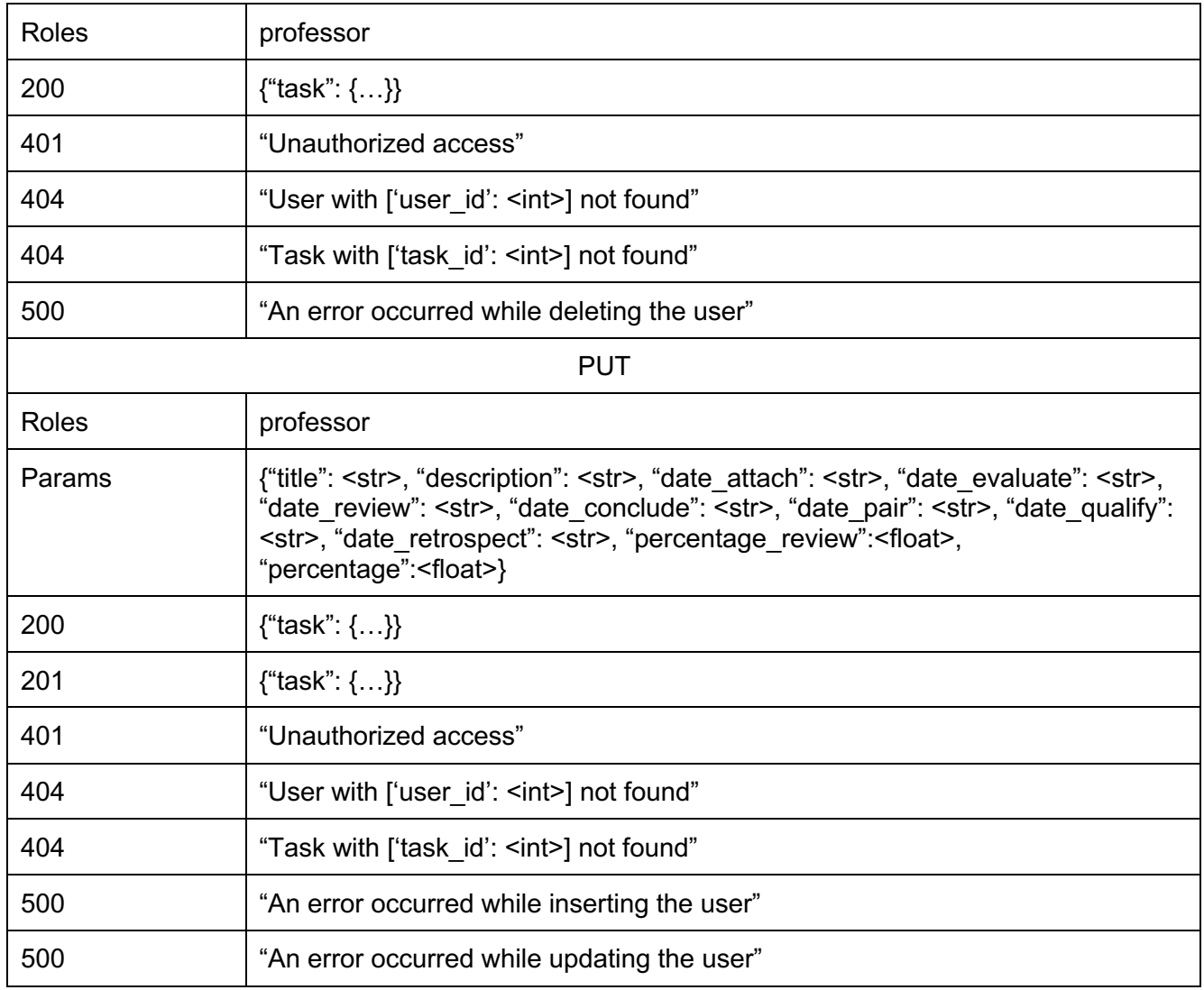

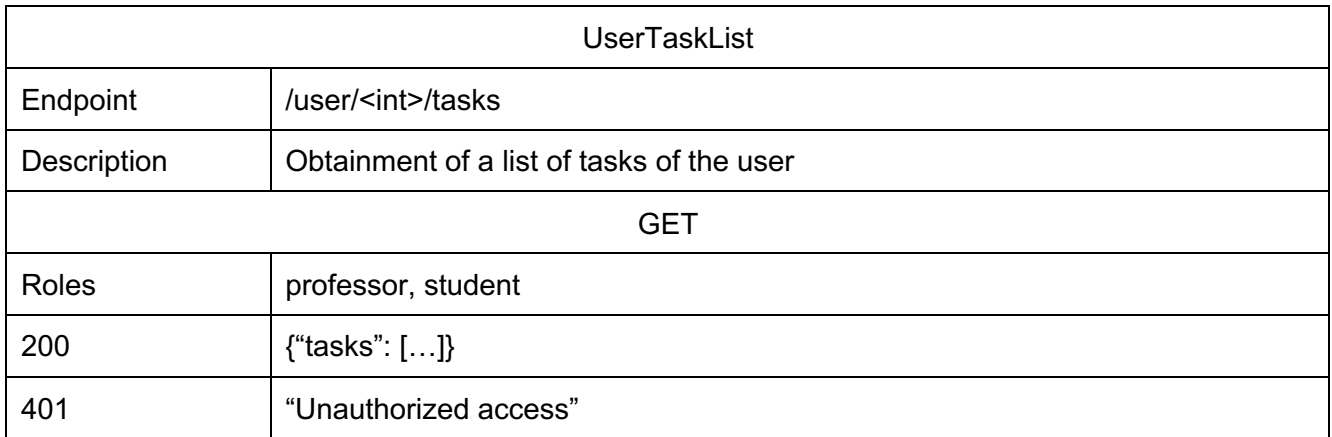

### **13.3. Web page results**

### **13.3.1. App module**

- **Home page**

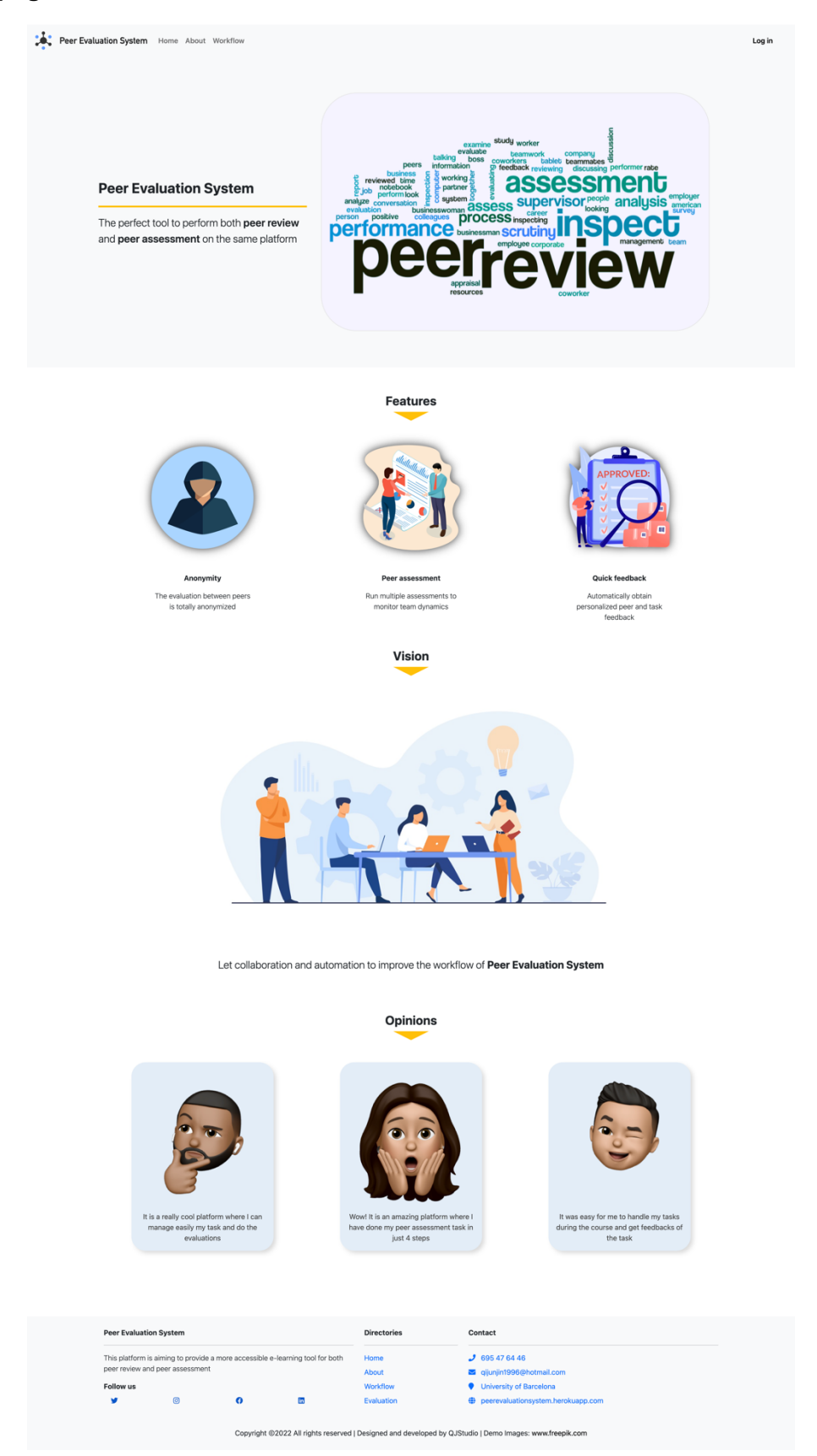

Home page of the application

#### - **About page**

Peer Evaluation System Home About Workflow

#### Log in

#### **About Project**

This project is focused on the workflow of the whole period of evaluation of the workshop from<br>participating in the task to getting scored after the task is finished. Its goal is to analyze the<br>current workshop on the virt platform that is more intuitive for both students and professors to get into.

By this, a whole sequence of the evaluation will take place at a web application which is the platform where students can participate in the process of evaluating other students in the same task. While the professor is responsible for evaluating both the evaluations given by the students and the attached files.

LIBERTAS PERF

UNIVERSITATDE

**BARCELONA** 

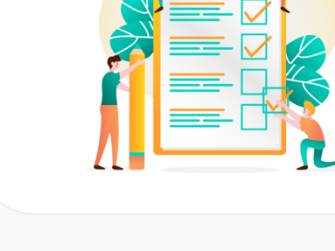

#### Acknowledgements

I would like to thank Dr. Eloi Puertas, the tutor of this fieldwork, for all the help and support he The given to the during the completion of my project, for encouraging me to be strong, and for<br>the constant availability of the meetings which guided me through the project with good results.

To all the professors and department of the Faculty of Mathematics and Computer Science of<br>the University of Barcelona who have made my training in the field of Computer Science the University or barcelona who have made my training in the field of Computer Science<br>possible and taught me to work in a team and think to adapt to any situation, thus making me a<br>valuable piece in any situation future p

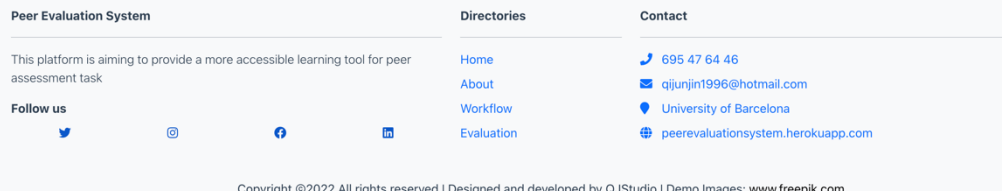

About page of the application

### - **Workflow page**

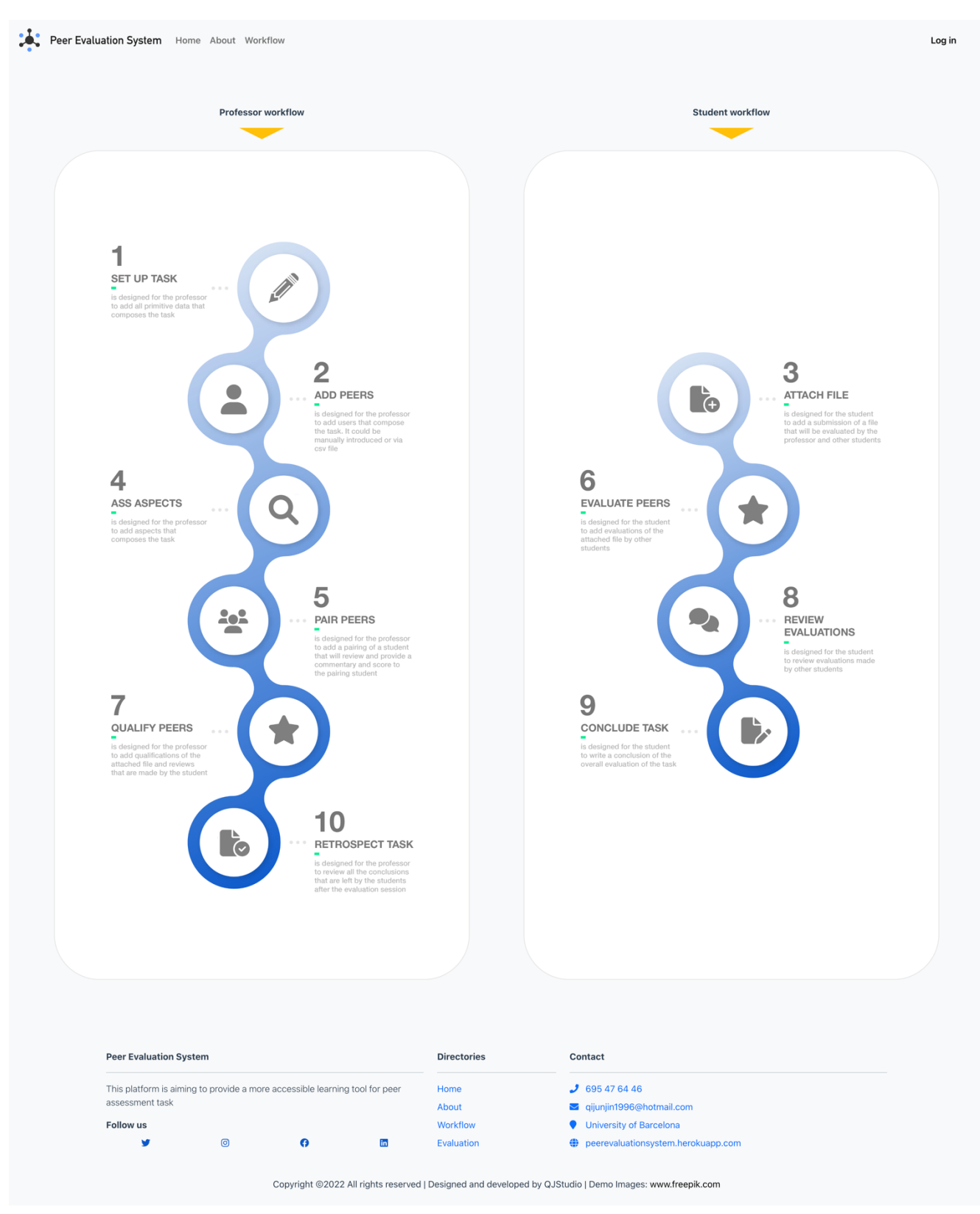

Workflow page of the application

### - **Not found page**

Peer Evaluation System Home About Workflow

Log in

404 - Page Not Found This page no longer exists or was moved to another location

Not found page of the application

#### **13.3.2. Auth module**

- **Auth page with log in component**

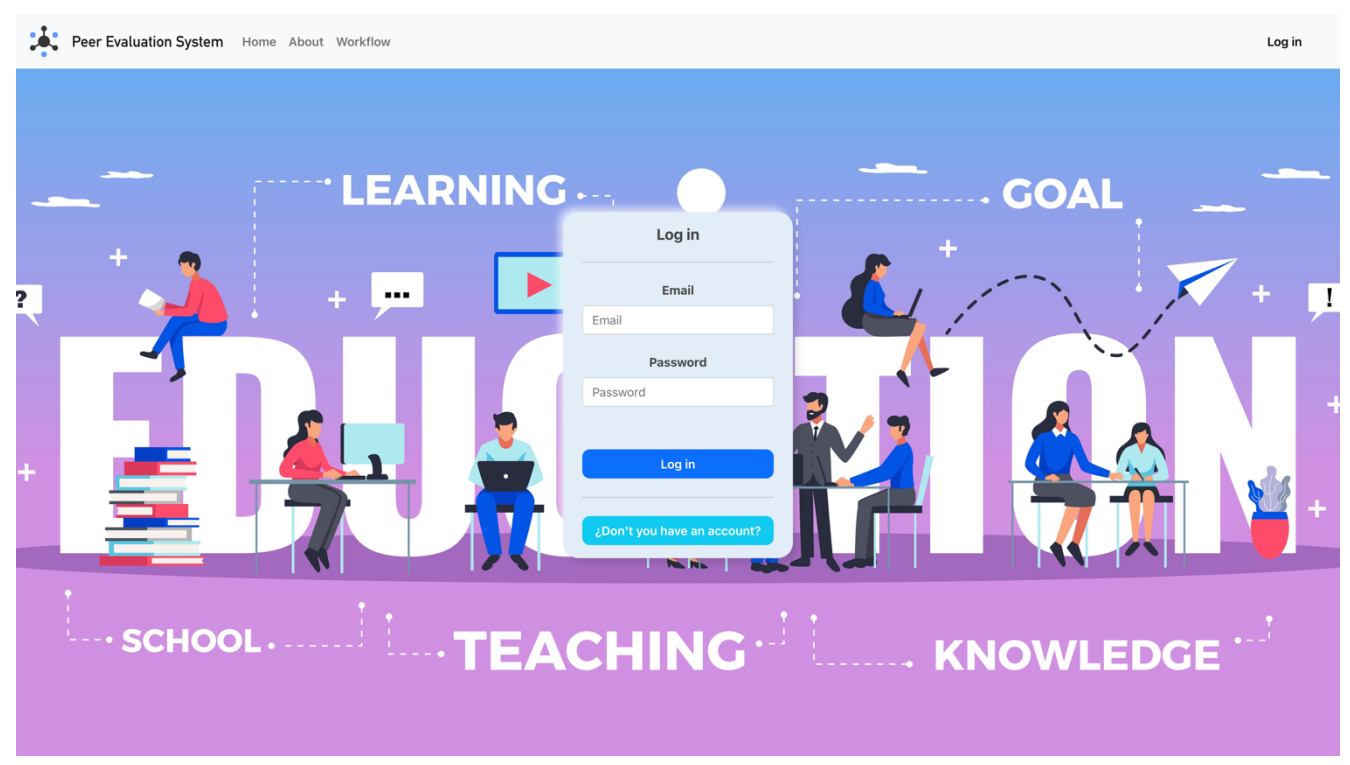

Auth page of the application

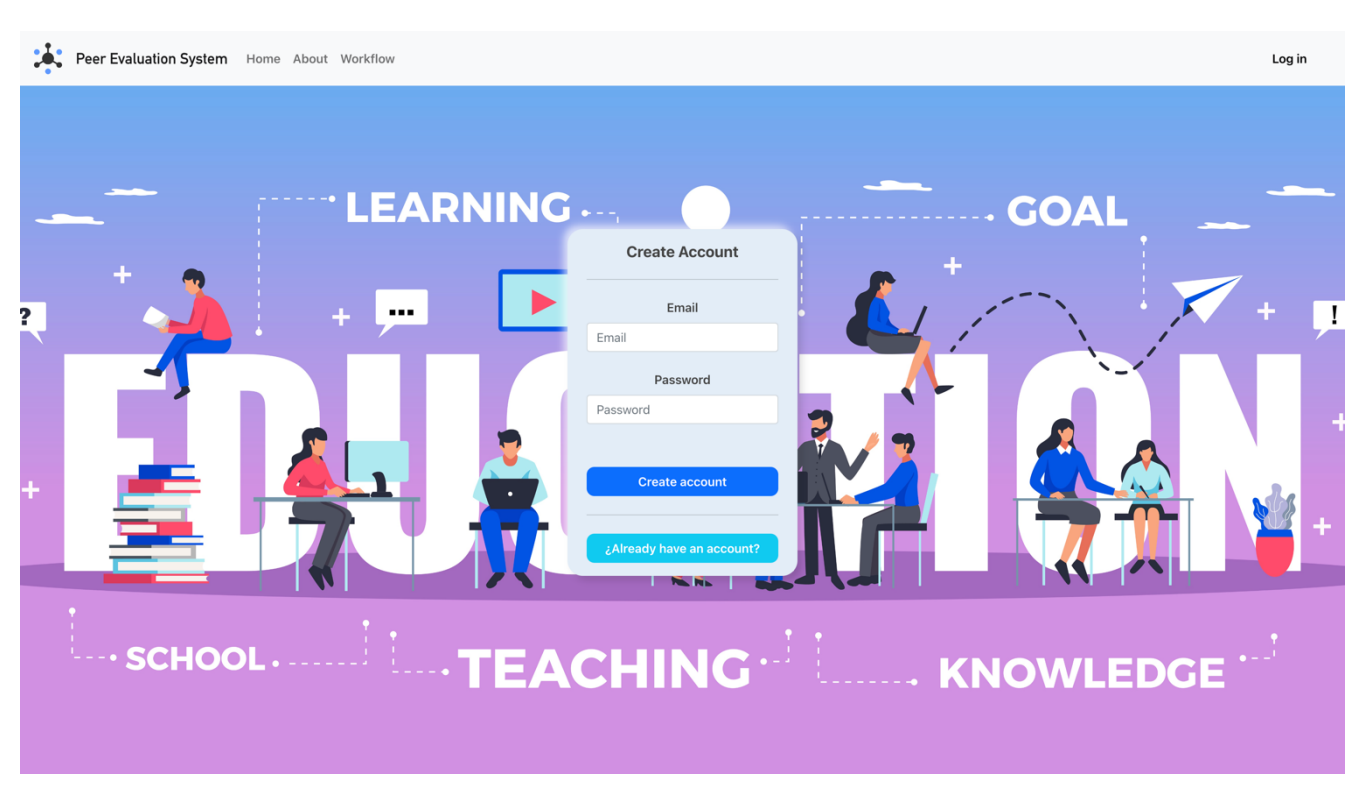

- **Auth page with create account component**

Auth page of the application

### **13.3.3. Admin module**

- **Admin page (default)**

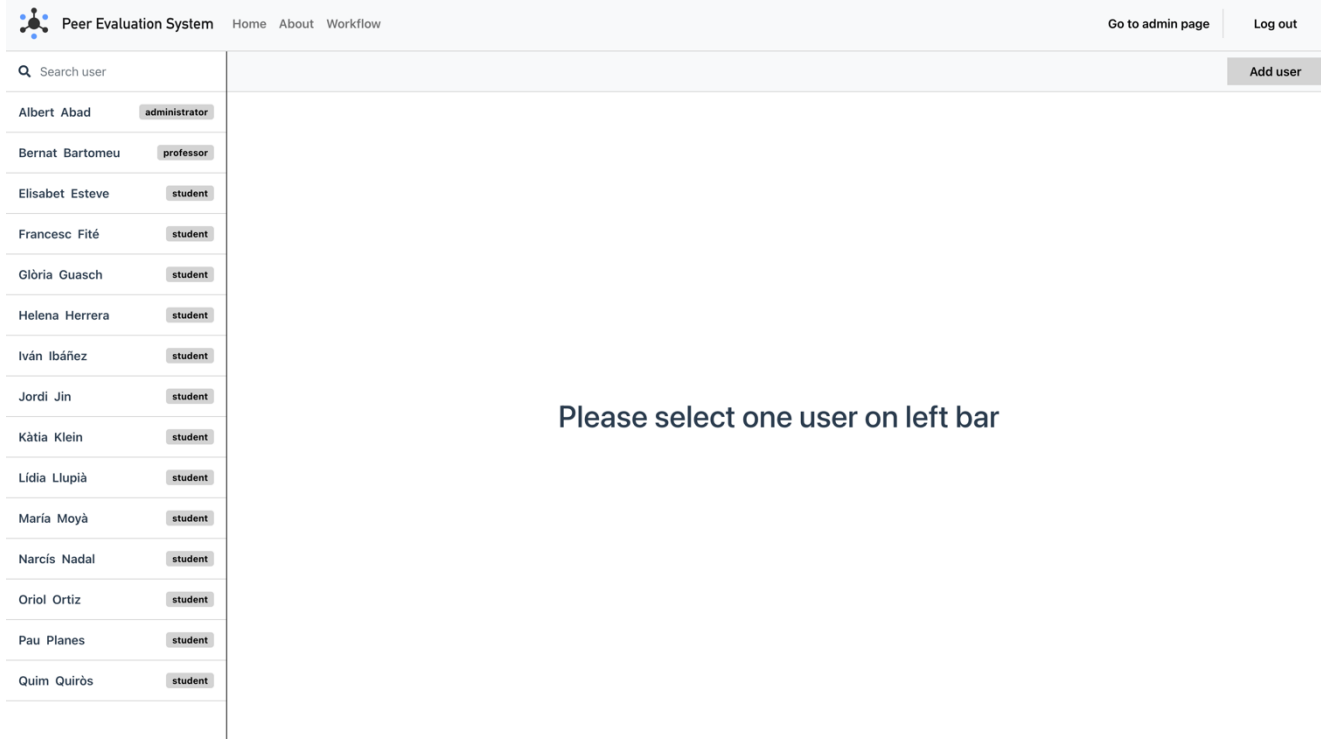

#### Admin page of the application

### - **Admin user subpage**

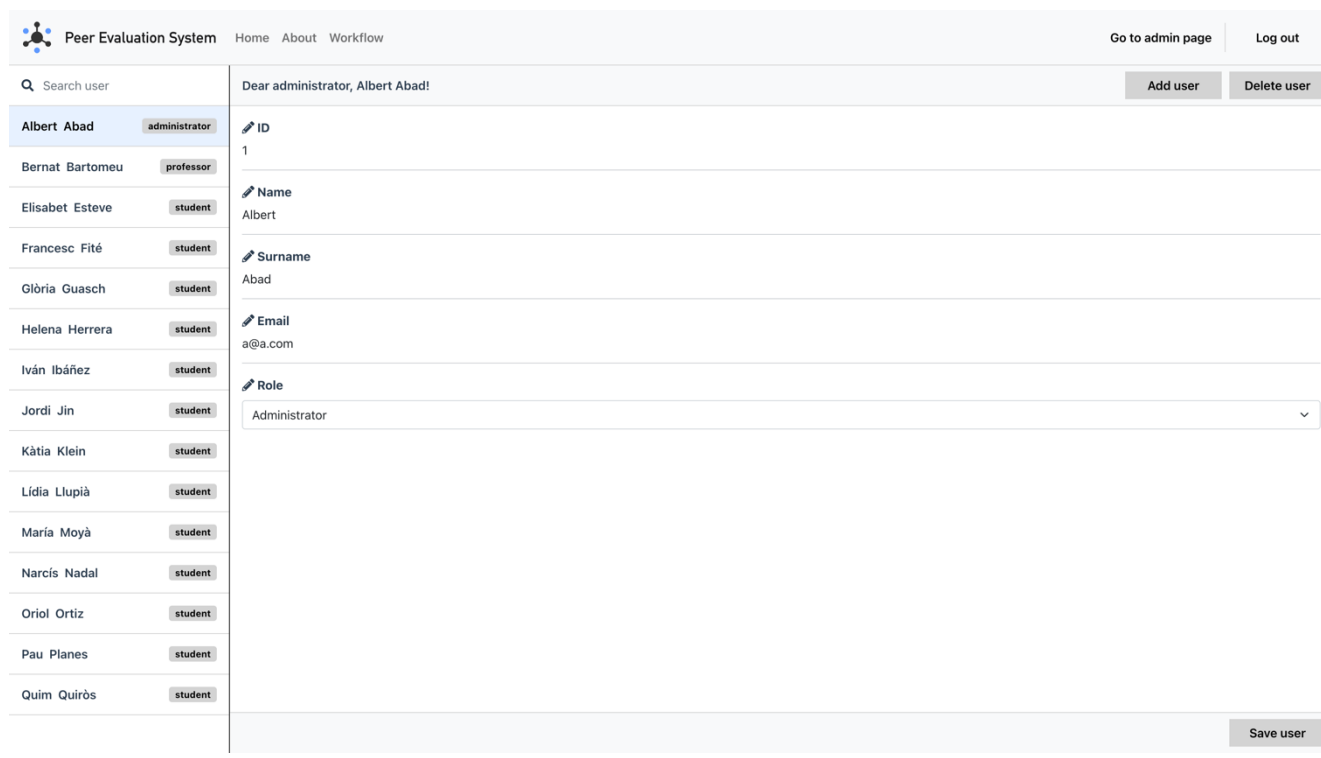

Admin user subpage of the application

#### **13.3.4. Professor module**

- **Professor task page (default)**

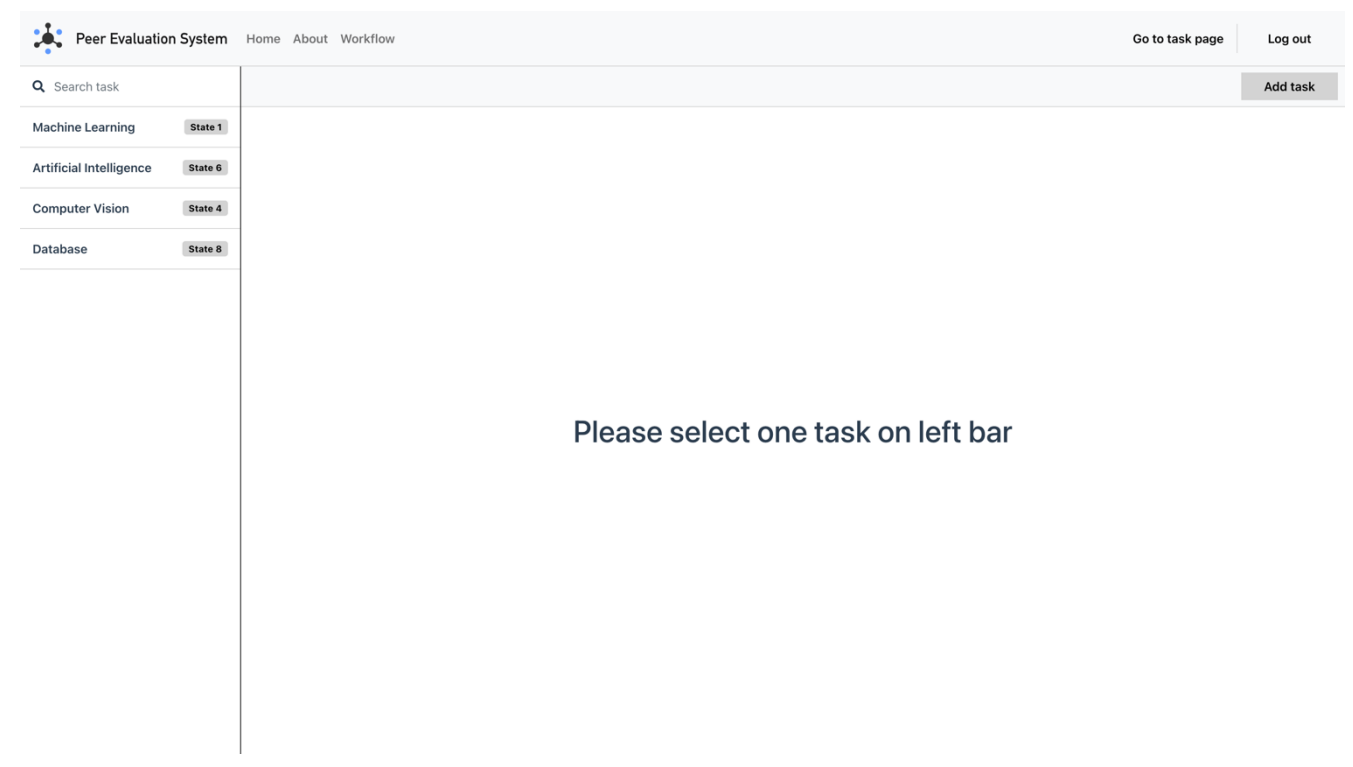

Professor task page of the application

### - **Professor set up task subpage**

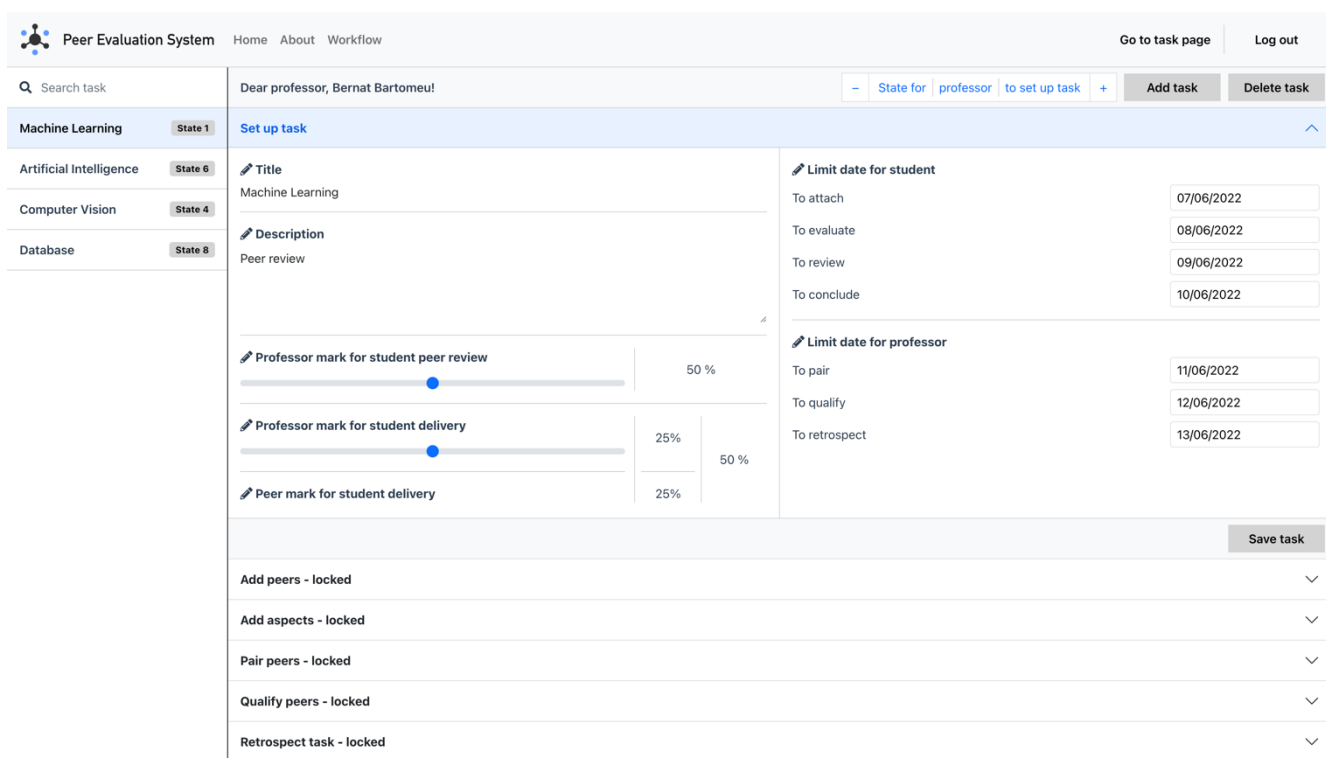

Professor set up task subpage of the application

### - **Professor add peers subpage**

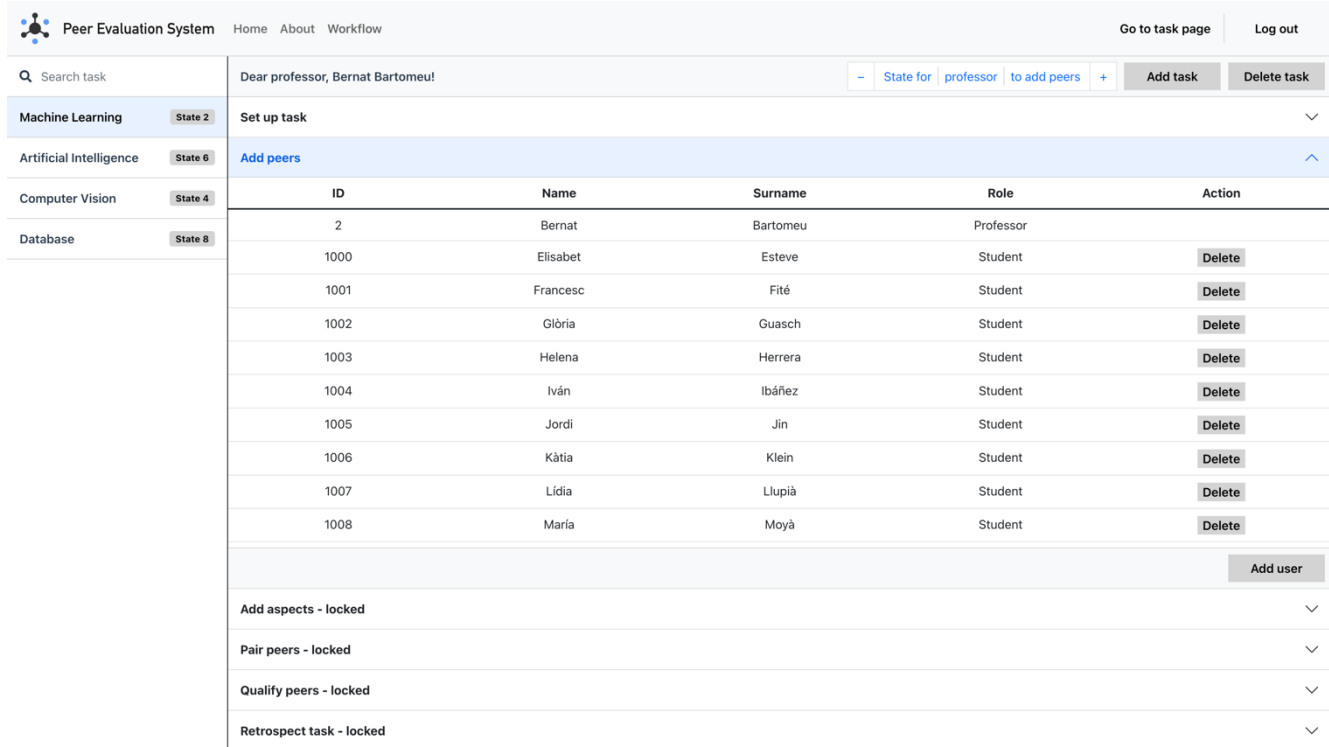

Professor add peers subpage of the application

## - **Professor add aspects subpage**

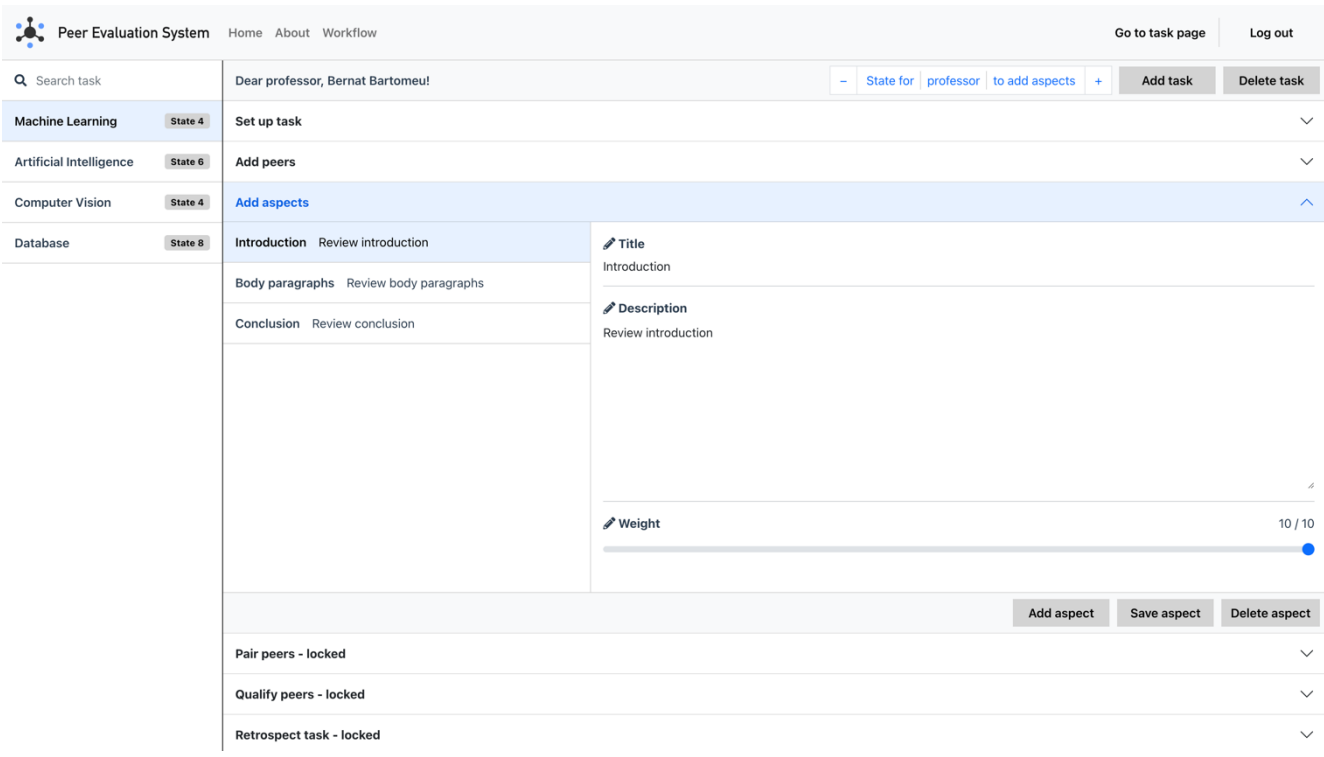

Professor add aspects subpage of the application

### - **Professor pair peers subpage**

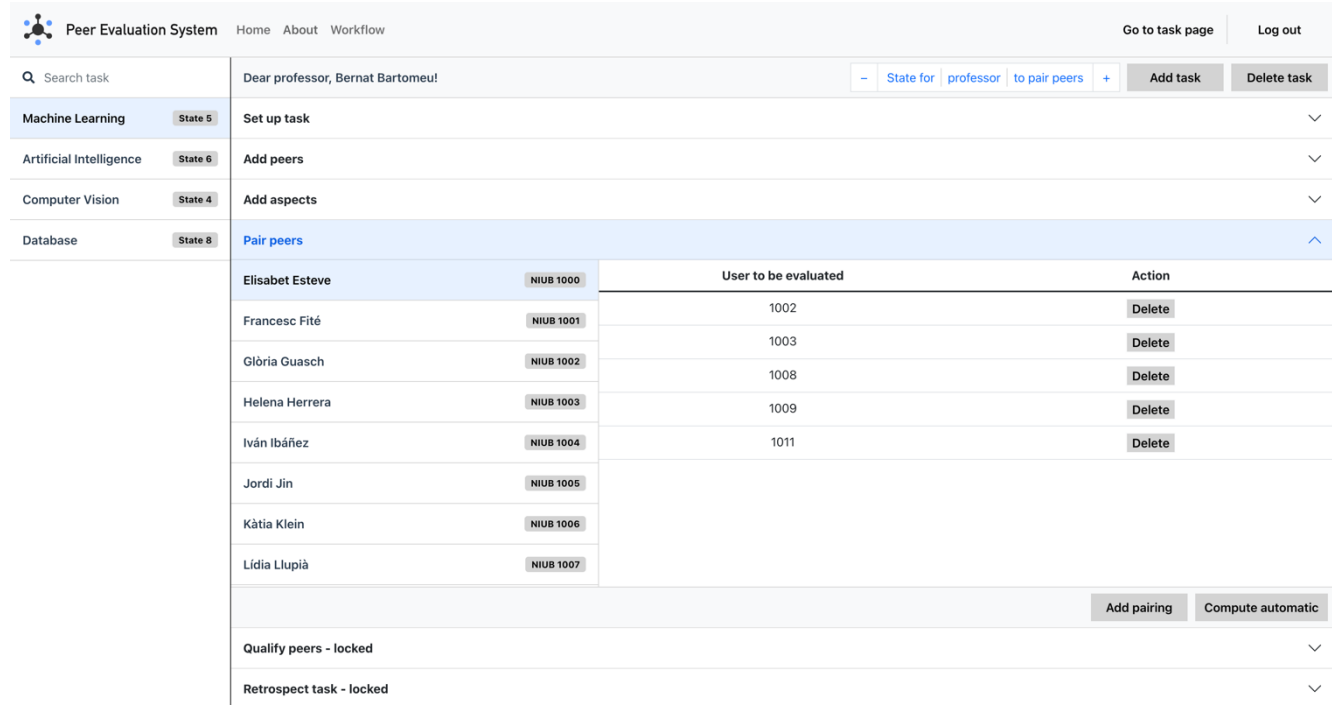

Professor pair peers subpage of the application

### - **Professor qualify peers subpage**

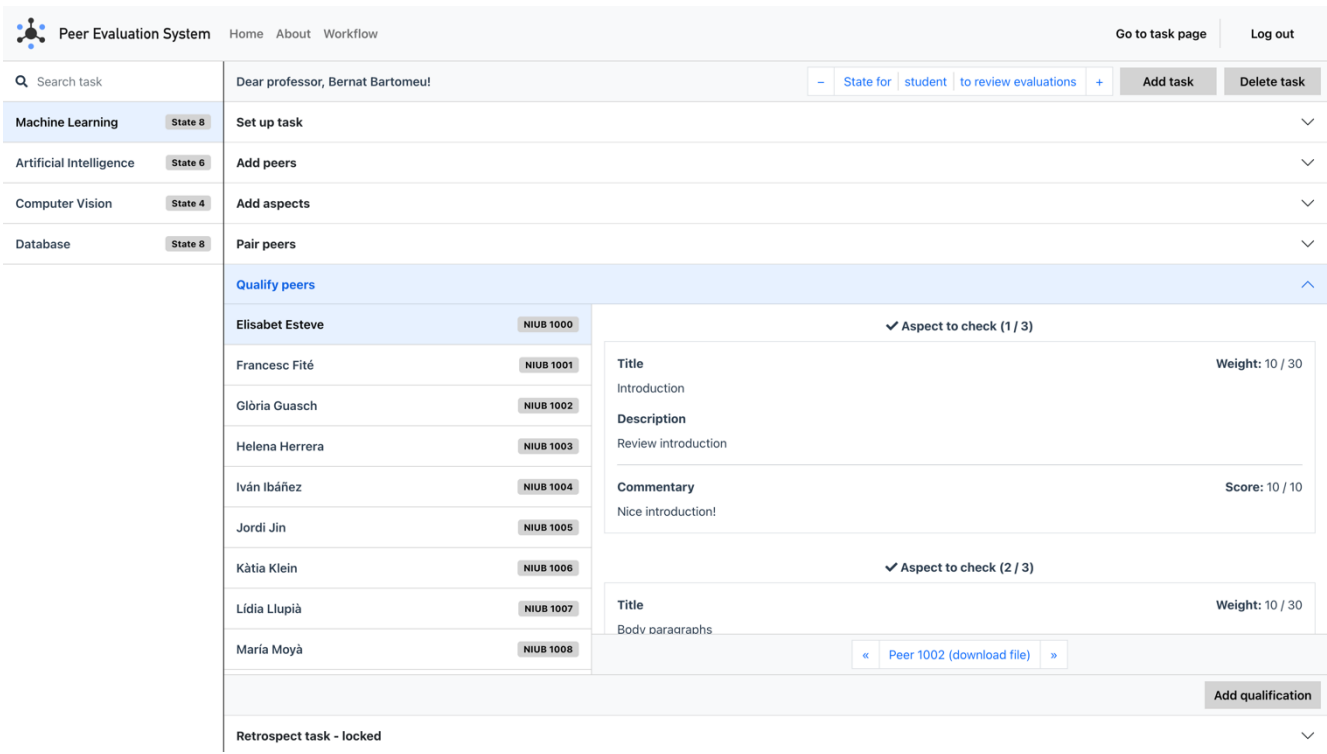

Professor qualify peers subpage of the application

### - **Professor retrospect task subpage**

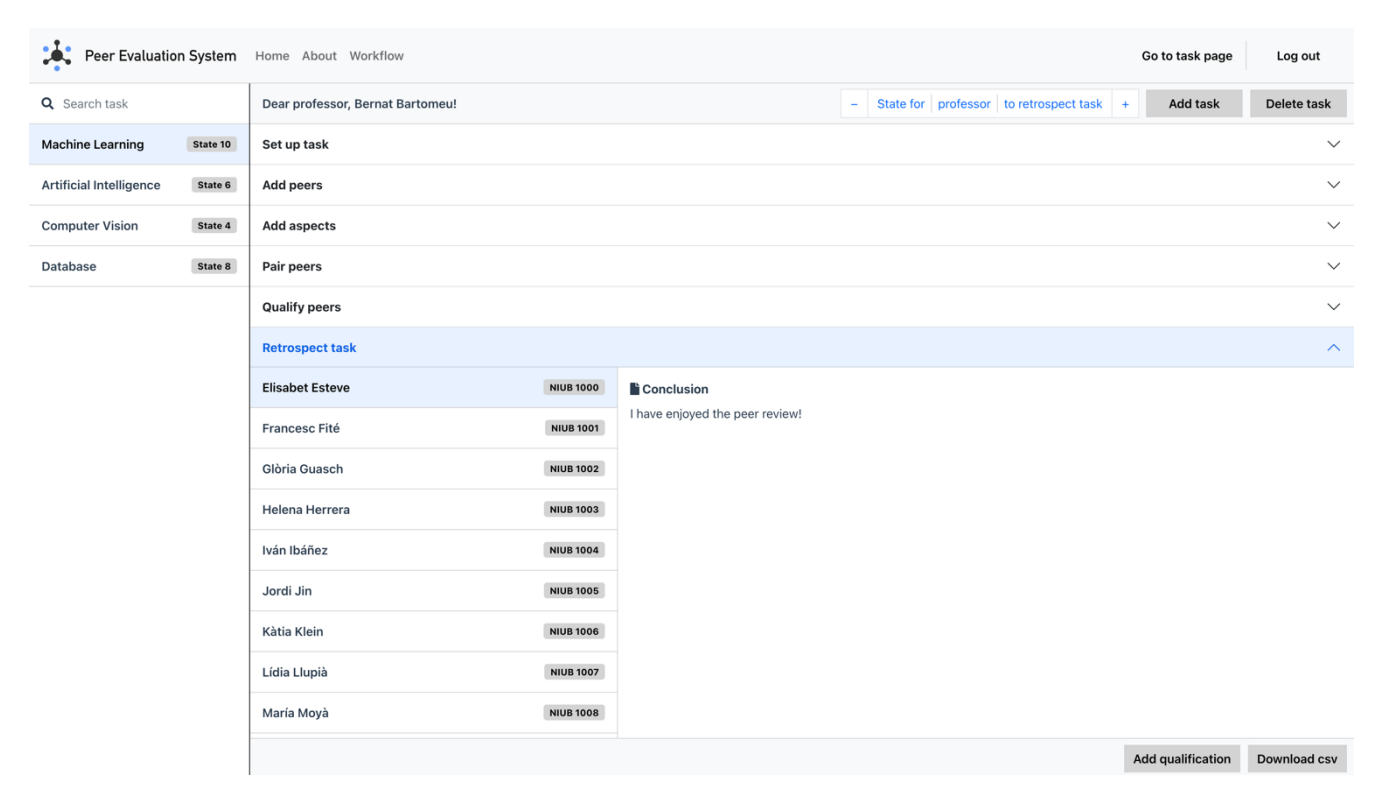

Professor retrospect task subpage of the application

#### **13.3.5. Student module**

- **Student task page (default)**

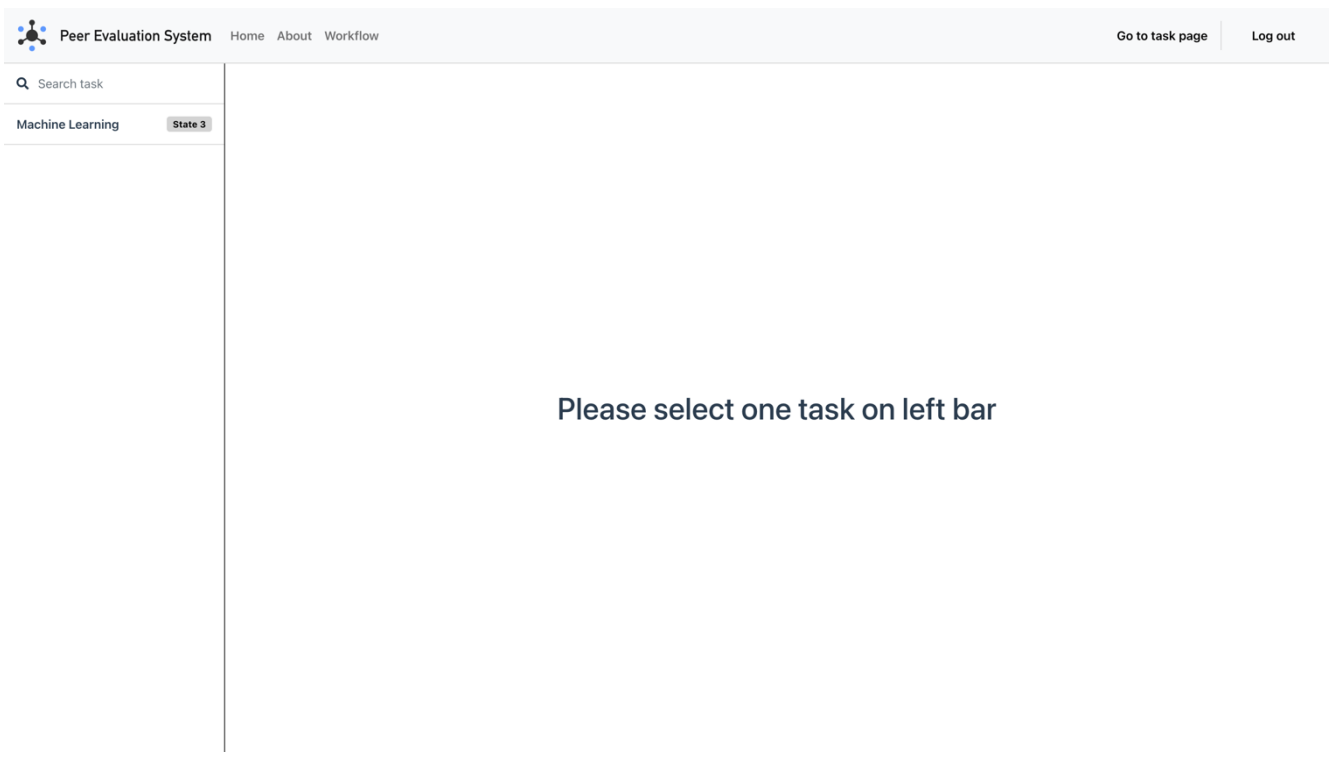

#### Student task page of the application

- **Student attach file subpage**

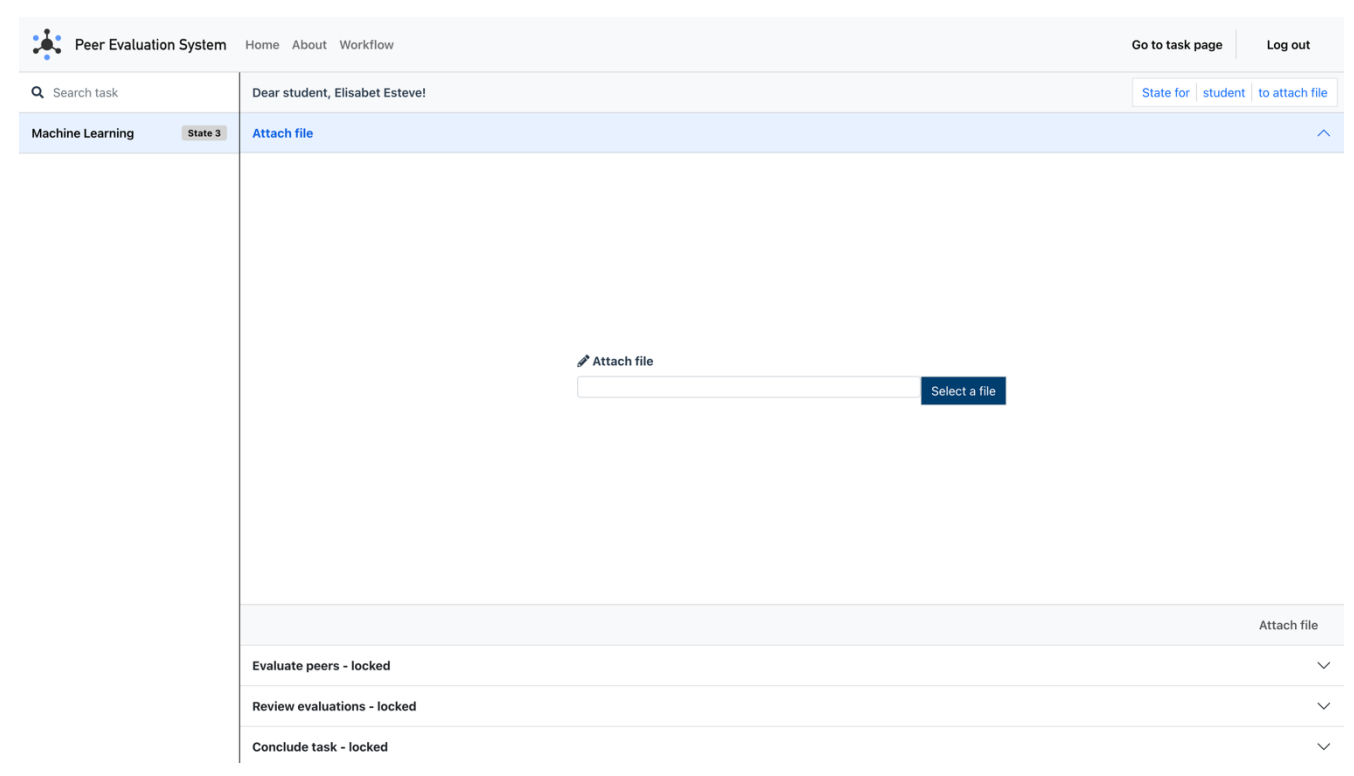

Student attach file subpage of the application
## - **Student evaluate peers subpage**

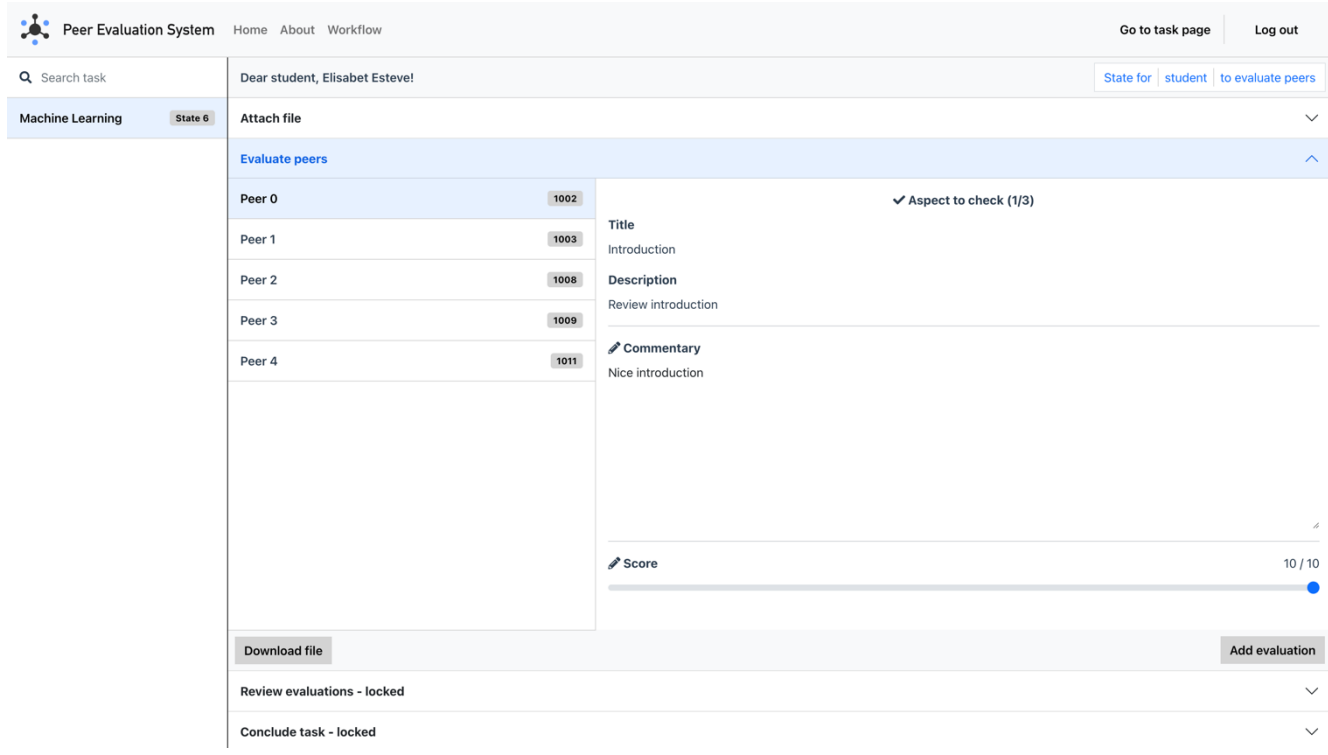

Student evaluate peers subpage of the application

## - **Student review evaluations subpage**

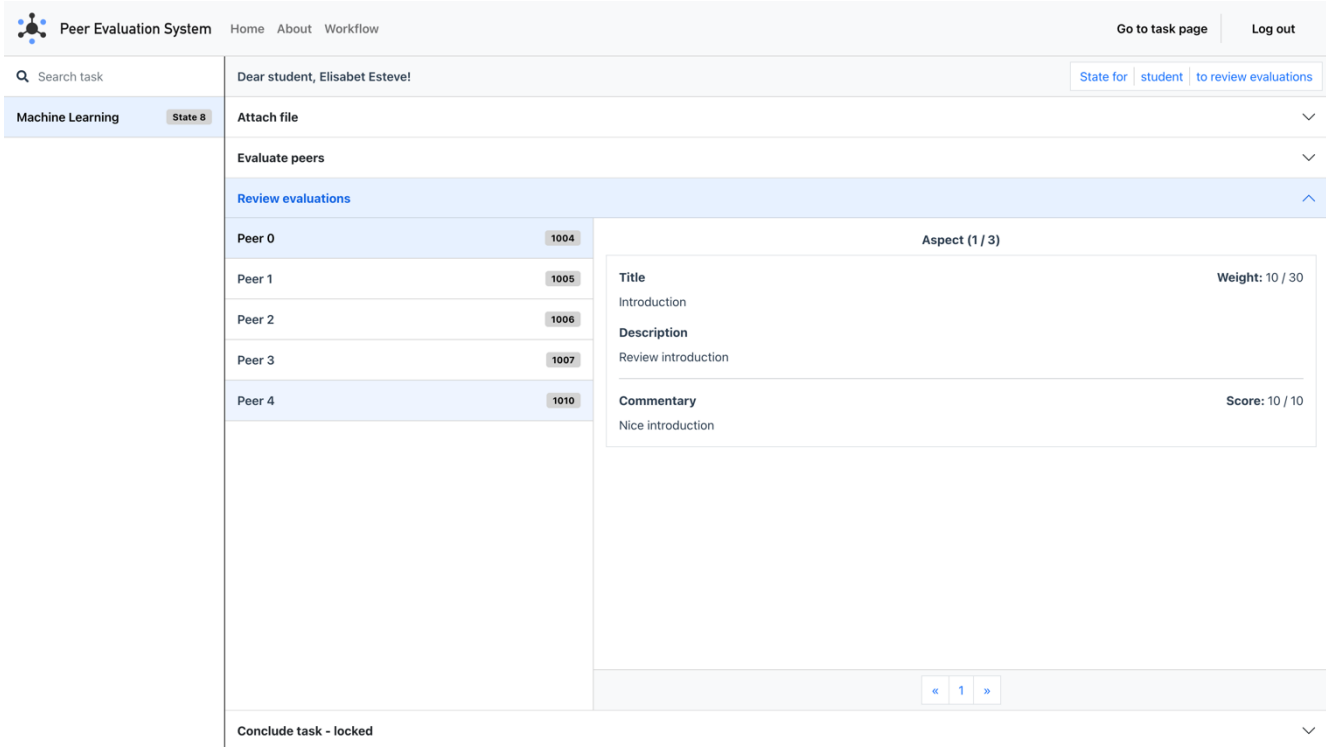

Student review evaluations subpage of the application

## - **Conclude task subpage**

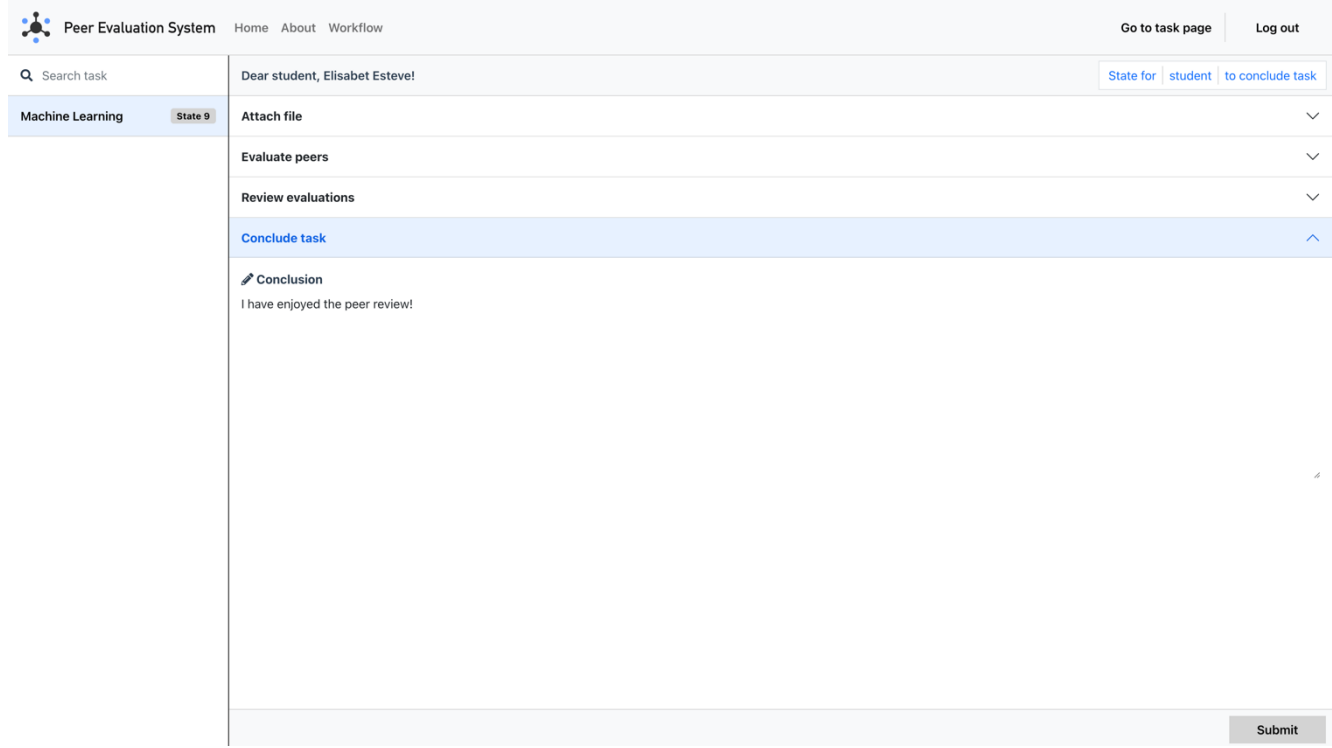

Student conclude task subpage of the application